# HP DECprint Supervisor (DCPS) for **OpenVMS**

# System Manager's Guide

Order Number: AA–PSVEL–TE

#### **November 2005**

This manual describes how to create DCPS print queues, customize the DCPS environment and troubleshoot common printing problems.

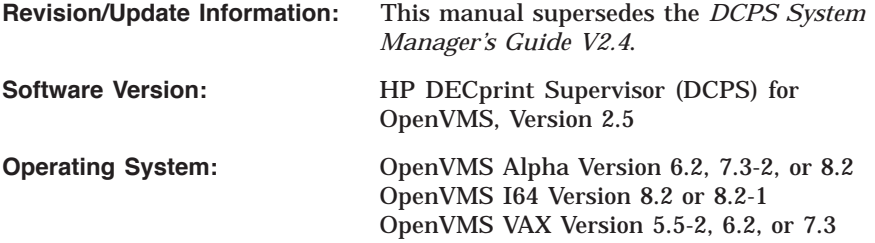

**Hewlett-Packard Company Palo Alto, California**

© Copyright 2005 Hewlett-Packard Development Company, L.P.

Confidential computer software. Valid license from HP required for possession, use or copying. Consistent with FAR 12.211 and 12.212, Commercial Computer Software, Computer Software Documentation, and Technical Data for Commercial Items are licensed to the U.S. Government under vendor's standard commercial license.

The information contained herein is subject to change without notice. The only warranties for HP products and services are set forth in the express warranty statements accompanying such products and services. Nothing herein should be construed as constituting an additional warranty. HP shall not be liable for technical or editorial errors or omissions contained herein.

Adobe, Adobe PostScript 3 and PostScript are trademarks of Adobe Systems Incorporated.

Intel and Itanium are trademarks or registered trademarks of Intel Corporation or its subsidiaries in the United States and other countries.

Microsoft and Windows are U.S. registered trademarks of Microsoft Corporation.

UNIX is a registered trademark of The Open Group.

Printed in the U.S.

The DECprint Supervisor documentation set is available on CD-ROM.

# **Contents**

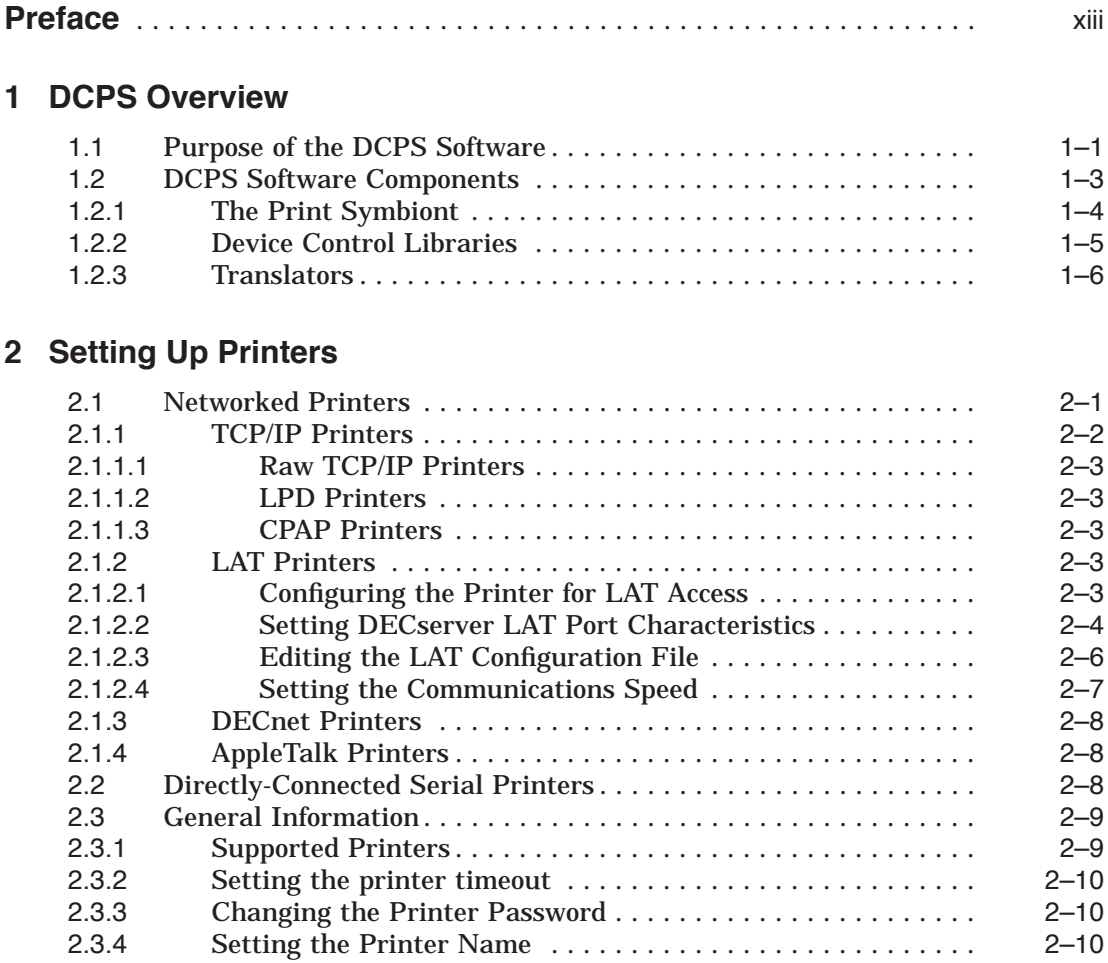

# **3 Creating and Modifying Print Queues**

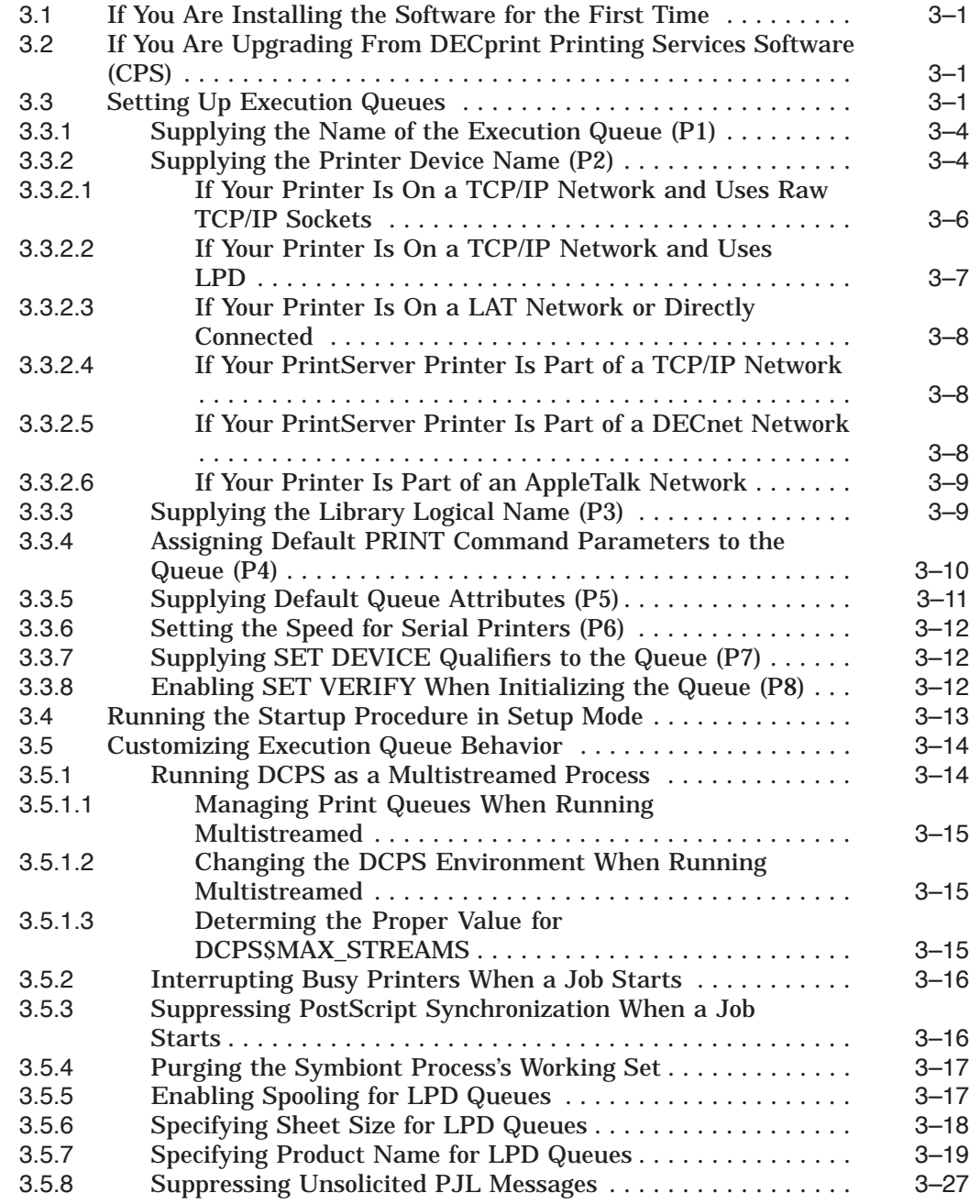

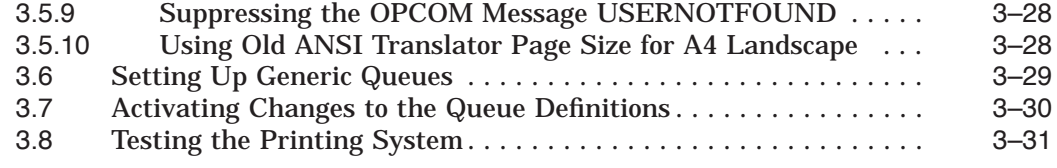

## **4 Providing Automatic Data Type Detection**

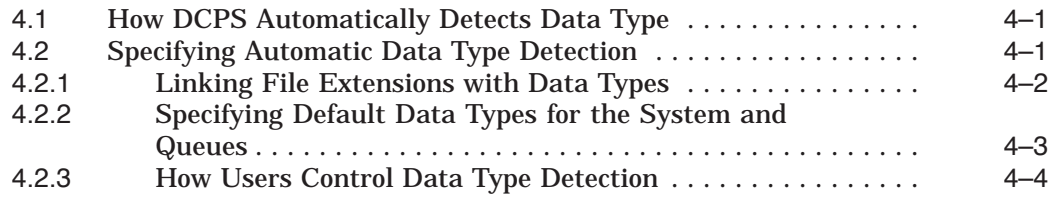

# **5 Manipulating Print Jobs and Print Queues**

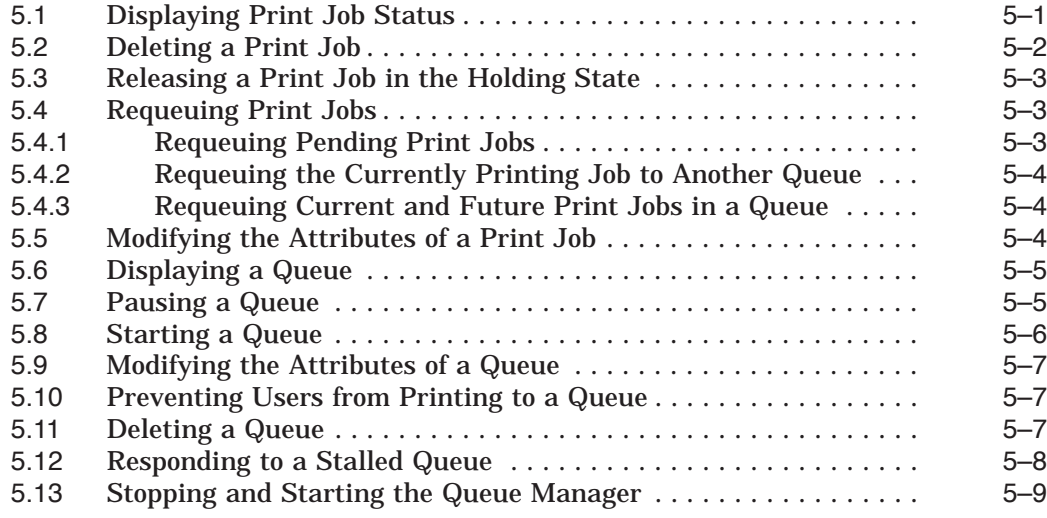

# **6 Specifying Separation, Log, and Error Pages**

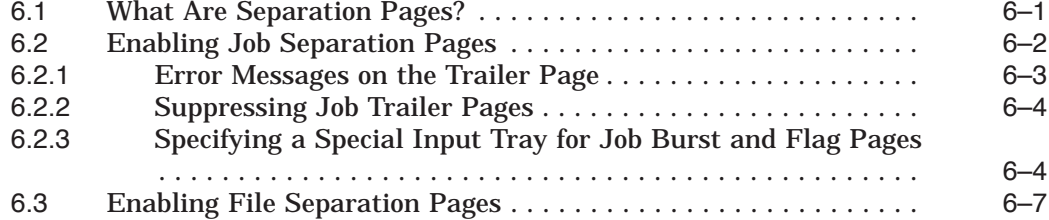

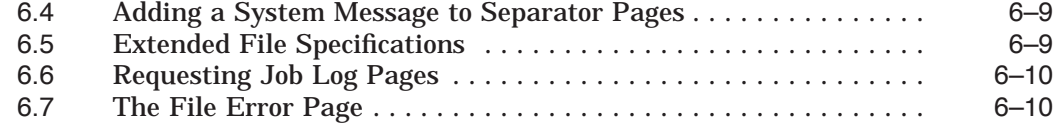

# **7 Creating Setup Modules and Device Control Libraries**

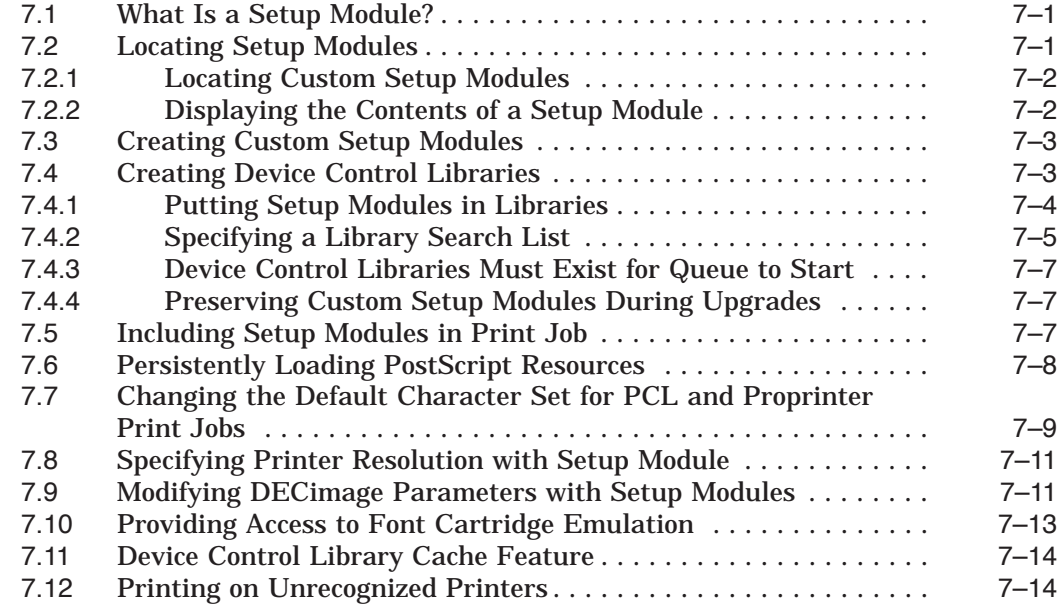

# **8 Creating and Maintaining Form Definitions**

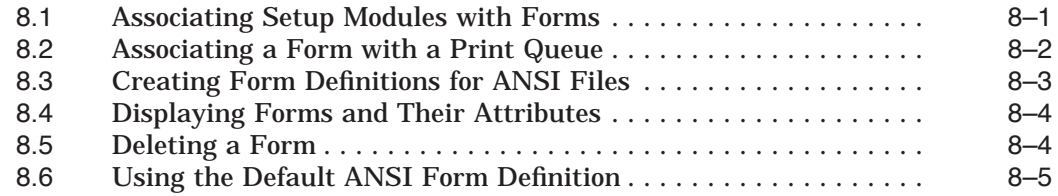

# **9 Charging Users for Printer Resources**

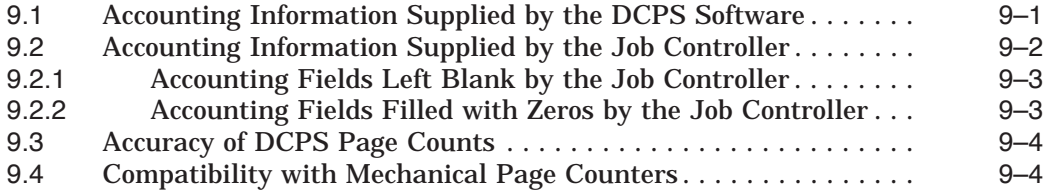

# **10 Printer-Specific Information**

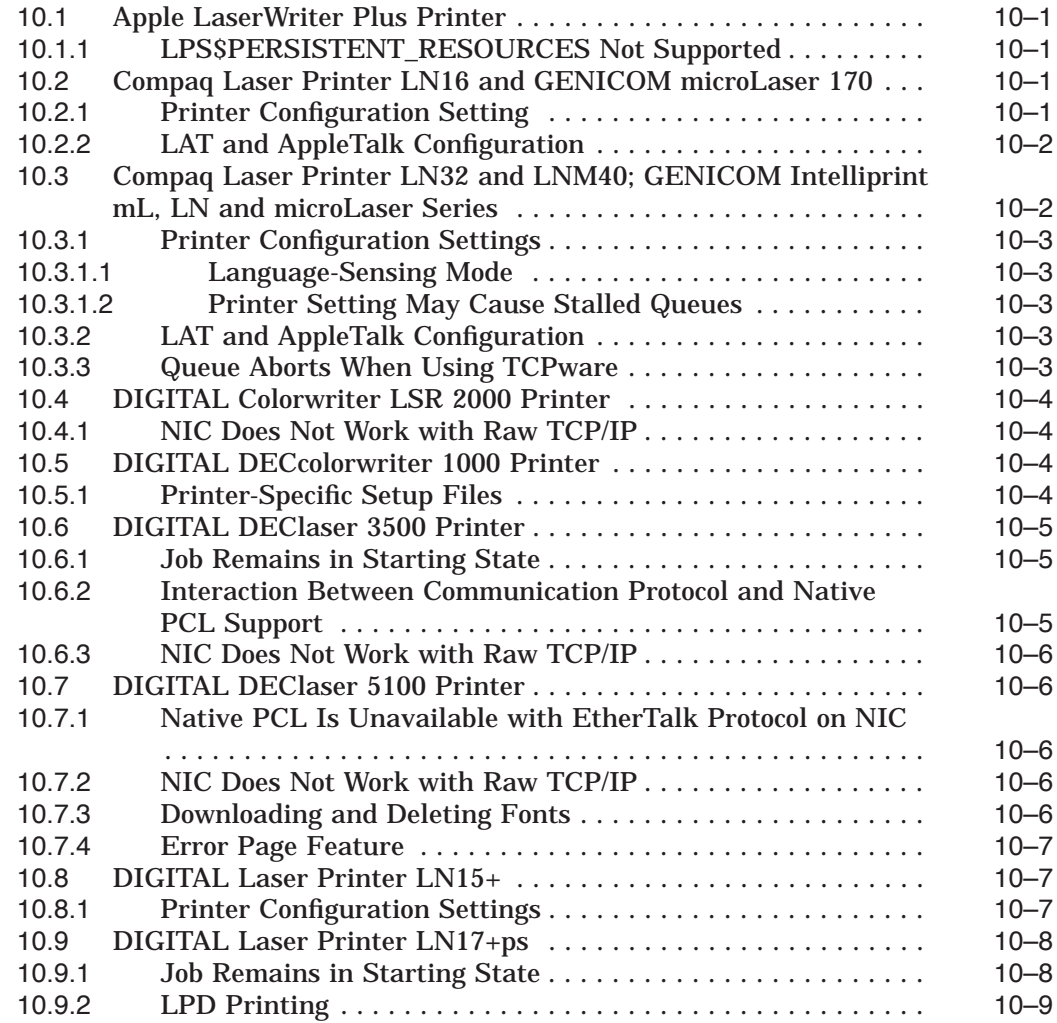

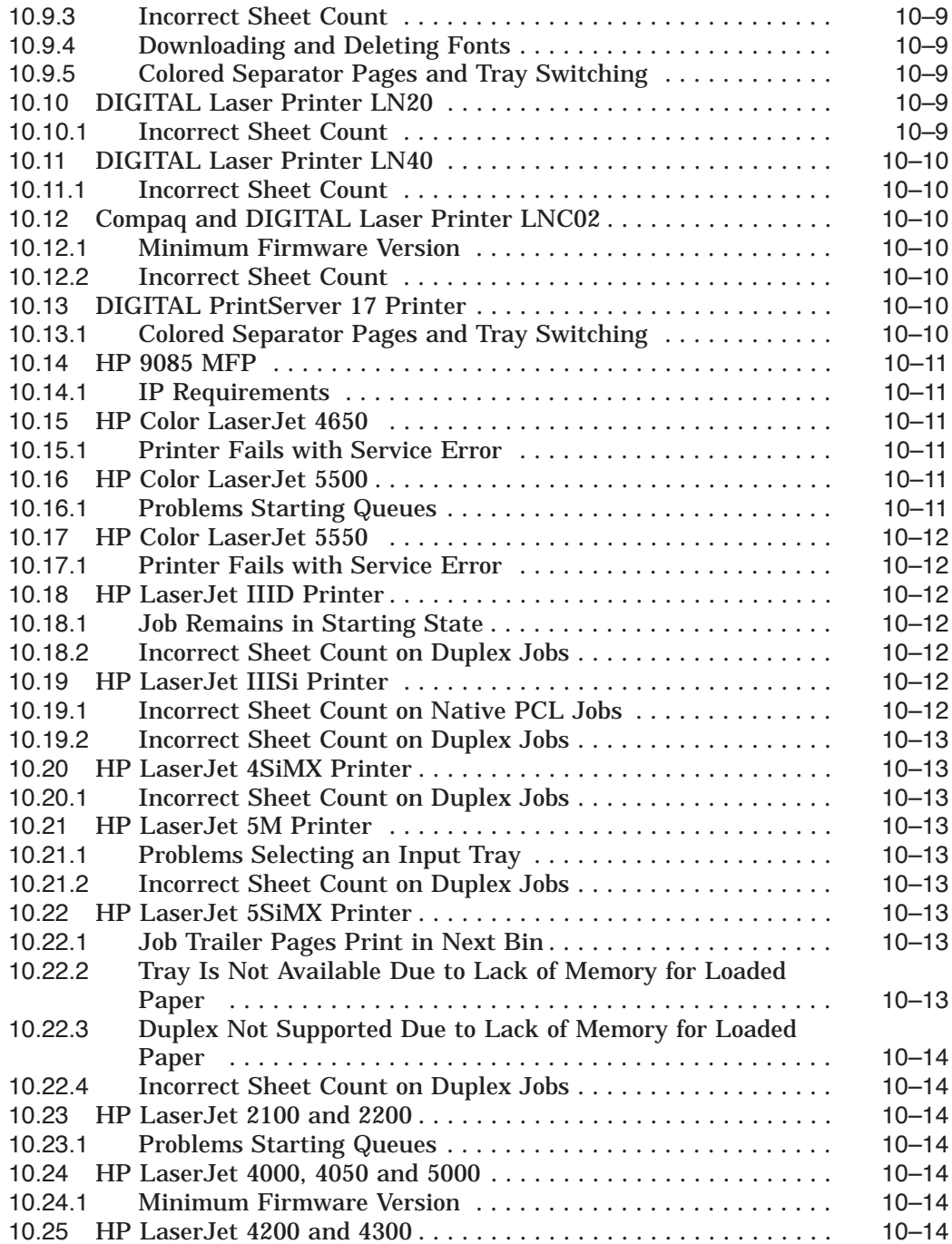

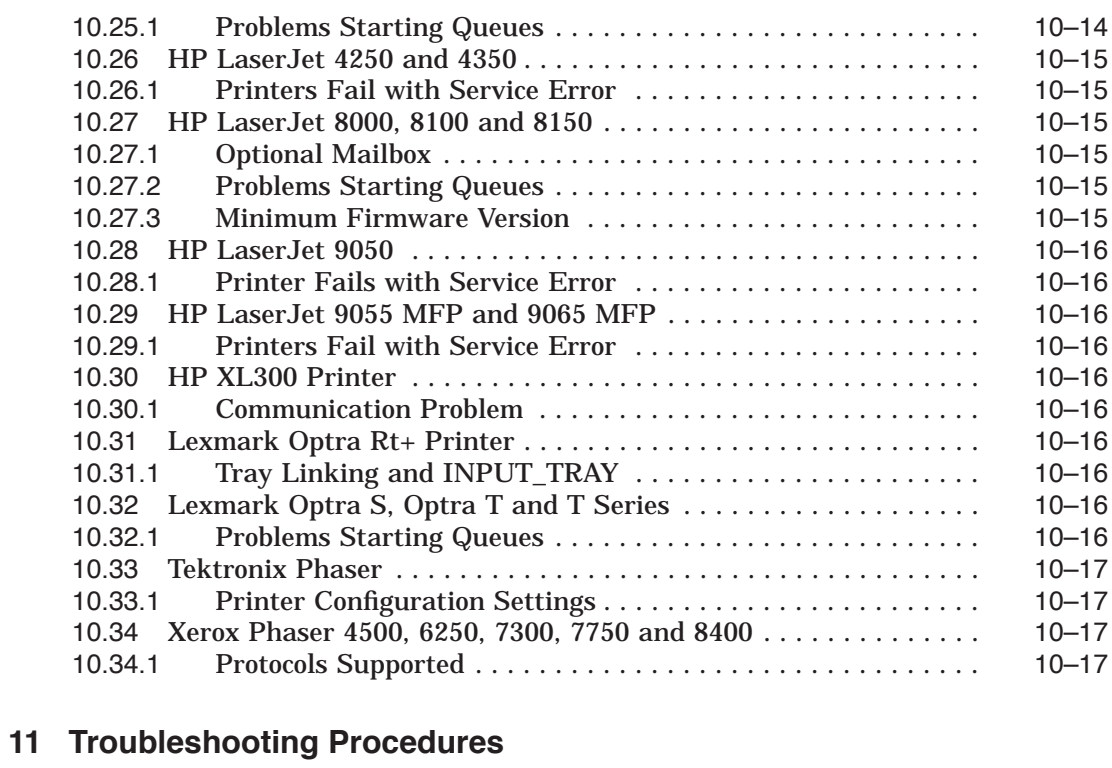

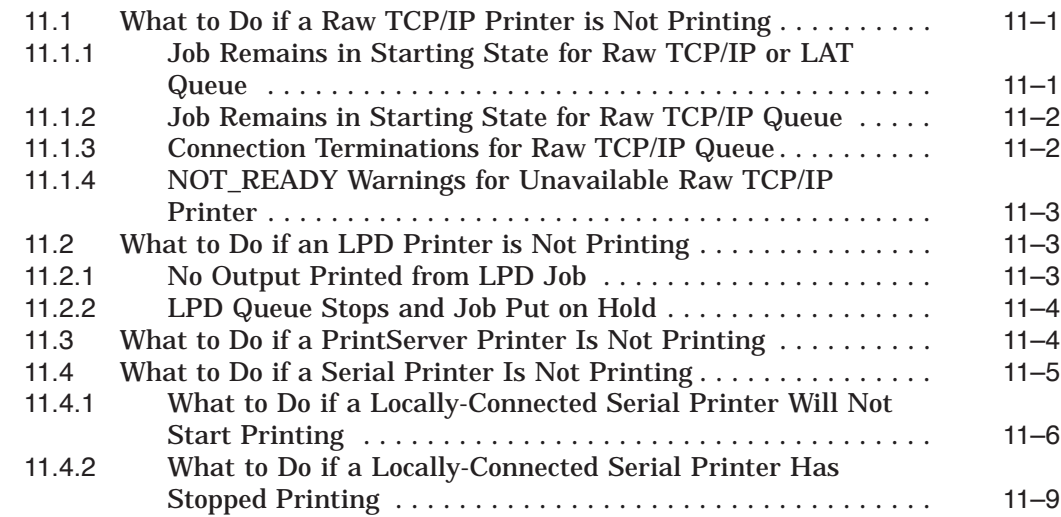

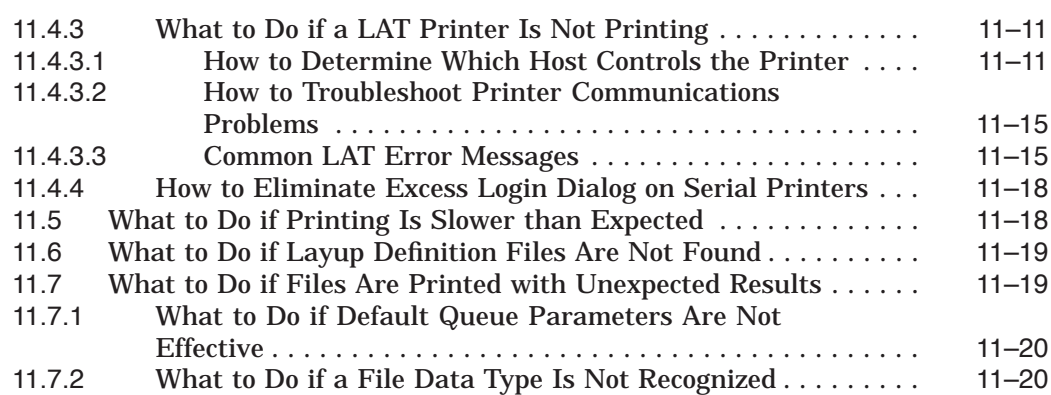

### **A Printing System Management Commands**

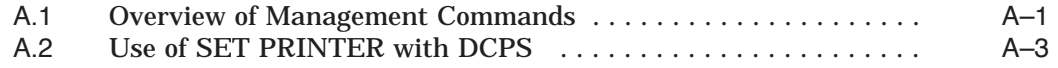

### **B Logical Names Used by DCPS**

## **C Downloading and Deleting Fonts**

#### **D DECprint Supervisor (DCPS) and DECprint Printing Services Software (CPS)**

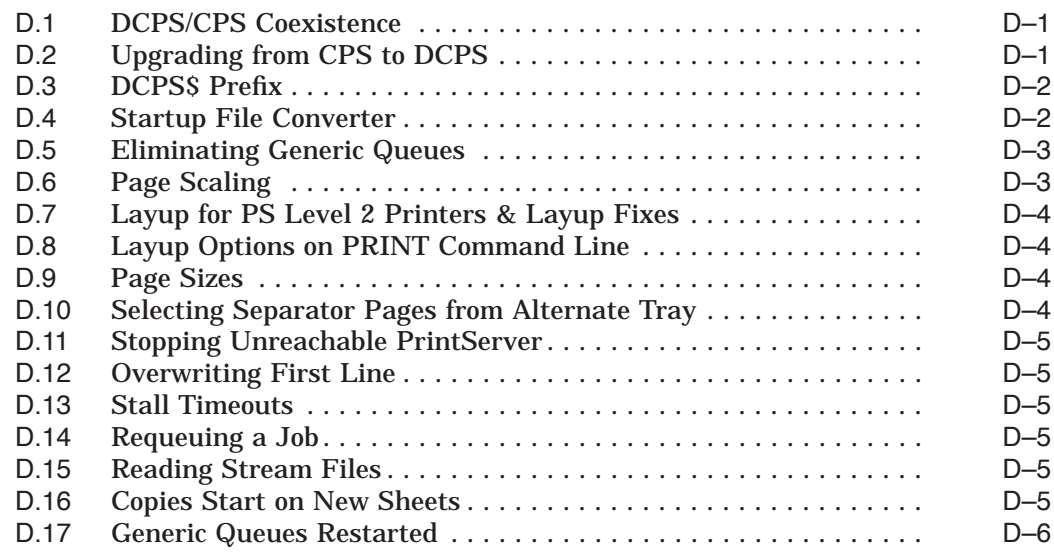

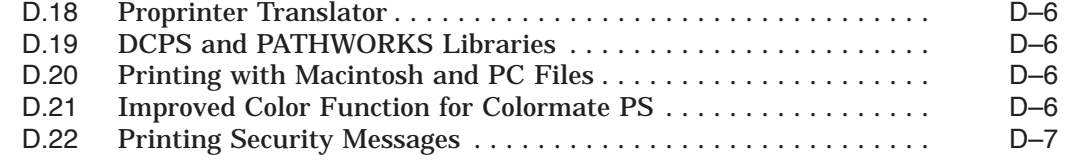

# **Index**

# **Examples**

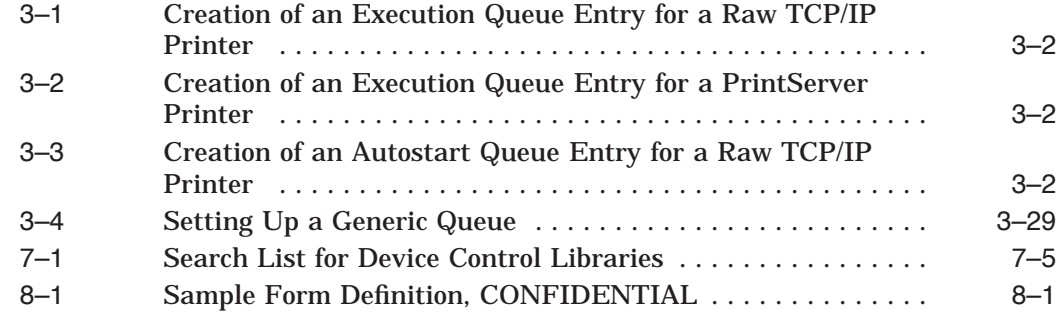

# **Figures**

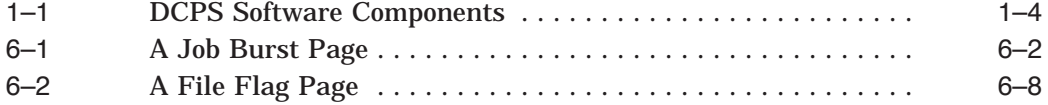

# **Tables**

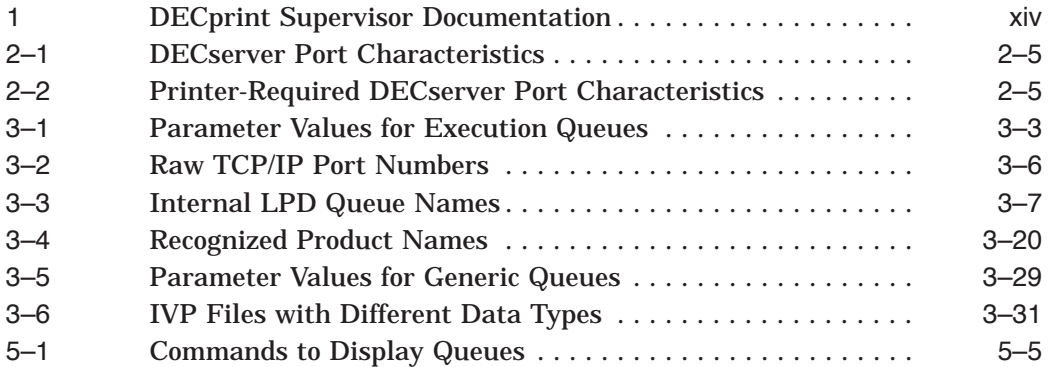

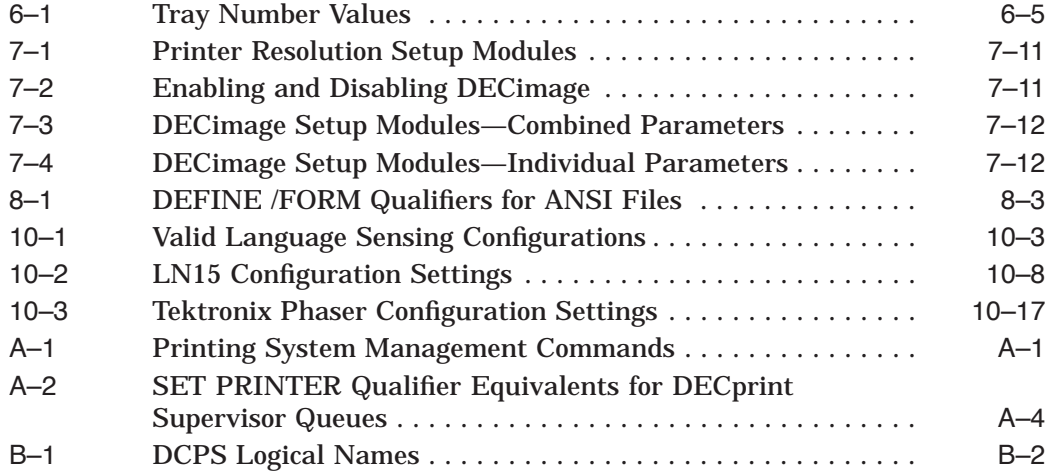

# **Preface**

### **Intended Audience**

This manual is for OpenVMS system managers and data center operators. Using this guide, you can create and modify print queues, maintain the print jobs and print queues, and set up printing environments to meet the needs of the printing system users.

This guide is also intended for advanced users and applications programmers who customize the printing system using form definitions, setup modules and layup definition files. The *DCPS User's Guide* describes how users access the features of the printing system.

Be sure to read the *DCPS Software Installation Guide* if you have not installed the DECprint Supervisor software.

#### **Document Structure**

This manual contains the following chapters and appendices:

- Chapter 1 provides an overview of DCPS features.
- Chapter 2 provides information about setting up a new printer or changing the setup of an existing printer.
- Chapter 3 explains how to start up the DCPS printing environment and test a printer and print queue.
- Chapter 4 explains data types and how to customize your DCPS printing environment to handle the types of jobs your users print.
- Chapter 5 describes commands used to maintain and control print jobs, queues and the queue manager.
- Chapter 6 explains job separator, log and error pages.
- Chapter 7 explains setup modules and device control libraries.
- Chapter 8 describes how to create and maintain form definitions.
- Chapter 9 describes page accounting information reported by DCPS.
- Chapter 10 contains information about using DCPS with specific printers.
- Chapter 11 contains information about troubleshooting printing problems.
- Appendix A reviews OpenVMS DCL commands used to manage queues, jobs and related system resources.
- Appendix B provides information about logical names used by DCPS.
- Appendix C explains the use of the DCPS font download utility.
- Appendix D explains the difference between DECprint Supervisor (DCPS) and DECprint Printing Services (CPS) software, and their ability to coexist.

### **Related Documents**

The primary source of information about DCPS is the following set of software manuals:

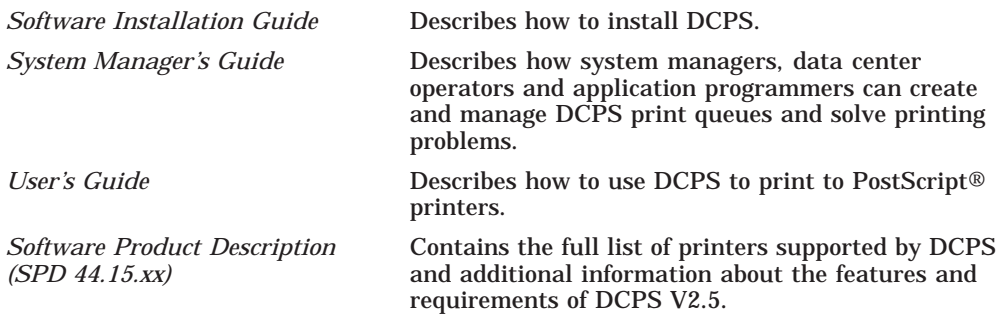

#### **Table 1 DECprint Supervisor Documentation**

For additional information about HP OpenVMS products and services, visit the following World Wide Web address:

http://www.hp.com/go/openvms/

# **Reader's Comments**

HP welcomes your comments on this manual. Please send comments to either of the following addresses:

Internet **openvmsdoc@hp.com** Mail Hewlett-Packard Company OSSG Documentation Group, ZKO3-4/U08 110 Spit Brook Road Nashua NH 03062-2698

# **How to Order Additional Documentation**

For information about how to order additional documentation, visit the following World Wide Web address:

http://www.hp.com/go/openvms/doc/order/

Part numbers for DCPS-related documentation are listed in the *Ordering Additional Documentation* appendix of the *Software Installation Guide*, *System Manager's Guide* and *User's Guide*.

## **Conventions**

The following conventions are used in this manual:

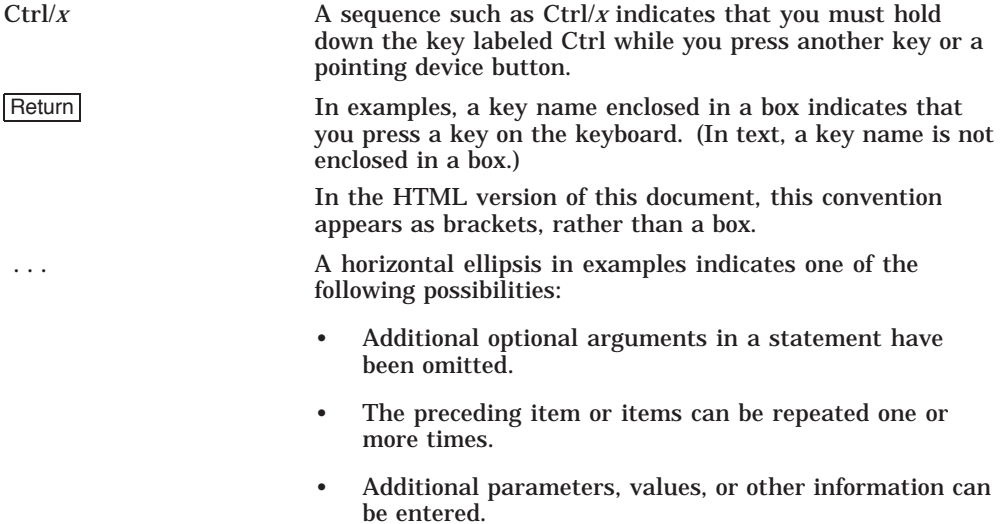

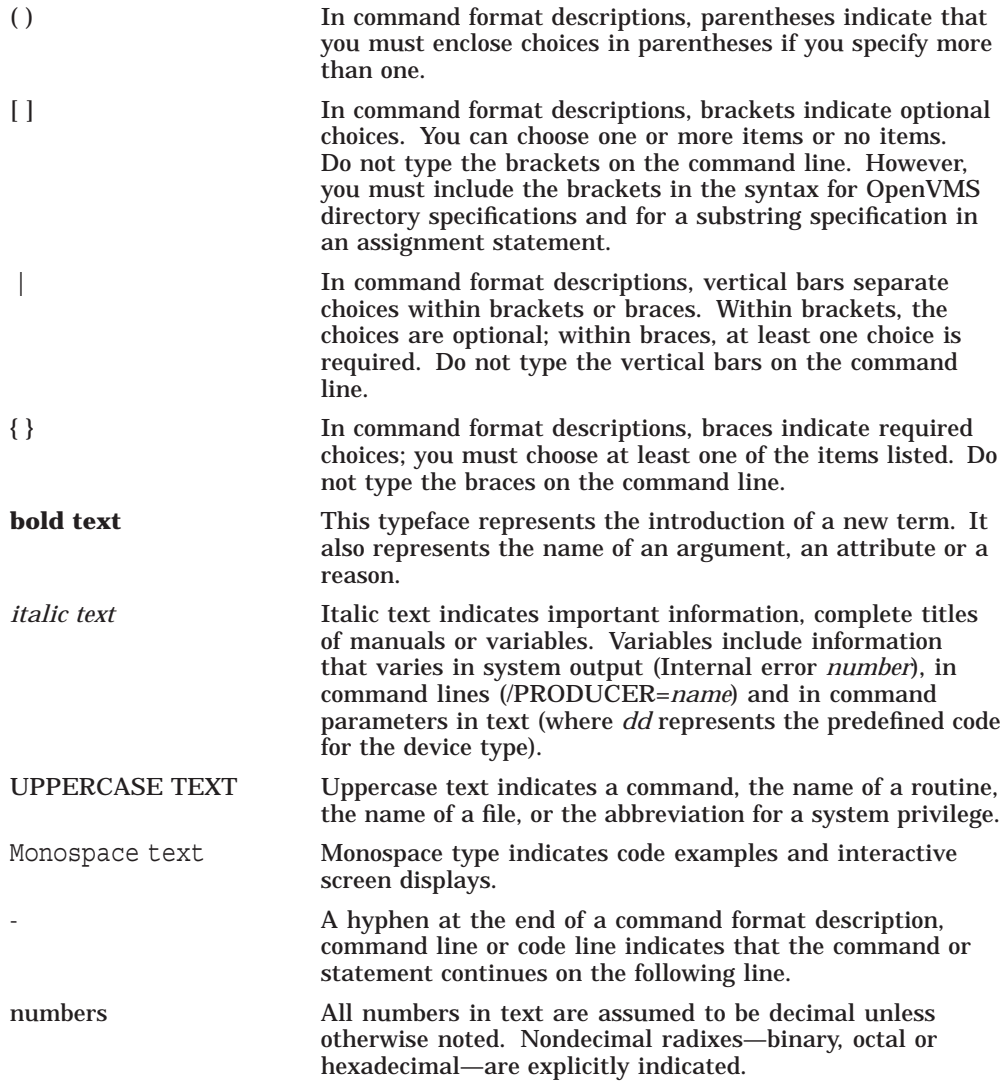

# **1 DCPS Overview**

# **1.1 Purpose of the DCPS Software**

The DECprint Supervisor software allows people to use and manage networked PostScript printers. For example, it allows users to:

- Print customized documents, print two-sided and select input trays.
- Modify printed documents without changing the files that are printed, which saves paper and allows the production of custom printed documents.
- Print different types of files on the PostScript printers.
- Access printers from the OpenVMS operating system and from personal computers (PCs) and Macintosh systems.

The system manager makes the printing system easier to use by providing:

- Default queue attributes, so users do not have to specify certain parameters, such as duplex printing
- Setup modules, which are stored in device control libraries and are used to modify the printing environment for print jobs
- Form definitions, specifying sets of print attributes and including setup modules to make them all easier for users to access
- Layup definition files, which you can create to customize the way print jobs are printed on the media

DCPS also provides the following features:

#### • **Document Formatting**

DCPS allows users to:

- Change the size of pages as they are printed to fit the physical size of media, using the following command:

\$ **PRINT /PARAMETERS=(PAGE\_SIZE=***n***,SHEET\_SIZE=***m***)** *file-spec*

Specify page layup handling as the file is printed, using the following command:

```
$ PRINT /PARAMETERS=(LAYUP=option=value)
```
Save paper, using one of the following commands:

```
$ PRINT /PARAMETERS=(PAGE_LIMIT="n,m")
$ PRINT /PARAMETERS=(NUMBER_UP=n)
```
- Print multiple uncollated copies of each sheet via the SHEET\_COUNT parameter.
- Use device control modules for all data types via the /SETUP qualifier. ANSI modules may include control sequences. PCL modules may include binary font data.

#### • **Data Type Translation**

DCPS lets users print additional file data types, including:

- PCL 4 (Printer Control Language) files generated for printing on Hewlett-Packard LaserJet IID devices
- Proprinter files generated for printing on IBM Proprinter XL24 devices
- ReGIS graphics files (monochrome output only)  $\sim$   $-$
- TEKTRONIX files, generated for printing on TEKTRONIX 4010/4014 devices
- ASCII text files, to be printed with line numbers, page headers, and alternating groups of gray and white bars
- DIGITAL Document Interchange Format (DDIF) bitonal image files

#### • **Automatic Data Type Detection**

Users do not need to specify the data type of the print file, in most cases. DCPS recognizes files of the supported data types and automatically translates them to PostScript before printing.

DCPS can print files that contain both text (ANSI, PCL, or Proprinter data) and PostScript data. For example, users can print electronic mail messages that contain PostScript files. The user submits the print job without specifying any data type. The DCPS software begins printing the file as text and automatically recognizes the change to PostScript, printing the file properly.

See Chapter 4 for information about customizing the printing system to recognize and print the files generated by users at your site.

#### **DCPS Version**

The version of DCPS software currently running on your system is printed on job and file separator pages, as well as in the logical name DCPS\$VERSION. If DCPS\$VERSION is undefined, DCPS has not been started on the system.

## **1.2 DCPS Software Components**

The DECprint Supervisor software includes the following components:

- A print symbiont, which processes print requests from OpenVMS print queues assigned to the printer
- Queue management services, as described in Chapter 5
- Data type translators to translate non-PostScript files for printing on PostScript devices
- A device control library for setup modules that affect the printing of files, as described in Chapter 7

The DECprint Supervisor symbiont is used in place of the OpenVMS print symbiont, PRTSMB. The software is distributed as executable image files, text, and help files.

Figure 1–1 illustrates the process by which print jobs are produced on an OpenVMS system and delivered to the printer.

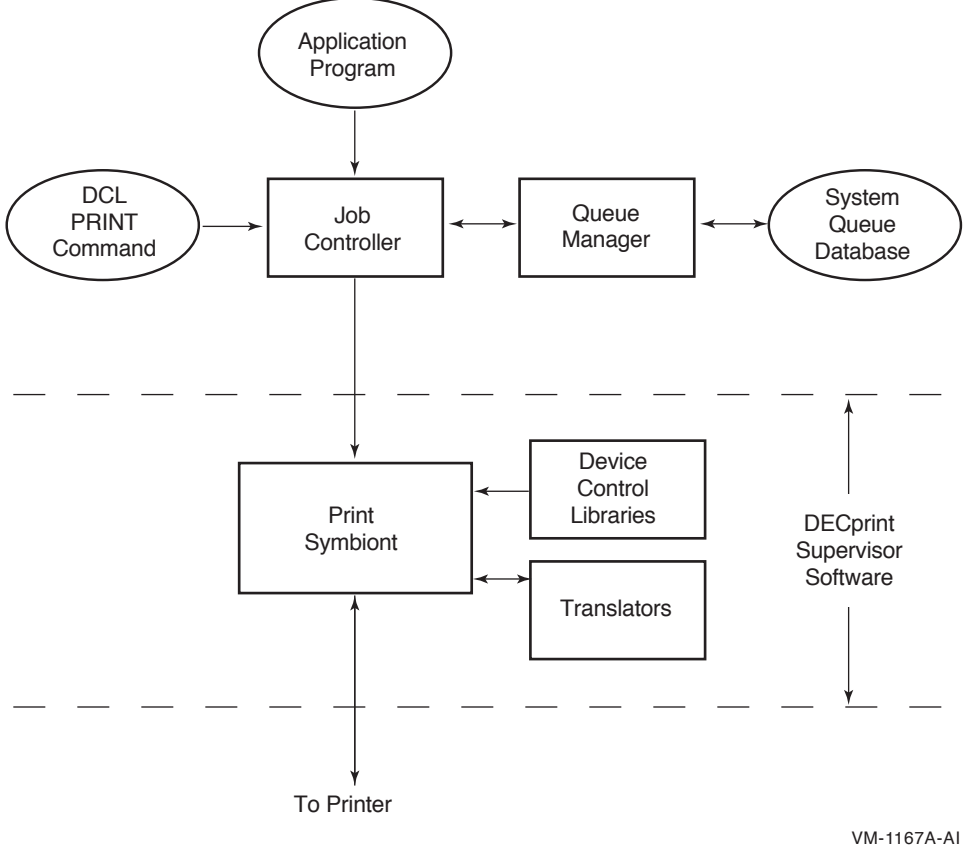

**Figure 1–1 DCPS Software Components**

The software components of a DECprint Supervisor printing system are described in the following sections.

#### **1.2.1 The Print Symbiont**

Users send jobs to the printer using the DCL PRINT command or using an application program that generates the OpenVMS system service call SYS\$SNDJBC. The print symbiont manages the print jobs. The DECprint Supervisor software performs the following operations:

- Maintains resources
- Sends control data to the printer
- Sends the data file to the printer
- Monitors printer progress
- Reports printer status
- Handles exceptions

For example, suppose a user issues the following PRINT command:

```
$ PRINT /QUEUE=POST3 /NOTIFY THORNTON.TXT
```
The PRINT command line is translated to system service calls, which are sent to the job controller. The calls are converted to job controller data structures, which are then passed to the symbiont for processing. The symbiont sends the processed arguments and file data to the printer and notifies the user by displaying messages about the status of the print job.

See the *DCPS User's Guide* for information about the PRINT command and its qualifiers.

#### **1.2.2 Device Control Libraries**

A device control library is an OpenVMS text library that contains setup modules. The symbiont uses modules from the device control library to implement the various PRINT parameters. The DECprint Supervisor software extracts the appropriate module, depending on the qualifier that either appears on the PRINT command line or is associated with a print queue, and inserts the module into the data stream.

The device control library also contains modules that the symbiont does not automatically use. Some of these modules contain PostScript procedures, for example, to include an error handler in a print job or to extend the **findfont** procedure to recognize alternate character encodings. These are described in the *DCPS User's Guide*.

You can create setup modules to be used on your own systems. When you create setup modules, you must store them in a device control library other than the DCPS\$DEVCTL library. Create a device control library as described in Chapter 7 and add your library to the device control library search list defined in DCPS\$STARTUP.COM.

When you create a site-specific device control library for your custom setup modules, the contents of your library are retained from one version of the DECprint Supervisor software to the next. The standard device control library, DCPS\$DEVCTL, is overwritten when you upgrade from one version of the software to the next.

#### **1.2.3 Translators**

When a print job submits a print file that is not PostScript (or PCL, if your printer has a native PCL interpreter), the symbiont invokes a translator to translate the user's input file into PostScript. (Refer to Chapter 4 for more information about customizing the printing system for certain types of files.)

DECprint Supervisor software can detect the file data type automatically. You need not specify the data type on the PRINT command line. Translation to PostScript for successful printing is automatic. It is not necessary to maintain generic print queues for default data types.

The system manager can associate a default data type with a generic print queue, allowing users to print files by specifying the generic queue name. See Chapter 3 for more information.

If DCPS incorrectly identifies the data type of a file, you can identify the data type on the command line:

\$ **PRINT MYFILE.MEM /PARAMETERS=DATA\_TYPE=ANSI**

\$ **PRINT MYFILE.POST /PARAMETERS=DATA\_TYPE=POSTSCRIPT**

# **2 Setting Up Printers**

If you are installing DECprint Supervisor for the first time, or installing new printers, read this chapter. You may also find this chapter useful if you are changing the setup of an existing printer. The following sections describe how to set up your printers to work with DECprint Supervisor software.

**Note**

If you are changing the setup of a printer for which a DCPS queue already exists, you must first stop the associated queue using the STOP /QUEUE /NEXT or STOP /QUEUE /RESET command.

The devices that can be used with DECprint Supervisor software are listed in the Software Product Description (SPD).

## **2.1 Networked Printers**

Your printer may contain a network interface card (NIC) or may be accessable to the network via a print server of a terminal server.

Printers can be configured as network printers if:

- The printer is connected to a NIC, print server, or terminal server.
- Every host system using the printer is running DECprint Supervisor software. If any host system accesses the printer by any other means, the printer system may fail.

Network printing has the following implications:

- The printer may be used from multiple systems.
- There is no centralized accounting for the printer. Each system maintains separate accounting information for the printing performed by that system.
- Multiple systems running DECprint Supervisor software contend for the same printer.
- There is no centralized print queue for the printer, which means:
	- The SHOW QUEUE command does not display the queues located on other nodes in the network.
	- The system does not provide print job scheduling or load balancing among printers or nodes in the network.

Except for LPD connections, DCPS requires that the entire communication path between your OpenVMS system and your printer be bi-directional. For a networked printer, this communication path includes the connection between the printer and the network device as well as the connection between the network device and your OpenVMS system.

LAT and AppleTalk network devices, and serial interfaces, usually provide bi-directional communication. Raw TCP/IP network devices, and parallel ports on a printer, terminal server, or print server, may not satisfy this requirement. Except for LPD connections, the DCPS software will not work with a connection that does not allow status messages and other information to be sent from the printer to your OpenVMS system.

#### **2.1.1 TCP/IP Printers**

Printer protocols that layer upon TCP/IP are Raw TCP, LPD, Telnet and CPAP. DCPS uses CPAP to communicate with DIGITAL PrintServer printers. DCPS does not support the Telnet protocol.

Before you can communicate with your printer via TCP/IP, you must define an IP address for it. You may also assign a name to the address. Refer to the printer documentation for information on setting the printer's IP address. Refer to HP TCP/IP Services for OpenVMS, Process Software MultiNet for OpenVMS, or Process Software TCPware documentation for information on configuring your OpenVMS system's TCP/IP environment.

If your printer is connected through a print server or terminal server, you must configure the IP address of the server. You also need to configure the connection between the printer and the server (for example, you may need to perform actions similar to those described in Section 2.1.2.2 for LAT printers). Refer to documentation for your terminal server or printer server for information on configuring its network and printer interfaces.

#### **2.1.1.1 Raw TCP/IP Printers**

Raw TCP/IP is a network protocol that utilizes the TCP/IP protocol directly without any additional interpretation of the TCP data stream. It is supported by many printer Network Interface Cards (NICs), print servers, terminal servers and other systems with remote LPD queues.

To communicate with your printer using Raw TCP/IP, the NIC, print server or terminal server that you use to connect your printer to the network must provide a Raw TCP/IP port. Further, this Raw TCP/IP port must support bi-directional communication between the printer and your OpenVMS system. DCPS does not work with unidirectional Raw TCP/IP ports, such as those found on the NICs for the DEClaser 3500 and 5100 printers, the RapidPrint 200, and Hewlett-Packard JetDirect cards that interface with the printer via its XIO (versus MIO) slot.

#### **2.1.1.2 LPD Printers**

LPD is a network protocol that is supported by many printer Network Interface Cards (NICs), print servers, terminal servers and PrintServer printers. Unlike the other protocols that DCPS supports, LPD is unidirectional. This provides support for more printers but provides fewer features that rely on information returned from the printer, such as error and status messages.

#### **2.1.1.3 CPAP Printers**

CPAP (Common Printer Access Protocol) is a network protocol that is supported by DIGITAL PrintServer printers. CPAP is the preferred protocol for printing to PrintServer printers over TCP/IP and the required protocol for DECnet.

#### **2.1.2 LAT Printers**

#### **2.1.2.1 Configuring the Printer for LAT Access**

To configure serial printers as network printers through a LAT connection to the Ethernet, change the following:

- 1. If you are using a serial printer connected via a terminal server, set the necessary port and server characteristics for the printer (see Section 2.1.2.2 for DECserver devices).
- 2. Make the necessary changes to SYS\$STARTUP:LAT\$SYSTARTUP.COM (see Section 2.1.2.3).
- 3. Set the communications speed (see Section 2.1.2.4).

You can also change the printer password and printer name. These changes are optional and explained in Section 2.3.3 and Section 2.3.4.

#### **2.1.2.2 Setting DECserver LAT Port Characteristics**

**Note**

The process for configuring non-DECserver LAT devices is not described here, but many LAT devices use the same commands used by a DECserver device. Refer to the online help or other documentation for your NIC, terminal server, or print server for more information.

To change DECserver port characteristics, you need privileged status on the DECserver device. Once you have privileged status, use the DEFINE PORT and SET PORT commands.

The DEFINE command changes the port's characteristics in the server's permanent database. These changes do not take effect until the next login for the port.

SET commands take effect immediately, but only alter the port's characteristics for the current session. For example, to change the INPUT SPEED and OUTPUT SPEED values on PORT\_6 to 19200 baud (on a DECserver 200), issue the following commands from the console server manager:

LOCAL> **SET PRIVILEGED** PASSWORD> **password**

LOCAL> **SET PORT 6 SPEED 19200** LOCAL> **DEFINE PORT 6 SPEED 19200**

**Note**

DECprint Supervisor supplies a sample command file for this purpose, if using LAT. This command file sets the characteristics for a DECserver with the Terminal Server Manager (TSM) software, and records data in the TSM database. (TSM is a software product available separately from HP.) The command file is:

SYS\$COMMON:[SYSHLP.EXAMPLES.DCPS]DCPS\$CONFIG-PRINTER-PORT.COM

This command file provides examples of characteristics for DECserver 100, DECserver 200 and DECserver 500 devices.

For information about the commands and procedures for your DECserver device, refer to your DECserver management guide.

Make sure the DECserver port characteristics match the settings on your printer. Table 2–1 and Table 2–2 list DECserver port characteristics that must match the settings on your printer.

**Table 2–1 DECserver Port Characteristics**

| Character size |             |  |  |
|----------------|-------------|--|--|
| Parity         | <b>None</b> |  |  |
| Input speed    | 9600        |  |  |
| Output speed   | 9600        |  |  |

Make sure the queue limit is not set to 0, which disables queuing.

| <b>Characteristic</b>                  | <b>Default Settings</b> |  |
|----------------------------------------|-------------------------|--|
| <b>ACCESS</b>                          | <b>REMOTE</b>           |  |
| <b>AUTOBAUD</b>                        | <b>DISABLED</b>         |  |
| <b>AUTOCONNECT</b>                     | <b>DISABLED</b>         |  |
| <b>AUTOPROMPT</b>                      | <b>DISABLED</b>         |  |
| <b>BREAK</b>                           | <b>DISABLED</b>         |  |
| <b>BROADCAST</b>                       | <b>DISABLED</b>         |  |
| <b>FLOW CONTROL</b>                    | <b>XON</b>              |  |
| <b>INPUT FLOW CONTROL</b> <sup>1</sup> | <b>ENABLED</b>          |  |
| OUTPUT FLOW CONTROL <sup>1</sup>       | <b>ENABLED</b>          |  |
| <b>INACTIVITY LOGOUT</b>               | <b>DISABLED</b>         |  |
| <b>LOSS NOTIFICATION</b>               | <b>DISABLED</b>         |  |
| <b>MESSAGE CODES</b>                   | <b>DISABLED</b>         |  |
| <b>QUEUING</b>                         | <b>ENABLED</b>          |  |
| <b>VERIFICATION</b>                    | <b>DISABLED</b>         |  |

**Table 2–2 Printer-Required DECserver Port Characteristics**

1Characteristic not supported by the DECserver 500 server.

**Note**

On many versions of DECserver devices, QUEUING is not a port characteristic, but is a server characteristic whose default is ENABLED.

#### **2.1.2.3 Editing the LAT Configuration File**

The LAT configuration file (SYS\$STARTUP:LAT\$SYSTARTUP.COM) defines host node service characteristics. Before you start the print queues, make sure the LAT driver is running and ports are available.

**Note** \_\_\_\_\_\_\_

Commands referenced in this section are LATCP commands. For more information on LATCP commands, refer to the *HP OpenVMS System Management Utilities Reference Manual*.

1. Edit LAT\$SYSTARTUP.COM and add the following command to create an applications port on the host node (service node) that will support your printer:

\$ CREATE PORT LTA*d*:/NOLOG/APPLICATION

In this command format, you supply the number of the applications port for *d*, which must be a unique number from 1-9999.

#### **Note** 2008

LTA devices are not always dedicated to printers; they may be shared with other devices. Connections to the LTA device from the other devices are established dynamically among the lowest available ports. If you assign a higher port number to the printer, you can help secure the port for the printer and prevent interference from connections to other devices.

2. In LAT\$SYSTARTUP.COM, add the following command to associate the applications port with a remote port on a server:

\$ SET PORT LTA*d*:/NODE=*server\_name*/PORT=*port\_name*/QUEUE/APPLICATION

In the command format, you supply the following values:

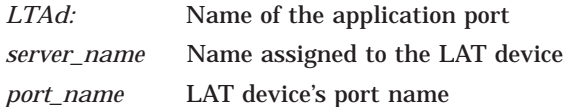

The following example associates application port LTA9000: with port PORT\_7 on a remote DECserver 200 named LN03RDS:

\$ SET PORT LTA9000:/NODE=LN03RDS/PORT=PORT\_7/QUEUE/APPLICATION

If the LAT device is dedicated to printing services, you can define the LAT connection for the printer in the DCPS\$STARTUP.COM file. This makes it easier for you to solve configuration problems because all the information is in one file. However, if the LAT device also supports devices other than printers, you should define the port in the LAT\$SYSTARTUP.COM file.

- 3. To make a successful LAT connection, you must make sure the following lists of groups have at least one LAT group in common:
	- On the LAT port, authorized groups and current groups
	- On the service node, enabled groups

If you did not set up these groups correctly, you receive the following error message when a print job is submitted:

%DCPS-E-LRJACCESSDENIED, Access denied

You can use LATCP commands to include the necessary LAT group designations. For additional information, refer to the *HP OpenVMS System Management Utilities Reference Manual*.

**Note**

This information is not required for the DECserver 90L device.

#### **2.1.2.4 Setting the Communications Speed**

Make sure the serial printer communications speed is set to the default (9600 baud). If you want the printer to run at a different baud rate, use the following procedure.

If the printer is on a DECserver device, use the following steps:

1. Set the printer to the appropriate baud rate (see your printer hardware installation guide).

- 2. Set the DECserver communications speed (see your terminal server installation guide).
- 3. Power on the printer. Wait for the printer to eject the power-up test page, and then check the test page to ensure that the desired settings are indicated on the test page.

#### **2.1.3 DECnet Printers**

DCPS uses CPAP over DECnet only to print to DIGITAL PrintServer printers.

Before you can communicate with your DIGITAL PrintServer printer via DECnet, you must assign a DECnet address to it. You may also associate a name with the address.

Refer to the PrintServer documentation for information on setting the printer's DECnet address.

To associate a DECnet node name name with the printer's DECnet address, use the NCP command if you are running DECnet Phase IV software, or the DECNET\_REGISTER command if you are running DECnet-Plus (formerly DECnet/OSI) software. Refer to the DECnet documentation for more information about node names and these commands.

#### **2.1.4 AppleTalk Printers**

If you use your printer in an AppleTalk network, the address of the printer in the AppleTalk network is normally the printer's PostScript printername. If two or more printers have the same printer name and are on the same zone of the AppleTalk network, the actual node names for these printers will be depend on the order in which the printers are powered up. Printers of the same product type will have the same printername until it is explicity changed. Therefore, it is necessary to change a printer's printer name to ensure the printer is uniquely and consistently identified on the network. Use the tools provided with your printer, and/or your Macintosh to change the name of your printer.

# **2.2 Directly-Connected Serial Printers**

For your printer and OpenVMS system to be able to communicate, you must set the baud rate of your printer and system's serial interfaces to the same values. Also, your printer should be set for eight-bit characters with no parity.

**Note**

When choosing a baud rate other than the default of 9600 baud, consider the following limitations:

- OpenVMS drivers do not support baud rates of 3600 and 7200 baud.
- DMZ32 serial interfaces, Revision E or lower, require a speed of 4800 baud or less.
- If you select an improper speed, the printer may not operate or may stop unexpectedly.

Refer to your printer's hardware installation guide for information on configuring its serial interface. After you have made the necessary changes, turn the printer off and back on. Then manually print a test page and verify that the reported settings are as desired.

Set the baud rate of your OpenVMS system's serial interface by specifying a value for **P6** when setting up the corresponding DCPS print queue, as described in Section 3.3.6.

**Note**

CSA0: (printer port 0 on VAXstation II and VAXstation II/GPX systems) is not a supported interface for serial printers.

DEClaser printers may require an H8571–E adapter if you are using a DECconnect serial cable. Refer to your printer installation guide for more information.

# **2.3 General Information**

#### **2.3.1 Supported Printers**

You can use DCPS with many PostScript printers. Consult the SPD for the list of supported printers. You may also be able to use DCPS in an unsupported fashion with printers not listed in the SPD (see Section 7.12).

Before installing a printer, perform the following:

- Install a PostScript option if your printer requires one.
- Install at least the minimum amount of memory for PostScript printing.

Printing legal size paper or printing duplex requires more memory than the base configuration. Consult your printer manual for your minimum requirements.

#### **2.3.2 Setting the printer timeout**

The printer may abort a print job if it does not receive data for a specified period of time. HP recommends that you change the timeout value to zero (0), which means no timeout.

You may be able to set the timeout value through the front panel, as documented in the operator's guide for your printer.

You can also change the printer timeout value with the **setdefaulttimeouts** PostScript operator. Modify the standard file SYS\$COMMON:[SYSHLP.EXAMPLES.DCPS]LPS\$SET\_TIMEOUT.PS to change the timeout value to 0. Print the file using the DATA\_ TYPE=POSTSCRIPT parameter to change the timeout value in the printer's nonvolatile memory to 0, thus preventing timeout conditions on the printer.

To submit the file for printing as a PostScript job, use the following command:

\$ **PRINT /QUEUE=***queue-name* **/PARAMETERS=(DATA\_TYPE=POSTSCRIPT)** \_\$ **LPS\$SET\_TIMEOUT.PS**

When the print job is processed, a page is printed to indicate that the timeout was successfully changed.

#### **2.3.3 Changing the Printer Password**

PostScript printers have passwords that restrict access to certain functions. You can change the password for your printer from the default value. For serial printers, submit a print job that includes the current password as well as the new password. Refer to the *PostScript Printers Programmer's Supplement* for information about changing your printer's password.

The default password for ScriptPrinters is (LN03R), with the parentheses required. The default password for DEClaser printers is 0 (the number zero), without parentheses. If you change the printer password from the default, print jobs may take longer to print, because the printer password is required to persistently load PostScript prologues for ANSI files and separation pages.

#### **2.3.4 Setting the Printer Name**

Some system messages include the printer name. If you have not set a unique printer name, these messages contain the default printer name. The default printer name is the model name of the printer. For example, on an HP LaserJet 9000 printer where the name has not been changed, the following message reflects the default printer name:

%DCPS-I-TRAYSUBST, Output will be delivered to the only tray on HP LaserJet 9000

If you change the DEClaser printer name to "Office Printer", the same error message reflects the unique new printer name:

%DCPS-I-TRAYSUBST, Output will be delivered to the only tray on Office Printer

For non-PrintServer printers, the printer name is stored in the printer's nonvolatile memory. To set the printer name, edit a copy of the file LPS\$SET\_PRINTER\_NAME.PS found in SYS\$COMMON:[SYSHLP.EXAMPLES.DCPS]) to include the desired name and password. Select a printer name of 31 characters or less.

Then submit the file for printing as a PostScript job:

```
$ PRINT /QUEUE=queue-name /PARAMETERS=(DATA_TYPE=POSTSCRIPT) -
_$ LPS$SET_PRINTER_NAME.PS
```
Edit and submit a copy of LPS\$SET\_PRINTER\_NAME.PS for each printer that requires a unique name.

# **3**

# **Creating and Modifying Print Queues**

This chapter explains how to start up the printing system and test the printer.

**Note** \_\_

Make sure the system queue manager is running before creating queues.

## **3.1 If You Are Installing the Software for the First Time**

If this is a new installation, you can use the startup template file to help you set up your queues. Copy the printer startup template file as follows:

```
$ COPY SYS$COMMON:[SYS$STARTUP]DCPS$STARTUP.TEMPLATE -
_$ SYS$COMMON:[SYS$STARTUP].COM
```
## **3.2 If You Are Upgrading From DECprint Printing Services Software (CPS)**

DECprint Printing Services (CPS) is the predecessor software to DECprint Supervisor (DCPS). If you are upgrading from CPS to DCPS, see Section D.2 for more information.

## **3.3 Setting Up Execution Queues**

You must create an execution queue for each PostScript printer. Execution queues schedule jobs for processing and deliver the print jobs to a printer. An execution queue is associated with a particular printer.

When you create an execution queue, you supply information about the queue, including its name and default parameters. Example 3–1 shows creation of an execution queue for a Raw TCP/IP printer. Example 3–2 shows creation of an execution queue for a PrintServer printer. These commands are placed in DCPS\$STARTUP.COM.

#### **Example 3–1 Creation of an Execution Queue Entry for a Raw TCP/IP Printer**

```
$ IF .NOT. SETUP MODE THEN @SYS$STARTUP:DCPS$EXECUTION QUEUE -
    2UP -<br>
"IP RawTCP/lnm40.my.com" - <br>
\begin{array}{r} 1 \text{ P1 - Execution queue name} \\ 1 \text{ P2 - Interconnect protocol} \end{array}"IP_RawTCP/lnm40.my.com" - 1 P2 - Interconnect protocol/device name
    DCPS_LIB - ! P3 - Logical name for library(ies)
    "NUMBER_UP=2" - ! P4 - Default queue parameters
    "/DEFAULT=(FLAG,FORM=MYFORM)" - ! P5 - Default queue qualifiers
    "" - \qquad \qquad ! P6 - Communication speed (serial only)<br>"" - \qquad \qquad ! P7 - Device characteristics
    "" -<br>" | P7 - Device characteristics<br>" | P8 - Verify on (off
                                         ! P8 - Verify on/off
```
This queue is called 2UP and uses Raw TCP/IP to the printer called lnm40.my.com. Jobs printed to this queue print two pages to a sheet, with a flag page and include the code in the form MYFORM.

#### **Example 3–2 Creation of an Execution Queue Entry for a PrintServer Printer**

```
$ IF .NOT. SETUP MODE THEN @SYS$STARTUP:DCPS$EXECUTION QUEUE -
      LPS20$BULL09 - ! P1 - Execution queue name
      "DECnet/BULL09" - ! P2 - Interconnect protocol/device name
     DCPS_LIB - \qquad 93 - Logical name for library(ies)<br>
"SIDES=2" - \qquad 94 - Default queue parameters
      "SIDES=2" - ! P4 - Default queue parameters
      " - " | P5 - Default queue qualifiers"<br>" - | P6 - Communication speed (ser
      "" - \blacksquare " - " P6 - Communication speed (serial only)<br>"" - " P7 - Device characteristics
      "" - \vert P7 \vert - Device characteristics<br>"" - \vert P9 \vert - \vert P9 \vert - \vert P9 \vert - \vert P9 \vert - \vert P9 \vert - \vert P9 \vert - \vert P9 \vert - \vert P9 \vert - \vert P9 \vert - \vert P9 \vert - \vert P9 \vert - \vert P9 \vert - \vert P9 \vert - \vert P9 \vert - \vert P9 \vert - \vert P9 \vert - \! P8 - Verify on/off
```
This queue is called LPS20\$BULL09 and uses DECnet to a PrintServer printer called BULL09. Jobs printed to this queue print in duplex.

#### **Example 3–3 Creation of an Autostart Queue Entry for a Raw TCP/IP Printer**

```
$ IF .NOT. SETUP MODE THEN @SYS$STARTUP:DCPS$EXECUTION QUEUE -
  HP9000 RAW - \overline{\phantom{a}} ! P1
  (FOO, B\overline{AR})::"IP_RawTCP/hp9000.lkg.dec.com" - ! P2
  DCPS LIB - \qquad \qquad ! P3
  "SIDES=2" - ! P4
  "/SEPARATE=(NOBURST,FLAG)" - ! P5
  "" - ! P6
  "" - ! P7
  " " " P8"
```
This queue is called HP900\_RAW and uses Raw TCP/IP to the printer called hp9000.lkg.dec.com. The queue is set to autostart on nodes FOO and BAR. Jobs printed to this queue print in duplex and with a flag page but no burst page.
**Note**

Configure your system so that required software is started before you start your execution queues. For example, for a networked printer, ensure that the corresponding TCP/IP, LAT, DECnet, AppleTalk, or PrintServer Supporting Host software is started first.

Also, if you invoke DCPS\$EXECUTION\_QUEUE.COM directly, and neglect to add the same command to DCPS\$STARTUP.COM, some DCPS queues may not work after your OpenVMS system reboots.

The following sections describe each item of information you need to supply to DCPS\$EXECUTION\_QUEUE.COM, as outlined in Table 3–1.

| <b>Parameter</b>     | <b>Value</b>                                                                                                    |  |
|----------------------|----------------------------------------------------------------------------------------------------|--|
| <b>P1</b> (required) | Name of the execution queue                                                                                          |  |
| <b>P2</b> (required) | Printer device description, including some or all of the following:                                                  |  |
|                      | <b>Node name</b> if in an OpenVMS Cluster and you want to specify the<br>system on which the DCPS queue is to be run |  |
|                      | <b>Interconnect protocol</b>                                                                                         |  |
|                      | <b>Port number</b> for Raw TCP/IP printers                                                                           |  |
|                      | <b>Queue name</b> for LPD printers                                                                                   |  |
|                      | <b>AppleTalk zone</b> for AppleTalk printers and zone name is required                                               |  |
|                      | <b>AppleTalk printer type</b> for AppleTalk printers and printer type is<br>required                                 |  |
| <b>P3</b> (required) | Logical name pointing to device control library(ies)                                                                 |  |
| <b>P4</b> (optional) | Default queue parameters                                                                                             |  |
| P5 (optional)        | Default queue qualifiers                                                                                             |  |
| P6 (optional)        | Communication speed (for directly-connected serial devices only)                                                     |  |
| <b>P7</b> (optional) | Device characteristics                                                                                               |  |
| <b>P8</b> (optional) | Verification setting for debugging                                                                                   |  |

**Table 3–1 Parameter Values for Execution Queues**

## **3.3.1 Supplying the Name of the Execution Queue (P1)**

An execution queue name can have 1-31 characters, including uppercase and lowercase alphabetical characters, digits, the dollar sign (\$), and the underscore character (\_). The queue name must include at least one alphabetical character and cannot have intervening spaces.

## **3.3.2 Supplying the Printer Device Name (P2)**

The printer device name specifies the interconnect and device used to access the printer, and the OpenVMS Cluster member node on which it resides.

If the OpenVMS system is not a member of an Openvms Cluster, specify the P2 parameter in the following format:

*"interconnect/interconnect\_specific\_device\_address"*

If the system is a member of an OpenVMS Cluster, and you want the queue to run on a particular system in the cluster, specify the P2 parameter in the following format:

*node::"interconnect/interconnect\_specific\_device\_address"*

If the system is a member of an OpenVMS Cluster, and you want the queue to be an autostart queue and run on one or more systems in the cluster, specify the P2 parameter in the following format:

*AUTOSTART\_ON=(nodelist)::"interconnect/interconnect\_specific\_device\_address"*

where:

- *node* is the name of the OpenVMS Cluster member on which the queue executes.
- *nodelist* contains the name(s) of the cluster members on which the queue executes. The node list should be either one node name, or more than one node name, separated by commas.
- *interconnect* specifies the interconnect type. You can specify one of the following:

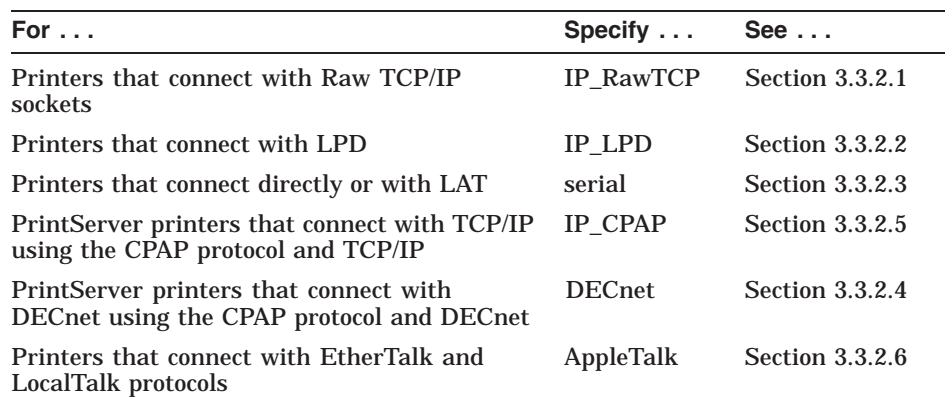

• *interconnect\_specific\_device\_address* is the actual address of the printer.

Please note the following details concerning autostart:

- The same procotol and device is used on all nodes. You must ensure the printer device is available on any node specified in the autostart list.
- DCPS does not check the node name(s) you specify to determine if it is an existing node name. Be sure to specify the node name correctly.
- You must ensure that DCPS is installed and configured on any node specified in the autostart list.
- DCPS autostart queues are activated for autostart when DCPS\$STARTUP is run, unless it is being run in setup mode. (See Section 3.4 for more information about running the DCPS startup procedure in setup mode.)
- AUTOSTART\_ON may be abbreviated as AUTO.
- Do not use double colons (::) when specifying nodes in the autostart list. A double colon must be used to separate the list of autostart nodes and the rest of the P2 parameter.

#### **Note**

The device specification syntax allows a device name to be longer than 39 characters. Those device names that are longer than 39 characters display as ''DCPS\$'' for the value of the /ON qualifier. The device name is stored in logical name DCPS\$*queue-name*\_DEVICE\_NAME.

#### **3.3.2.1 If Your Printer Is On a TCP/IP Network and Uses Raw TCP/IP Sockets**

Enter the device information in the following format:

"IP\_RawTCP/*address:port*"

where:

*address* is the IP address of your NIC, print server, or terminal server in either a named or numeric format.

*port* is the number of the Raw TCP port for your network device. Check the documentation for your NIC, print server, or terminal server to determine what number to use. Table 3–2 shows the port numbers for some commonly-used devices. If no port number is specified, 9100 is used.

**Table 3–2 Raw TCP/IP Port Numbers**

| 20nn | DECserver terminal servers, where "nn" is the physical port number |  |
|------|--------------------------------------------------------------------|--|
| 2501 | DIGITAL LN17ps and DIGITAL Laser Printer LN17+ps                   |  |
|      | <b>Emulex NICs</b>                                                 |  |
| 3001 | DIGITAL Laser Printer LN15 and LN15+                               |  |
|      | DIGITAL RapidPrint 500 print server                                |  |
| 6869 | Compaq Laser Printer LNC02                                         |  |
|      | DIGITAL Laser Printer LN20, LN40 and LNC02                         |  |
| 9100 | Compaq Laser Printer LN16, LN32 and LNM40                          |  |
|      | GENICOM Intelliprint mL, LN and microLaser printers                |  |
|      | <b>GENICOM RapidPrint MPS100 print server</b>                      |  |
|      | <b>HP Color LaserJet printers</b>                                  |  |
|      | <b>HP</b> LaserJet printers                                        |  |
|      | IBM InfoPrint printers                                             |  |
|      | Lexmark C, Optra, S, Optra T, T and W series printers              |  |
|      | <b>Tektronix Phaser printers</b>                                   |  |
|      | <b>Xerox DocuPrint N printers</b>                                  |  |
|      | HP JetDirect, Lexmark and XCD print servers                        |  |
| 9101 | <b>HP 9085 MFP</b>                                                 |  |

For example, a Raw TCP/IP printer could be specified by any of the following:

"IP\_RawTCP/ln40.my.org:6869" "IP<sup>\_</sup>RawTCP/8.9.10.11:9100" "IP\_RawTCP/hp4300.lkg.dec.com"

**Note**

If you specify the wrong port number for the printer, DCPS is unable to communicate with the printer. However, because the symptoms are no

different than if the printer were busy or offline, you do not receive any indication that the port number is wrong.

#### **3.3.2.2 If Your Printer Is On a TCP/IP Network and Uses LPD**

Enter the device information in the following format:

```
"IP_LPD/address:queue-name"
```
where:

*address* is the IP address of your NIC, print server, terminal server or remote system in either a named or numeric format.

*queue-name* is the name of the internal queue name for your network device. Check the documentation for your printer, NIC, print server or terminal server to determine what name to use, if any. Most printers do not require you to specify an internal queue name, but you must specify a queue name for a remote LPD queue. See Table 3–3 for some printers that require an internal queue name to be specified when creating a queue.

For example, an LPD printer could be specified by any of the following:

```
"IP_LPD/ln40.my.org"
"IP LPD/8.9.10.11"
"IP_LPD/lsr2000.lkg.dec.com:xjprint"
"IP_LPD/linuxbox.zko.hp.com:ln03"
```

| <b>Printer</b>                | <b>Internal Queue Name</b> |
|-------------------------------|----------------------------|
| DIGITAL Colorwriter LSR 2000  | xjprint                    |
| DIGITAL DEClaser 3500         | PORT <sub>1</sub>          |
| DIGITAL Laser Printer LN17+ps | <b>PASSTHRU</b>            |
| DIGITAL LN17ps                | <b>PASSTHRU</b>            |

**Table 3–3 Internal LPD Queue Names**

If you fail to specify the internal queue name when required or specify the wrong name, your print job will be put on hold and the queue will stop. You will also receive messages similar to the following:

%DCPS-F-LPDTERMINATED, LPD connection abnormally terminated -DCPS-I-JOB ID, for job S (queue SNOBALL, entry 866) on SNOBALL %%%%%%%%%%% OPCOM 19-SEP-2003 12:12:48.88 %%%%%%%%%%% Message from user SYSTEM on FUNYET Queue SNOBALL: %DCPS-F-LPDTERMINATED, LPD connection abnormally terminated

#### **3.3.2.3 If Your Printer Is On a LAT Network or Directly Connected**

Use the following format for serial printers:

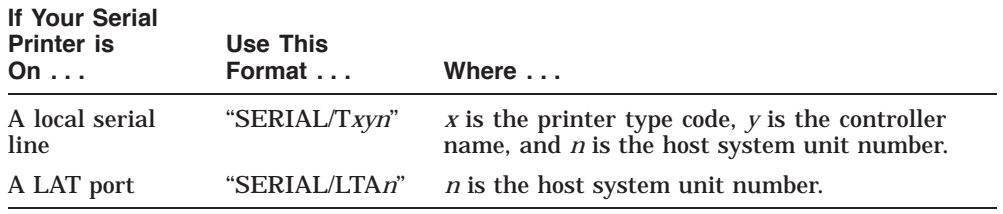

**Note**

The SET TERMINAL and SET DEVICE commands translate the name of the printer for serial printers. To prevent the commands from translating the printer name, prefix the printer name with an underscore (\_).

#### **3.3.2.4 If Your PrintServer Printer Is Part of a TCP/IP Network**

Enter the device information in the following format:

```
"IP_CPAP/address"
```
where *address* is the IP address of your DIGITAL PrintServer printer in either a named or numeric format.

For example, a PrintServer TCP/IP node could be specified by either of the following:

"IP\_CPAP/garmnd.dsg.dec.com" "IP\_CPAP/16.128.144.11"

## **3.3.2.5 If Your PrintServer Printer Is Part of a DECnet Network**

Enter the device information in the following format:

"DECNET/*nodename*"

where *nodename* is the DECnet node name of your DIGITAL PrintServer printer.

For example, a PrintServer DECnet node could be specified by:

"DECNET/GARMND"

#### **3.3.2.6 If Your Printer Is Part of an AppleTalk Network**

You can include printers in your printing system that are connected to an AppleTalk network. To make an AppleTalk printer a network sharable device, the PATHWORKS for OpenVMS (Macintosh) software must be running on the same node that is running the DCPS queue.

Enter the device information in the following format:

"APPLETALK/*printername@zone@type"*

where:

- *printername* is the AppleTalk node name assigned to the printer. This is the PostScript printer name. This value is required.
- *zone* is the zone that includes the printer. This value is optional. The default is the AppleTalk zone for the network segment of the OpenVMS system on which the print queue is running.
- *type* describes the printer's accessibility. This value is optional. Generally, the type is LaserWriter.

When only printername is required, the information provided for P2 would be just "APPLETALK/*printername"*.

For example, an AppleTalk printer could be specified by any of the following:

```
"APPLETALK/Paul's Printer"
"APPLETALK/Paul's Printer@MRO"
"APPLETALK/Paul's Printer@MRO@LaserWriter"
```
**Note**

PATHWORKS for OpenVMS (Macintosh) has been retired and is no longer supported.

## **3.3.3 Supplying the Library Logical Name (P3)**

The name of the standard device control library is DCPS\$DEVCTL. This is the default library name if this parameter is blank. Refer to Chapter 7 for more information about creating device control libraries and defining the device control library logical name.

## **3.3.4 Assigning Default PRINT Command Parameters to the Queue (P4)**

You can specify default PRINT command parameters to associate with the queue. Any PRINT parameter can be associated by default with a queue. Default PRINT parameters are used when the print job prints on the specified queue, unless the user specifies different parameter values in the PRINT command line. The parameter values specified in the PRINT command line override the default queue parameters.

Place quotes around default PRINT parameters, as shown in the following example:

\$ @SYS\$STARTUP:DCPS\$EXECUTION\_QUEUE - 2UP -<br>
"SERIAL/TTB4:" -<br>
"
SERIAL/TTB4:" -<br>
1 P2 - Interconnect protoco "SERIAL/TTB4:" - <br>
DCPS LIB - <br>
P3 - Logical name for library(ies) ! P3 - Logical name for library(ies) "SIDES=2" ! P4 - Default queue parameters

#### **How DECprint Supervisor Prioritizes PRINT Parameters**

Parameters set by the /PARAMETERS qualifier of the PRINT command override any defaults set for the queue. DECprint Supervisor uses default values for parameters, from highest to lowest priority, as follows:

- 1. Parameters specified in the PRINT command
- 2. Queue defaults specified for the generic queue
- 3. Queue defaults specified for the execution queue
- 4. Defaults built into the DCPS software:

DATA\_TYPE=AUTOMATIC INPUT\_TRAY=printer-specific1 LAYUP\_DEFINITION=no default layup definition MEDIA\_TYPE=printer-specific<sup>1</sup> MESSAGES=NOMESSAGES NUMBER\_UP=0 OUTPUT\_TRAY=printer-specific1 PAGE\_LIMIT=no limit PAGE\_ORIENTATION=PORTRAIT PAGE\_SIZE=(same as SHEET\_SIZE) NOPUNCH SHEET\_COUNT=1  $SHEET$   $SIZE=$ printer-specific<sup>1</sup>  $SIDES=printer-specific<sup>1</sup>$ STAPLE=NONE

 $\overline{1}$  These settings depend on the setting of the printer's PostScript interpreter.

#### TAB=NOTAB

Some parameter values are controlled by the printer hardware and can be set through means other than the DECprint Supervisor software. DIGITAL PrintServer printers are affected by the PrintServer Software. Other printers are controlled through the printer control panel or switches.

#### **3.3.5 Supplying Default Queue Attributes (P5)**

You can supply a value to override or add to the default queue attributes. Do not use the INITIALIZE/QUEUE command to set these qualifiers. Enter them into the queue definition instead.

By default, the printer startup command procedure creates print queues with the following INITIALIZE/QUEUE qualifier settings:

#### • **/SEPARATE=(BURST,TRAILER,NORESET)**

The /SEPARATE qualifier is used to specify job separation pages. The default setting specifies:

- Job burst pages.
- Job trailer pages.
- No reset module is sent between print jobs (NORESET). This setting is included for compatibility with sites upgrading from PrintServer client software.

#### • **/FORM\_MOUNTED=DCPS\$DEFAULT**

This qualifier allows you to include a default form definition assumed to be mounted on the printer. The default form for ANSI jobs only is DCPS\$DEFAULT. If you include a form definition with the /FORM\_MOUNTED qualifier, specify the same form definition in the /DEFAULT qualifier as well.

#### • **/DEFAULT=(NOFEED)**

The /DEFAULT qualifier specifies default PRINT qualifiers. The standard queue definition specifies a default setting of NOFEED on print jobs. You can modify this command line to include any PRINT qualifiers. For example, you can include your own form to be applied to print jobs when a form definition is required:

/DEFAULT=(FORM=MYFORM,NOFEED)

If you specify the /DEFAULT qualifier, be sure to include the FORM and NOFEED keywords. If they are not included, the values revert to the OpenVMS defaults, which are not compatible with the DECprint Supervisor software.

**Note**

If you include more than one qualifier in the queue definition, enclose the values in quotation marks.

#### **3.3.6 Setting the Speed for Serial Printers (P6)**

You can set the communications speed for serial printers attached directly to your OpenVMS system. If this parameter is blank, the default is 9600 baud. To change the speed, replace the null string ('''') with a value, such as ''19200''. For printers that utilize network connections, this parameter is ignored.

### **3.3.7 Supplying SET DEVICE Qualifiers to the Queue (P7)**

You can specify the SET DEVICE command qualifiers for this queue. For example, to enable error logging, include the following string:

"/ERROR\_LOGGING"

Now, all error messages reported by the printer are recorded in the error log file, SYS\$ERRORLOG:ERRLOG.SYS. You can read this file using the ANALYZE/ERROR command.

This parameter is valid for serial printers only.

#### **3.3.8 Enabling SET VERIFY When Initializing the Queue (P8)**

You can specify the setting of the SET VERIFY command for the DCPS\$EXECUTION\_QUEUE.COM command procedure. The default setting is NOVERIFY, to save log file space and console log space. If **P8** contains 1, then SET VERIFY is enabled, which is useful for diagnosing problems in the printer startup file. (Refer to the *HP OpenVMS DCL Dictionary* for more information about the SET [NO]VERIFY command.)

## **3.4 Running the Startup Procedure in Setup Mode**

The DCPS startup procedure, DCPS\$STARTUP, can be run in a shortened "setup" mode. This mode would most commonly be used if your queues are autostart queues, and you wanted to speed up the execution of DCPS\$STARTUP. In setup mode, logical names needed by DCPS are defined, but no queues are created, modified or started.

To run DCPS\$STARTUP in setup mode, pass SETUP as the P1 parameter. For example,

\$ @SYS\$STARTUP:DCPS\$STARTUP SETUP

To define logical names, DCPS\$STARTUP now creates a ''setup file'' each time it runs in normal (non-setup) mode. This file is called DCPS\$STARTUP\_SETUP.COM and is run when DCPS\$STARTUP is later run in setup mode. The setup file should not be modified and is only for use by DCPS\$STARTUP.

Please note the following details concerning setup mode:

- When run in setup mode, all commands in DCPS\$STARTUP.COM are executed, except for initializing or modifying queues with calls to DCPS\$EXECUTION\_QUEUE and DCPS\$GENERIC\_QUEUE. All other code, such as creating LAT devices or defining queue-related logical names such as DCPS\$*queue-name*\_NO\_SYNC will be executed.
- If the setup file does not exist when DCPS\$STARTUP is run in setup mode, startup will run in normal mode and a setup file will be created.
- DCPS\$STARTUP will display whether it is running in setup or normal mode.
- If running in setup mode, DCPS\$STARTUP will display the creation date of the setup file it is using.
- If running in setup mode, and DCPS\$STARTUP.COM has been modified since the setup file was created, an informational message will be displayed. Startup will continue in setup mode, ignoring changes to the procedure made in the portion of DCPS\$STARTUP that does not run in setup mode. In this case, DCPS\$STARTUP.COM should be reviewed to see if any changes affecting queues were made, and run again in normal mode so a new setup file can be created.
- If you want to use DCPS\$STARTUP in setup mode, and you have not previously done so, make sure your DCPS\$STARTUP.COM procedure was created from at least the V2.3 version of DCPS\$STARTUP.TEMPLATE. If your

DCPS\$STARTUP.COM is too old, you must copy DCPS\$STARTUP.TEMPLATE to DCPS\$STARTUP.COM and incorporate your site-specific modifications.

## **3.5 Customizing Execution Queue Behavior**

You can alter the behavior of DCPS print symbionts and their corresponding execution queues in a number of ways, several of which are described in this section. Other options are listed in Appendix B, along with general guidelines for making the changes. Some customizations apply to all DCPS queues while others apply only to queues that you specify.

#### **3.5.1 Running DCPS as a Multistreamed Process**

DECthreads is used to implement the numerous functions of DCPS. All processes that use DECthreads execute periodically to determine if any threads can run. Even when no jobs are printing, DECthreads causes a DCPS process to run to determine if any threads can run. If there are many DCPS queues started on a system, the scheduling and periodic execution of all these processes can use a significant amount of CPU time. This problem is resolved by running DCPS as a multistreamed process, thereby reducing the number of symbiont processes that must execute.

When running multistreamed, one DCPS process can run more than one DCPS execution queue. A new DCPS process is not started every time a DCPS print queue is started, but only when all current processes are supporting a specified maximum number of queues (''streams''). The number of queues that a DCPS symbiont process will support is determined by the value of the logical name DCPS\$MAX\_STREAMS when the process is started.

DCPS can be configured to support up to 32 execution queues per DCPS symbiont process. The logical name DCPS\$MAX\_STREAMS is used to specify the number of queues per DCPS symbiont process. To define this logical, specify the following command in your DCPS\$STARTUP.COM file (a template is provided in DCPS\$STARTUP.TEMPLATE) and substitute the number of queues per process to use. If this logical name is not defined, a DCPS process will support only one (1) execution queue.

\$ **DEFINE /EXECUTIVE\_MODE /SYSTEM DCPS\$MAX\_STREAMS** *max-number*

Execute your DCPS\$STARTUP.COM file to define this logical name and start your queues with DCPS as a multistreamed process.

A DCPS process terminates only when all queues associated with the process are stopped.

#### **3.5.1.1 Managing Print Queues When Running Multistreamed**

The OpenVMS Queue Manager controls when a symbiont process is created and terminated. Generally a new DCPS symbiont process is created when there are no free streams in all existing DCPS symbiont processes.

The set of print queues that a DCPS symbiont process supports is determined by the order in which queues are started, and by any subsequent stopping (STOP /QUEUE /RESET or STOP /QUEUE /NEXT) and starting (START /QUEUE) of queues. DCPS defines a logical name which identifies the process ID for a queue (Section 5.8). You can use these logical names to determine the process that supports a queue and the set of queues that are supported by the same process.

Although not likely, a problem observed with one queue could be the result of a problem that exists with another queue, because both queues are supported by the same process. It may not be sufficient to examine the state of one job on one queue to identify a problem. You may need to look at the state of the *first* job on all the queues supported by that DCPS process.

A DCPS queue should not be stopped by stopping the DCPS process that supports that queue. Stopping a DCPS symbiont process with STOP /IDENTIFICATION will stop all of the queues supported by that process.

#### **3.5.1.2 Changing the DCPS Environment When Running Multistreamed**

With a single-streamed DCPS symbiont process, changes to DCPS logicals names and other aspects of the DCPS environment may not take effect until after you have issued a STOP /QUEUE /RESET and then a START /QUEUE command for the associated queue, depending on what you are trying to change.

To change the behavior for a single DCPS queue that is associated with a multistreamed process, you may need to stop **all** the DCPS queues associated with that symbiont process and then restart them before the change will take effect. This is because some aspects of the environment are determined only when the DCPS symbiont process starts (rather than when a DCPS queue starts) and the symbiont process does not stop until all of its associated queues are stopped.

#### **3.5.1.3 Determing the Proper Value for DCPS\$MAX\_STREAMS**

There are several factors to consider to determine an appropriate number of queues per DCPS symbiont process including:

• You can reduce the number of process slots taken by DCPS by increasing the number of queues per process. This will free up process slots. By reducing the number of DCPS symbiont processes, you reduce the number of DECthread processes that must run periodically, which improves system performance.

- Even though a DCPS process can be configured to support more than one execution queue, DCPS can translate only one file at a time. To avoid contention for translators, when a stream (queue) in a process needs a translator that is already in use, the translator for that stream is started in a separate temporary process. This can impact performance if your site primarily uses one translator, and print queues are generally busy. To reduce the likelihood of a impact on performance, choose a smaller value for DCPS\$MAX\_STREAMS.
- The maximum number of queues per process is 32. This limit is imposed by the OpenVMS queue manager.
- A DCPS process running multiple print queues represents a potential single point of failure. If the supervisor process fails, or someone stops the process, then several queues are affected.

#### **3.5.2 Interrupting Busy Printers When a Job Starts**

DCPS normally waits for a Raw TCP/IP, LAT or serial printer to be idle before sending a new job to it. This is especially important in a networked environment where a printer can be shared among DCPS queues, LATSYM queues, Windows® and UNIX® hosts, etc.

Prior to version V1.2, DCPS used an aggressive synchronization sequence to gain control of a printer's PostScript interpreter. This scheme worked well in an all-DCPS environment, but in a multi-host environment it sometimes caused print jobs from other systems to terminate prematurely.

If you rely on DCPS's earlier behavior to abort errant PostScript jobs on one queue by starting a job on another queue, you can define the following system logical name to restore the more aggressive behavior:

\$ **DEFINE /EXECUTIVE\_MODE /SYSTEM DCPS\$***queue-name***\_INTERRUPT\_WHEN\_BUSY TRUE**

#### **3.5.3 Suppressing PostScript Synchronization When a Job Starts**

DCPS begins a job on a Raw TCP/IP, LAT or serial printer by synchronizing with its PostScript interpreter to ensure that the interpreter is ready to accept commands. However, some PostScript printers are not always in a state where they can recognize the synchronization control characters. In particular, some printers that support additional printer languages like PCL do not correctly respond to this sequence under certain circumstances. For example, the DEClaser 3500, when in PS/PCL sensing mode, inadvertently switches to PCL mode when DCPS sends a Ctrl/T character to its serial port. The printer, then out of the PostScript mode, does not respond, and the print job gets stuck in the "starting" state.

You can define a logical name to cause the DCPS symbiont to avoid using its usual synchronization sequence for printers that use a Raw TCP/IP, LAT or serial connection. The logical name has no effect when using printers connected via other means. Refer to Chapter 10 for printer-specific recommendations.

To disable the synchronization sequence for a print queue, use the following command:

\$ **DEFINE /EXECUTIVE\_MODE /SYSTEM DCPS\$***queue-name***\_NO\_SYNC TRUE**

The absence of the synchronization step is not generally a problem for most modern serially-connected printers because such printers use flow control to hold off data when the interpreter is not ready to accept data. However, the printer is more vulnerable to printing ''garbage'' or losing jobs if communication parameters, such as baud rate and stop bits, are not set correctly. Depending on the configuration, it's also possible to lose print jobs if the printer data cable is disconnected or the printer is powered off.

### **3.5.4 Purging the Symbiont Process's Working Set**

The DCPS symbiont purges its working set after it has been idle for a period of time in order to conserve system resources. The time delay is intended to help prevent the system from thrashing by keeping the program in physical memory while more work is apt to arrive.

By default, DCPS waits ten (10) minutes after becoming idle before purging its working set. You can increase this value, if desired, by defining a system-wide logical name:

\$ **DEFINE /EXECUTIVE\_MODE /SYSTEM DCPS\$PURGE\_TIME "0** *hh:mm:ss.00***"**

where *hh:mm:ss.00* is an OpenVMS delta-time value specifying the desired time delay. If the value is less than the default of ten seconds, the default is used.

#### **3.5.5 Enabling Spooling for LPD Queues**

Remote LPD queues, and some LPD printers, require the size of the job to be known before the job is sent. DCPS can produce a temporary spool file so the size can be determined. By default, DCPS LPD jobs are not spooled, so specific action must be taken to send DCPS LPD jobs to remote LPD queues or LPD printers that require it. Spooling can be specified for the whole system or for individual queues by defining logical names.

Because spooling requires an extra step to create the temporary spool file, you should enable spooling only for printers that require it. Common reasons to use spooling are:

You are printing to a remote LPD queue on another system.

Your printer does not print anything when using DCPS LPD without spooling.

Your printer is a larger multi-function device that does not work with DCPS Raw TCP or LPD without spooling.

To turn on spooling, define one of the following logical names. Neither of these logical names are defined by default.

#### • **DCPS\$SPOOL**

When defined, all LPD jobs from all queues will create a temporary spool file before being sent to the printer or remote queue.

#### • **DCPS\$***queue-name***\_SPOOL**

When defined, LPD jobs from this queue will create a temporary spool file before being sent to the printer or remote queue.

To specify where temporary spool files will be created, the following logical name is used. This logical name is always defined.

#### • **DCPS\$SPOOL\_DIRECTORY**

Spool files will be created in this directory and deleted after being sent to the printer or remote queue. Print jobs are not spooled unless spooling is enabled with one of the two logical names above.

You will be asked for the location for your DCPS spool directory when installing DCPS if it is not already defined. The default location is SYS\$COMMON:[DCPS\$SPOOL], but you should specify a location on a non-system disk that is available to all queues for which spooling is enabled. This directory is protected such that only the DCPS print symbiont process and privileged users can view the spool files.

## **3.5.6 Specifying Sheet Size for LPD Queues**

The logical names DCPS\$SHEET\_SIZE and DCPS\$*queue-name*\_SHEET\_SIZE are used to tell DCPS about the printer's default paper size. The system-wide logical name DCPS\$SHEET\_SIZE is defined in DCPS\$STARTUP.COM to be LETTER. If you use a different paper size at your site, change or redefine the value of this logical name. You can also change the value for individual queues by defining a value for the queue-specific DCPS\$*queue-name*\_SHEET\_SIZE.

For example, to specify A4 as the default paper size system-wide:

```
$ DEFINE /EXECUTIVE_MODE /SYSTEM DCPS$SHEET_SIZE
A4
```
To specify LEGAL as the default paper size for a queue called LAWYERS:

 $$$  DEFINE /EXECUTIVE MODE /SYSTEM DCPS\$LAWYERS SHEET SIZE LEGAL

The definition of the DCPS\$SHEET\_SIZE logical name is in the new version of DCPS\$STARTUP.TEMPLATE shipped with this version of DCPS. You should copy DCPS\$STARTUP.TEMPLATE to .COM and edit the resulting DCPS\$STARTUP.COM with your site-specific changes.

Note the following behavior concerning the sheet size logical name:

- If neither the system-wide nor queue-specific version of this logical name are defined, the default sheet size is set to LETTER.
- If the sheet size is defined to be a size that does not exist on the printer, the job will not print and no error message will be received.
- The logical name should be used for LPD queues only. It is not supported for other queue types.

### **3.5.7 Specifying Product Name for LPD Queues**

Most DCPS LPD queues will use printers unrecognized by DCPS, so most queues will not require the use of this logical name. However, you might want to use LPD to print to a DCPS-supported printer. For example, the HP Color LaserJet 8500 and 8550, DIGITAL Colorwriter LSR 2000 and DEClaser 3500 are not supported by DCPS with any other IP protocol, but can now be used with LPD.

If you have a DCPS-supported printer that you want to use with LPD, you must define the DCPS\$*queue-name*\_PRODUCT\_NAME logical name to be the PostScript product name of the printer as shown in Table 3–4. You must specify the product name exactly, including spacing. However, capitalization and trailing spaces are ignored.

**Note** \_\_\_\_\_

Not all printers listed in Table 3–4 are officially supported by DCPS.

For example, to set up a queue called MFP to an HP LaserJet 9000 MFP printer, you can use commands such as:

```
$ DEFINE /EXECUTIVE_MODE /SYSTEM DCPS$MFP_PRODUCT_NAME -
_$ "HP LaserJet 9000 MFP"
$ DEFINE /EXECUTIVE_MODE /SYSTEM DCPS$MFP_PRODUCT_NAME -
_$ "hp LaserJet 9000 mfp"
```
If you specify "HPGENERIC", your printer will be treated as an ''HP Generic'' printer. If you specify any other string, your printer will be treated as an ''unrecognized'' printer.

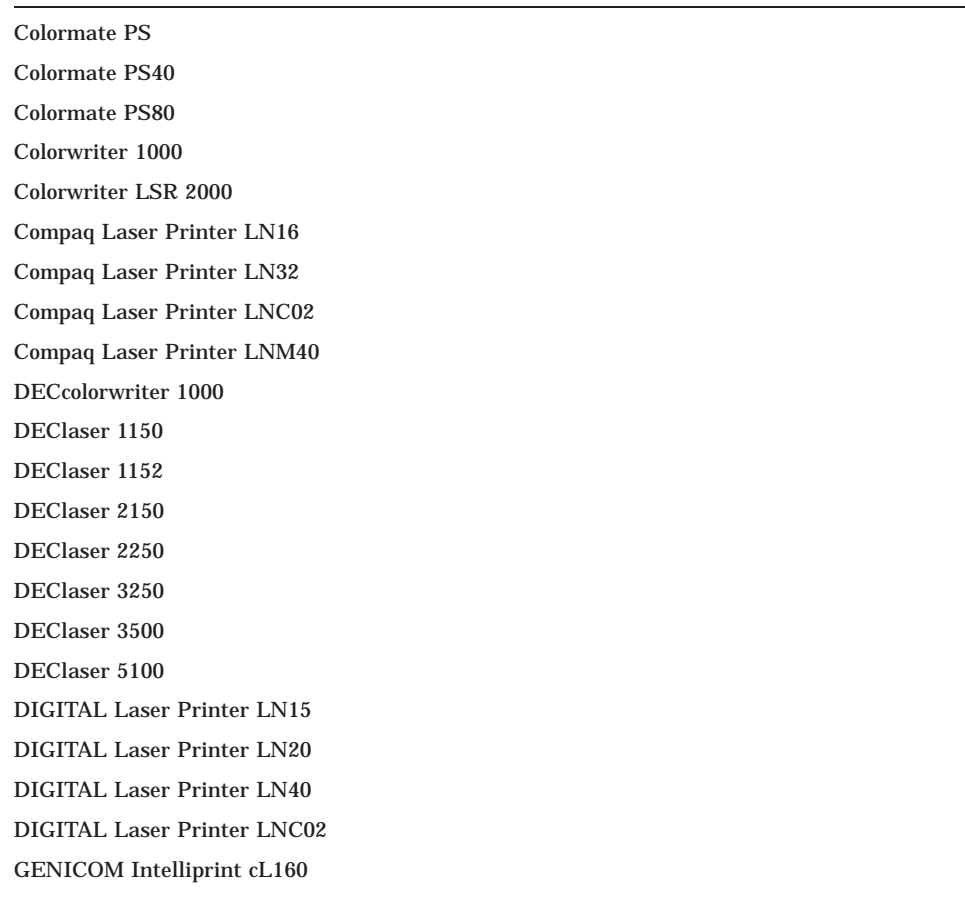

#### **Table 3–4 Recognized Product Names**

GENICOM Intelliprint mL260 GENICOM Intelliprint mL402 GENICOM Intelliprint mL450 GENICOM LN21 GENICOM LN28 GENICOM LN45 GENICOM LNM40 GENICOM microLaser 170 GENICOM microLaser 210 GENICOM microLaser 280 GENICOM microLaser 320 GENICOM microLaser 401 HP 9085mfp HP Color LaserJet 2500 HP Color LaserJet 2550 Series HP Color LaserJet 3000 HP Color LaserJet 3700 HP Color LaserJet 3800 HP Color LaserJet 4500 HP Color LaserJet 4550 HP Color LaserJet 4600 HP Color LaserJet 4610 HP Color LaserJet 4650 HP Color LaserJet 4700 HP Color LaserJet 4730mfp HP Color LaserJet 5500 HP Color LaserJet 5550 HP Color LaserJet 8500 HP Color LaserJet 8550 HP Color LaserJet 9500

HP Color LaserJet 9500 MFP HP LaserJet 1300 Series HP LaserJet 1320 Series HP LaserJet 2100 Series HP LaserJet 2200 HP LaserJet 2300 series HP LaserJet 2410 HP LaserJet 2420 HP LaserJet 2430 HP LaserJet 4 Plus HP LaserJet 4000 Series HP LaserJet 4050 Series HP LaserJet 4100 MFP HP LaserJet 4100 Series HP LaserJet 4200 HP LaserJet 4200L HP LaserJet 4240 HP LaserJet 4240N HP LaserJet 4250 HP LaserJet 4250L HP LaserJet 4300 HP LaserJet 4345 MFP HP LaserJet 4350 HP LaserJet 4ML HP LaserJet 4MP HP LaserJet 4PJ HP LaserJet 4Si HP LaserJet 4V HP LaserJet 5000 Series HP LaserJet 5100 Series

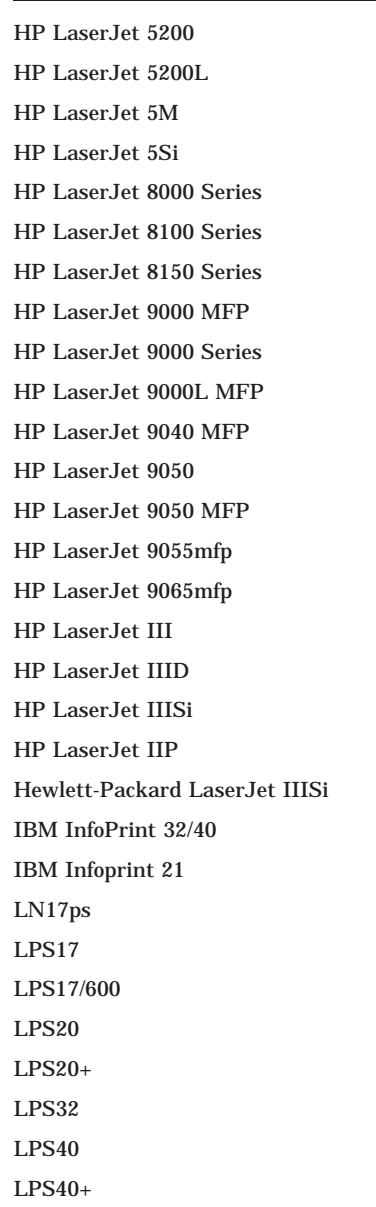

## LaserJet 4 LaserJet II LaserWriter II NT LaserWriter II NTX LaserWriter IIf LaserWriter IIg LaserWriter Personal NTR LaserWriter Plus LaserWriter Pro 600 LaserWriter Pro 630 LaserWriter Pro 810 LaserWriter Select 310 LaserWriter Select 320 LaserWriter Select 360 Lexmark C720 Lexmark C750 Lexmark C910 Lexmark Optra C710 Lexmark Optra LaserPrinter Lexmark Optra S 1250 Lexmark Optra S 1255 Lexmark Optra S 1620 Lexmark Optra S 1625 Lexmark Optra S 1650 Lexmark Optra S 1855 Lexmark Optra S 2420 Lexmark Optra S 2450 Lexmark Optra S 2455 Lexmark Optra Se 3455 Lexmark Optra T610

#### **Table 3–4 (Cont.) Recognized Product Names**

Lexmark Optra T612 Lexmark Optra T614 Lexmark Optra T616 Lexmark Optra W810 Lexmark T520 Lexmark T522 Lexmark T620 Lexmark T622 Lexmark W820 Phaser 200e Phaser 200i Phaser 220e Phaser 220i Phaser 300i Phaser 4500DP Phaser 4500N Phaser 4500X Phaser 6250DP Phaser 6250DT Phaser 6250DX Phaser 6250N Phaser 7300DN Phaser 7300DT Phaser 7300DX Phaser 7300N Phaser 740 Phaser 740E Phaser 740P Phaser 750DP Phaser 750DX

| Phaser 750N                 |
|-----------------------------|
| Phaser 7750DN               |
| Phaser 7750DX               |
| Phaser 7750GX               |
| Phaser 780GN                |
| Phaser 780N                 |
| Phaser 8400DP               |
| Phaser 8400DX               |
| Phaser 8400N                |
| Phaser 850DP                |
| Phaser 850DX                |
| Phaser 850N                 |
| Phaser III PXi              |
| ScriptPrinter               |
| Xerox DocuPrint N2025       |
| Xerox DocuPrint N2125       |
| <b>Xerox DocuPrint N24</b>  |
| Xerox DocuPrint N2825       |
| <b>Xerox DocuPrint N32</b>  |
| Xerox DocuPrint N3225       |
| <b>Xerox DocuPrint N40</b>  |
| Xerox DocuPrint N4025       |
| Xerox DocuPrint N4525       |
| <b>Xerox DocumentCentre</b> |
| Xerox WCP 232               |
| Xerox WCP 238               |
| Xerox WCP 245               |
| Xerox WCP 255               |
| Xerox WCP 265               |
| Xerox WCP 275               |

**Table 3–4 (Cont.) Recognized Product Names**

**Table 3–4 (Cont.) Recognized Product Names**

Xerox WCP 35 Xerox WCP 45 Xerox WCP 55 Xerox WCP 65 Xerox WCP 75 Xerox WCP 90

#### **3.5.8 Suppressing Unsolicited PJL Messages**

Printers sometimes send out unsolicited PJL messages that DCPS then displays on the screen as user data. This can be caused by previous print jobs from other operating systems that change printer characteristics so that all future jobs send back these messages. While these messages are often harmless, sometimes they can interfere with DCPS communications to the printer.

Sometimes, the PJL messages can interfere with DCPS and cause the DCPS job to stall and never print. For this reason, you can define two logical names to suppress PJL messages from being sent from the printer.

\$ **DEFINE /EXECUTIVE\_MODE /SYSTEM DCPS\$***queue-name***\_SUPPRESS\_PJL\_MESSAGES TRUE** \$ **DEFINE /EXECUTIVE\_MODE /SYSTEM DCPS\$SUPPRESS\_PJL\_MESSAGES TRUE**

The recommended method for suppressing PJL messages is to define the logical name DCPS\$*queue-name*\_SUPPRESS\_PJL\_MESSAGES for each queue having the problem. For example, to suppress PJL messages on a queue called HP4200:

\$ **DEFINE /EXECUTIVE\_MODE /SYSTEM DCPS\$HP4200\_SUPPRESS\_PJL\_MESSAGES TRUE**

You can suppress PJL messages on all DCPS queues with the logical name DCPS\$SUPPRESS\_PJL\_MESSAGES, but you should use this logical name with caution. Defining the logical name causes DCPS to send the PJL commands to the printer to suppress PJL messages. Since some printers do not support PJL commands, defining the logical name for such queues will cause the printer to hang and the job to stall. If you are unsure if all your printers support PJL commands, define the logical name for individual queues. You do not need to stop and restart the queue after defining the logical name.

**Note**

These new logical names replace the unsupported command procedure UNSOLICITED-PJL-FIX.COM and provide improved functionality.

## **3.5.9 Suppressing the OPCOM Message USERNOTFOUND**

If DCPS is running on an OpenVMS cluster that has more than one User Authorization file (UAF), it is possible the user submitting a print job does not have a UAF record on the system running the DCPS queue. DCPS prints the job but issues a USERNOTFOUND operator message:

%%%%%%%%%%% OPCOM 1-JUN-2005 18:43:55.87 %%%%%%%%%%% Message from user SYSTEM on LITERA Queue SHARIE: %DCPS-W-USERNOTFOUND, user name FOO not found, no log files created -RMS-E-RNF, record not found

Because the username cannot be found, DCPS cannot perform the MESSAGES=KEEP or MESSAGES=PRINT parameter request.

To prevent this OPCOM message from being displayed for every job, define one of the following logical names, depending on whether you want the message suppressed for one print queue or all queues:

\$ **DEFINE /EXECUTIVE\_MODE /SYSTEM DCPS\$***queue-name***\_IGNORE\_UNKNOWN\_USER TRUE** \$ **DEFINE /EXECUTIVE\_MODE /SYSTEM DCPS\$IGNORE\_UNKNOWN\_USER TRUE**

### **3.5.10 Using Old ANSI Translator Page Size for A4 Landscape**

All versions of the ANSI translator prior to DCPS V1.1A had a problem printing 66 lines of text in landscape mode on A4 paper. Certain printers have slightly smaller than average print areas when using A4 paper, which resulted in the 66th line being lost or clipped when using print parameters of PAGE\_SIZE=A4, PAGE\_ORIENTATION=LANDSCAPE.

The ANSI translator now correctly prints 66 lines of text in landscape mode on A4 paper. The fix involved changing the vertical spacing of the font used (SGR 15) and correcting the maximum printable area for A4 paper.

If you use preprinted forms that depend on the old translator's behavior, you can retain the old behavior by defining a DCPS logical name:

\$ **DEFINE /EXECUTIVE\_MODE /SYSTEM DCPS\$***queue-name***\_OLD\_ANSI\_PAGE\_SIZES TRUE**

## **3.6 Setting Up Generic Queues**

Generic queues are not associated with a specific printer; rather, they point to the execution queues. Generic queues can be associated with more than one execution queue and can distribute print jobs among queues, or they can be used to associate specific DECprint Supervisor functions with a print job. Generic queues are optional. Table 3–5 describes the parameters that can be used to define a generic DCPS queue.

| <b>Parameter</b>     | Value                                                                                                    |
|----------------------|----------------------------------------------------------------------------------------------------|
| <b>P1</b> (required) | Name of the generic queue.                                                                                                    |
|                      | In Example 3–4, <b>DRAFT_DOCS</b> is the generic queue to which users<br>will send print jobs.                                                                      |
| <b>P2</b> (required) | Name of the execution queue(s) to which the generic queue can send<br>jobs. You must supply at least one execution queue name for each<br>generic queue definition. |
|                      | In Example 3-4, the generic queue will send print jobs to two<br>execution queues: LN03R_TTB4 and LN03R_TTB7.                                                       |
| <b>P3</b> (optional) | Default PRINT parameters.                                                                                                    |
|                      | In Example 3-4, LAYUP=LPS\$SINGLEHOLES provides a default<br>layup definition file for the generic queue.                                                           |
| <b>P4</b> (optional) | Explicit INITIALIZE /QUEUE qualifiers.                                                                                                    |
| <b>P5</b> (optional) | Setting of the SET VERIFY command. The default is SET<br>NOVERIFY.                                                                                                  |

**Table 3–5 Parameter Values for Generic Queues**

Example 3–4 shows how to set up a generic queue for printing with a layup definition file. This generic queue feeds print jobs to either of two ScriptPrinter execution queues.

#### **Example 3–4 Setting Up a Generic Queue**

```
$ @SYS$STARTUP:DCPS$GENERIC_QUEUE -
                                        ! P1 - Generic queue name
   "LN03R TTB4, LN03R TTB7" - \qquad ! P2 - Execution queue name(s)
   "LAYUP=LPS$SINGLEHOLES" ! P3 - Default queue parameters
```
## **3.7 Activating Changes to the Queue Definitions**

When you create or modify the DCPS\$STARTUP.COM file, you must activate the changes for the DECprint Supervisor to use the new queue definitions. You can wait until you stop and restart the system, or you can execute the DCPS\$STARTUP.COM file, as follows:

1. Stop the print queues that you modified. If any of the modified queues are running on a multistreamed symbiont, stop all other queues that are using that same symbiont (see Section 3.5.1.2). To stop the queues, enter the following command for each print queue:

#### \$ **STOP /QUEUE /NEXT** *queue-name*

2. Edit the system startup file SYS\$MANAGER:SYSTARTUP\_VMS.COM to include a command that invokes DCPS\$STARTUP.COM.

Look for the following command in the system startup file:

\$ @SYS\$STARTUP:DCPS\$STARTUP

If this command is not in the system startup file, add it to the file. Use the following guidelines:

- If you are using a printer with TCP/IP, add the new line after TCP/IP is started.
- If you are using a printer with LAT, add the new line after LAT is started.
- If you are using a printer with AppleTalk, add the new line after AppleTalk is started.
- If you are using a PrintServer printer with DECnet, add the new line after the command to invoke STARTNET.COM. PrintServer Software must be running on the PrintServer host system before you start the queues.
- If the system startup file includes a command to start LPS\$STARTUP.COM, replace it with the command to start DCPS\$STARTUP.COM.
- If you are upgrading from DECprint Printing Services (CPS), delete the command to start CPS\$STARTUP.COM from the system startup file.
- 3. Execute the printer startup command file:

\$ **@SYS\$STARTUP:DCPS\$STARTUP**

If the queues are on an OpenVMS Cluster system, you should execute the command above from all nodes in the cluster.

The print queues are started by the printer startup command file. See Section 3.8 for information on testing your new queue definitions.

## **3.8 Testing the Printing System**

**Note** 2008

Execution of the IVP (@SYS\$TEST:DCPS\$IVP) does not cause anything to print.

You can test the printing system by printing the IVP files from SYS\$COMMON:[SYSTEST.DCPS]. The IVP files represent the different data types that DCPS supports. The IVP files are listed in Table 3–6.

**Table 3–6 IVP Files with Different Data Types**

| <b>File Name</b>         | <b>File Type</b>          |
|--------------------------|---------------------------|
| DCPS\$IVP_ANSI.DAT       | <b>ASCII files</b>        |
| DCPS\$IVP_LIST.DAT       | Simple ASCII              |
| DCPSSIVP PCL.DAT         | <b>PCL Level 4 files</b>  |
| DCPSSIVP POST.DAT        | PostScript files          |
| DCPS\$IVP_PROPRINTER.DAT | <b>Proprinter files</b>   |
| DCPSSIVP REGIS.DAT       | ReGIS files               |
| DCPSSIVP TEK4014.DAT     | Tektronix 4010/4014 files |

DCPS can automatically detect the file's data type. You do not have to specify the data type on the command line. For example, you can enter the following PRINT command:

\$ **PRINT/QUEUE=***queue-name***/NOTIFY DCPS\$IVP\_***data-type***.DAT**

If the print queue is linked to a specific data type, or you are testing the LIST data type, specify the data type of the file.

For example, to print DCPS\$IVP\_POST.DAT, use the following PRINT command:

\$ **PRINT /QUEUE=***queue-name* **-** \_\$ **/PARAMETERS=DATA\_TYPE=POSTSCRIPT /NOTIFY -** \_\$ **SYS\$COMMON:[SYSTEST.DCPS]DCPS\$IVP\_POST.DAT**

# **4**

## **Providing Automatic Data Type Detection**

DECprint Supervisor software can determine the data type of the file to be printed. This chapter explains how you can customize your printing system to print the types of files that users need to print.

## **4.1 How DCPS Automatically Detects Data Type**

If a user does not specify the data type and the print queue has no default data type, DCPS examines each file in the print job. DCPS attempts to determine the data type of the file from instructions in the file, or from the file name extension.

If DECprint Supervisor software cannot determine the file data type by any of these methods, the file is printed as a text file. Text files are handled as ANSI files unless another default text file data type (PCL or Proprinter) has been defined by the system manager for the queue or for the system.

When files are treated as text files in this way, the DECprint Supervisor software can detect PostScript data after the text, so a file that starts with text followed by PostScript is printed properly.

The process of determining the file data type is repeated for each file in a print job, so a single print job can contain different types of files.

## **4.2 Specifying Automatic Data Type Detection**

You can control how the DECprint Supervisor software determines the data type of files as they are printed. You can:

- Link file extensions with data types. You can edit the default file extension data file to add or modify the standard list of file extensions and the data types to which they are associated. See Section 4.2.1.
- Specify the default data type to use when DCPS cannot determine the file's data type in any other way. You can specify a system wide default and a queue-specific default text data type. See Section 4.2.2.

If necessary, you can create generic queues that have default data types, so that every file sent to the queue is assumed to be that data type. Only the user's PRINT parameters can override the queue default data type.

#### **4.2.1 Linking File Extensions with Data Types**

The DECprint Supervisor software uses a data file to link file extensions to data types. Use the following procedure to create a local data file of your system's file extensions and the associated data types.

1. If your system does not have a customized data file, use the sample file supplied with your software. Copy the file, and change the file's extension, as shown in the following command:

```
$ COPY
From: SYS$LIBRARY:DCPS$FILE EXTENSION DATA TYPE.DAT DEFAULT
_To: SYS$COMMON:[SYSLIB]DCPS$FILE_EXTENSION_DATA_TYPE.DAT
```
If the .DAT file is not in variable or stream format, DCPS cannot read it when the queues are started. OPCOM will report the error, and the symbiont process may be terminated. You should save the .DAT file in the appropriate format, and then restart the printing system using the DCPS\$STARTUP.COM file.

2. Edit the file. The file has the default file extension and data types listed. For example:

POSTSCRIPT: EPS EPSF POST PS ;

The example shows that files with extensions of .EPS, .EPSF, .POST, and .PS are linked to the PostScript data type.

Add extensions that are specific to your site, or modify any that have a different local meaning.

You can specify any valid DATA\_TYPE value, except AUTOMATIC. Do not abbreviate the data type names. The valid data type names are:

ANSI ASCII DDIF LIST PCL

POSTSCRIPT PROPRINTER REGIS TEK4014

### **4.2.2 Specifying Default Data Types for the System and Queues**

You can specify a system wide default text data type and queue-specific default text data types. If DCPS software cannot determine the data type, the file is processed as the default data type you specify.

The factory default data type is ANSI. If users regularly print PCL or Proprinter text files instead of ANSI files, you should change the default from ANSI to PCL or Proprinter.

Define one or both of the following logical names:

• DCPS\$DEFAULT\_TRANSLATOR specifies the system wide default text data type.

To define a system wide default text data type, use the following command:

\$ **DEFINE/SYSTEM/EXECUTIVE DCPS\$DEFAULT\_TRANSLATOR** *text\_data\_type*

• DCPS\$*queuename*\_DEFAULT\_TRANSLATOR specifies the queue-specific default data type.

To define a queue-specific default text data type, use the following command:

\$ **DEFINE/SYSTEM/EXECUTIVE DCPS\$***queuename***\_DEFAULT\_TRANSLATOR** *text-data-type*

Valid values for the *text-data-type* are:

- ANSI (the default)
- PCL
- PROPRINTER

Do not abbreviate the data type name.

If the system wide data type differs from the queue-specific data type, the queue-specific data type takes precedence.

The queue-specific logical name is useful when a queue is used by PATHWORKS clients. Text files printed from PCs may be PCL or Proprinter files. The following example specifies the PCL data type for the queue named PATHWORKS:

\$ **DEFINE/SYSTEM/EXECUTIVE DCPS\$PATHWORKS\_DEFAULT\_TRANSLATOR PCL**

The DECprint Supervisor software attempts to determine the file data type for each file sent to the PATHWORKS queue. If a file data type cannot be determined, the file is processed as a PCL file. If the file contains PCL text followed by PostScript, it is printed properly.

#### **4.2.3 How Users Control Data Type Detection**

Users control the way print jobs are processed for automatic data type detection by specifying:

The data type with the /PARAMETERS=DATA\_TYPE qualifier in the PRINT command.

This qualifier overrides the automatic data type detection process; only the presence of DDIF file tags can prevent the file from being processed using the translator associated with the specified data type. If the file contains DDIF tags and is explicitly specified as another data type, the file is not printed. The following error message is displayed, and the DECprint Supervisor software continues with the next file in the print job (if any):

INVDDIFDATA, Invalid DDIF data, flushing to end of file

• Automatic data type detection with the following PRINT parameter:

/PARAMETERS=DATA\_TYPE=AUTOMATIC[=*text-data-type*]

Users can specify the /PARAMETERS=DATA\_TYPE=AUTOMATIC qualifier to specify automatic data type detection (for example, if the print queue has a default data type).

If the user includes the default text data type (*text-data-type*) in the DATA\_TYPE=AUTOMATIC parameter, the DECprint Supervisor software assumes the specified data type if the data type of a print file cannot be determined.

The *text-data-type* value is optional; the default is ANSI. Users should include this value to specify another text data type, such as PCL or Proprinter.

The DECprint Supervisor software can print a file that starts with the default text data type followed by PostScript data. If a user needs to print a file that begins with PCL text followed by PostScript data, the user can explicitly set the default text data type to be PCL using the following PRINT command:

\$ **PRINT/QUEUE=PS20\$A10 PIC.MSG/PARAMETERS=(DATA\_TYPE=AUTOMATIC=PCL)**

This feature is useful for printing files generated by electronic messaging systems. For example, you can print a PostScript file that was sent to you from someone using the messaging system, if the resulting file contains a text message header followed by PostScript data.
# **5**

# **Manipulating Print Jobs and Print Queues**

This chapter describes the commands for maintaining and controlling print jobs, print queues, and the queue manager.

Some of the commands described in this chapter require privileges.

# **5.1 Displaying Print Job Status**

You can use the SHOW ENTRY command to display the status of a print job. You do not need privileges to use this command to display your own print jobs, but privileges are required to display another user's print jobs.

The SHOW ENTRY command lists all your print jobs. To display the status of another user's print job, you must supply the job number with the SHOW ENTRY command or specify the user using the /USER qualifier. You can display the job numbers for all print jobs in a designated queue using the SHOW QUEUE /ALL command, as follows:

\$ **SHOW QUEUE /ALL PS40\$A12**

Printer queue PS40\$A12, busy, on LEVEL::PS40, mounted form DCPS\$DEFAULT (stock=DEFAULT) Entry Jobname Username Blocks Status ----- ------- -------- ------ ------ 304 MEMO MSMITH 5 Printing

You can use the SHOW ENTRY /FULL command to display information about a specific print job. For example:

\$ **SHOW ENTRY 304 /FULL**

Entry Jobname Username Blocks Status ----- ------- - -------- ------ ------304 MEMO MSMITH 5 Printing On busy printer queue PS40\$A12 Submitted 14-JUN-2005 10:41 /FORM=DCPS\$DEFAULT (stock=DEFAULT) /NOTIFY /PRIORITY=100 File: \$1\$DUA10: [MSMITH] MEMO.TXT;1 (printing)

\_ Note \_

Print job status may be shown as "Printing" when the file has not yet actually started printing on the printer.

## **5.2 Deleting a Print Job**

You can delete a print job using the DELETE /ENTRY command. You can delete you own print job without privileges. However, you must have privileges to delete another user's print jobs.

The DELETE /ENTRY command accepts the print job number as an argument. For example:

\$ **DELETE /ENTRY=569**

This command deletes print job 569. The system sends messages indicating the successful print job deletion.

The print job is terminated in a method that depends on the status of the print job when you issue the DELETE /ENTRY command.

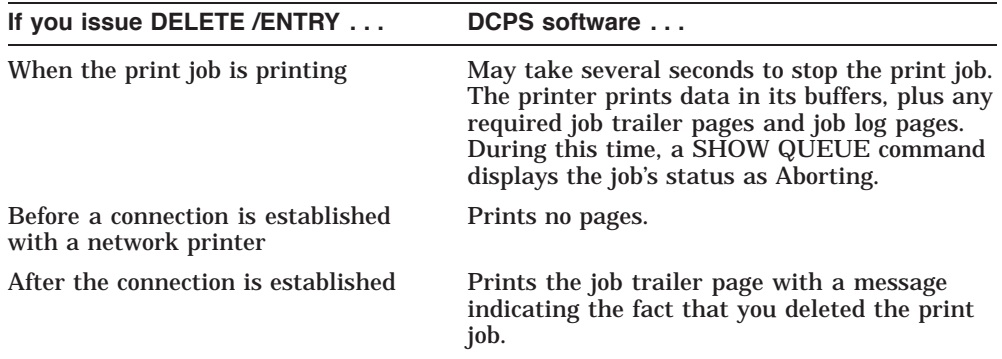

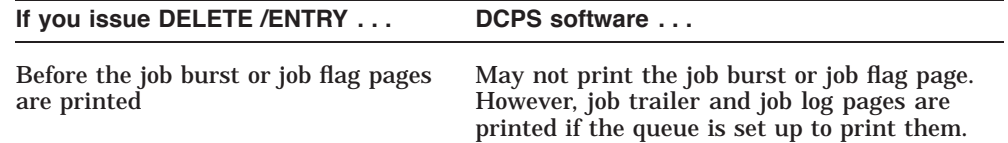

# **5.3 Releasing a Print Job in the Holding State**

When a print job is in the Holding state, you must release it for it to print. The user can put a job in the Holding state using the PRINT /AFTER or PRINT /HOLD command. The user or system operator can put a print job in the Holding state using the SET ENTRY /HOLD command.

Use the SET ENTRY /RELEASE command to release the print job to be printed. You must specify the job number in the SET ENTRY command. This command does not require privileges if you are releasing a print job that you submitted. Privileges are required to release another user's print jobs.

For example:

\$ **SET ENTRY /RELEASE 569**

In this example, print job 569 was in the Holding state and was released for printing.

# **5.4 Requeuing Print Jobs**

You can change the print queue for one or more print jobs, as described in the following sections.

#### **5.4.1 Requeuing Pending Print Jobs**

You can requeue a print job that has not started printing using the SET ENTRY /REQUEUE command. Without privileges, you can requeue your jobs. With privileges, you can requeue any print job that has not started printing. You must supply the job entry number with the SET ENTRY command. The /REQUEUE qualifier requires the name of the new print queue. For example:

\$ **SET ENTRY /REQUEUE=POSTSCRIPT\$DUPLEX 596**

This command changes the print queue for job 596. The print job is sent to the POSTSCRIPT\$DUPLEX queue.

#### **5.4.2 Requeuing the Currently Printing Job to Another Queue**

When a printer problem prevents completion of the printing job, you can requeue the print job to another printer. Use the STOP /QUEUE /REQUEUE command to send the print job to another print queue. You supply both the old queue name and the new queue name for this command. For example:

\$ **STOP /QUEUE /REQUEUE=POSTSCRIPT\$DUPLEX POSTSCRIPT\$SIMPLEX**

In this example, the print job that is currently printing on the queue POSTSCRIPT\$SIMPLEX is stopped and requeued to POSTSCRIPT\$DUPLEX. The POSTSCRIPT\$SIMPLEX queue is not stopped and continues with printing the next job in the queue.

#### **5.4.3 Requeuing Current and Future Print Jobs in a Queue**

The ASSIGN /MERGE command allows you to specify that all print jobs in a certain queue, and those submitted later for that queue, are to be sent to another queue. The ASSIGN /MERGE command requires privileges. You must supply the old queue name and the new queue name. Use the following procedure:

- 1. Use the STOP /QUEUE /NEXT command to stop the malfunctioning print queue after the current print job has finished.
- 2. Use the STOP /QUEUE /REQUEUE command to requeue the currently printing job to the new queue.
- 3. Use the ASSIGN /MERGE command to cause all pending and future print jobs to be requeued. For example:
	- \$ **STOP /QUEUE /NEXT PRINTER\$NOTABLE**
	- \$ **STOP /QUEUE /REQUEUE=PRINTER\$ABLE PRINTER\$NOTABLE**
	- \$ **ASSIGN /MERGE PRINTER\$ABLE PRINTER\$NOTABLE**

# **5.5 Modifying the Attributes of a Print Job**

The SET ENTRY command allows a user to modify the attributes of a pending print job. You cannot modify a print job that has begun printing. If you have privileges, you can modify the attributes of print jobs submitted by other users. The SET ENTRY command requires that you specify the job number and allows you to specify one or more PRINT command qualifiers, which are listed in Appendix A. For example:

 $$$  SET ENTRY 596 /PARAMETERS=PAGE ORIENTATION=LANDSCAPE

This example changes a print job from portrait orientation to landscape orientation. If the original PRINT job contained any PRINT parameters, you must specify them all again when you modify any print parameters with the SET ENTRY /PARAMETERS command. If you do not respecify the PRINT parameters, the print job will be printed using the default parameter values for those not included in the SET ENTRY command.

# **5.6 Displaying a Queue**

You can display a print queue, including its status, its attributes and the print jobs in the queue, using the SHOW QUEUE command. This command does not require privileges, unless you wish to view queue security information or view print jobs belonging to other users.

To display a specific queue, supply the queue name. To display all of the queues, omit the queue name from the SHOW QUEUE command. Use the commands in Table 5–1 to display information about queues.

| To list:                                                   | Enter:                            |
|------------------------------------------------------------|-----------------------------------|
| The name and description of every print<br>and batch queue | <b>SHOW QUEUE</b>                 |
| The names of all the print queues                          | <b>SHOW QUEUE /DEVICE=PRINTER</b> |
| All the jobs in all the queues                             | <b>SHOW QUEUE /ALL</b>            |
| All the jobs in the specified queue                        | SHOW QUEUE /ALL queue-name        |
| The attributes of all the queues                           | <b>SHOW QUEUE /FULL</b>           |
| The attributes of a certain queue                          | SHOW QUEUE /FULL queue-name       |
|                                                            |                                   |

**Table 5–1 Commands to Display Queues**

# **5.7 Pausing a Queue**

Use the STOP /QUEUE command to pause a queue. You must have privileges and supply the queue name to the STOP /QUEUE command.

You can pause the queue after the current print job has completed by using the STOP /QUEUE /NEXT command. This allows the current job to complete before pausing the queue. For example:

\$ **STOP /QUEUE /NEXT PS\$A4**

This command pauses the queue PS\$A4 after the current job has completed printing.

If it is necessary to pause the queue without waiting for the current job to complete, use the STOP /QUEUE /RESET command. For example:

\$ **STOP /QUEUE /RESET PS\$A4**

This command pauses the queue PS\$A4 and printing stops immediately.

**Note**

When communications problems arise with a serial or raw TCP/IP interconnect, the symbiont will keep listening for up to 4 minutes before disconnecting from the printer. Therefore, under some conditions, the device is not released immediately after a STOP /QUEUE /RESET command is issued.

See Appendix A for more STOP /QUEUE qualifiers.

#### **5.8 Starting a Queue**

Use the START /QUEUE command to restart a print queue that has been paused with the STOP /QUEUE command. If you make changes to a print queue in DCPS\$STARTUP.COM, restart the queue by executing the DCPS\$STARTUP.COM file, as described in Section 3.7.

For example, to restart print queue PS40\$A15, use the following command:

\$ **START /QUEUE PS40\$A15**

If you interrupt a printing job when you stop the queue, the print job restarts when you restart the queue.

The logical name, DCPS\$*queuename*\_PID, is defined by the symbiont when it starts executing. This allows the system manager to determine which symbiont is assigned to a given queue, and is especially useful when using multi-streamed symbionts. See Section 3.5.1.

**Note**

When a DCPS queue is started, the symbiont does not immediately attempt to make a connection to the printer, to minimize the possibility that the queue will not start. This is particularly important while starting queues at system boot time, to avoid introducing delays or errors into the boot process. It is not until DCPS starts processing a

job from a queue that DCPS determines the state of the printer and its associated interconnect.

# **5.9 Modifying the Attributes of a Queue**

You can temporarily modify the attributes of a print queue with the SET QUEUE command. When the printing system is restarted, the queue attributes you set with the SET QUEUE command are lost. To permanently modify print queue attributes, edit the DCPS\$STARTUP.COM file.

The qualifiers to the SET QUEUE command are listed in Appendix A. Note that some print queue attributes cannot be set using the SET QUEUE command.

The following command limits the print jobs for the PS\$DRAFT queue to those of 1000 blocks or less.

\$ **SET QUEUE PS\$DRAFT /BLOCK\_LIMIT=1000**

The SET QUEUE command requires privileges; you must supply the queue name and the appropriate qualifiers.

#### **5.10 Preventing Users from Printing to a Queue**

Use the SET QUEUE /CLOSE command to close a queue and prevent users from submitting print jobs to the queue. This command requires privileges and you must supply the queue name. For example:

\$ **SET QUEUE /CLOSE PS\$A4**

After you enter this command, the PS\$A4 queue is closed and users cannot submit print jobs to the queue. The print jobs that are currently in the queue are completed. You can open the print queue using the following command:

\$ **SET QUEUE /OPEN PS\$A4**

#### **5.11 Deleting a Queue**

You can delete a print queue using the DELETE /QUEUE command. This command requires privileges. Follow these steps to delete a DCPS queue:

1. Make sure that there are no generic queues running that are associated with the queue that you are deleting, by displaying the queue using the SHOW QUEUE /FULL command. If there are generic queues associated with the queue, delete the generic queues first.

- 2. Pause the queue using the STOP /QUEUE /NEXT command. Wait for the printing to stop on the printer before you delete the queue.
- 3. Requeue all the print jobs in the queue and future print jobs for the queue using the ASSIGN /MERGE command (see Section 5.4.3).
- 4. Delete the queue with the DELETE /QUEUE command. Enter the queue name as an argument to this command. For example, the following command deletes the queue PS\$A4 and any print jobs that were pending in that queue.

\$ **DELETE /QUEUE PS\$A4**

Remember to modify the DCPS\$STARTUP.COM file to delete the queue permanently. Otherwise, when the printing system is restarted, the print queue you deleted will come back.

# **5.12 Responding to a Stalled Queue**

Printers are reported as Stalled when the DECprint Supervisor does not receive information from the printer within a specified amount of time. When the stalled timeout value is exceeded, the following message is displayed:

PRINTERSTALLED, Printer *printer-name* is stalled

You can alter the stalled printer timeout value be defining a logical:

\$ **DEFINE /SYSTEM /EXECUTIVE DCPS\$***queuename***\_STALL\_TIME "0** *hh:mm:ss.00***"**

where *hh:mm:ss.00* is an OpenVMS delta-time value specifying the desired time delay.

The default stalled timeout value is four minutes. HP recommends that you do not change this timeout value.

When you receive a message that the printer is stalled, you must determine if action is required. If the stalled message came from a networked printer (for example, a PrintServer printer), the stalled message probably indicates that a long time has passed between network communications and therefore you can safely ignore the stalled messages.

But if the stalled message follows other printer-related messages, they may indicate another reason for the long delay. The printer might be out of paper, or it might have a paper jam. Therefore, when a print queue is stalled, you should check your OPCOM messages to see if a printer condition was previously reported. Refer to Chapter 11 for more information.

DCPS may also temporarily define a system-wide logical giving some indication of why the queue is stalled. To examine this logical, execute the following command on the system where the execution queue is running. If the queue is on an OpenVMS Cluster, be sure to use the appropriate cluster member.

\$ **SHOW LOGICAL DCPS\$***queuename***\_STALLED**

# **5.13 Stopping and Starting the Queue Manager**

To stop and start all the queuing activity on the system, stop and start the queue manager. System shutdown and startup procedures perform these operations automatically. The commands to stop and start the queue manager require privileges.

You can stop the queue manager using the following command:

\$ **STOP /QUEUE /MANAGER /CLUSTER**

When you are ready to start the queue manager, enter the following command:

\$ **START /QUEUE /MANAGER**

# **6**

# **Specifying Separation, Log, and Error Pages**

# **6.1 What Are Separation Pages?**

Separation pages are sheets that show where a user's print job or each file in a print job begins and ends. Separation pages include:

- **Burst pages** printed at the beginning of a print job or file.
- **Flag pages** printed at the beginning of a print job or file.
- **Trailer pages** printed at the end of a print job or file.

A job flag page looks like a job burst page without the border around the page. A job trailer page looks like a job flag page with the message ''END OF JOB'' printed at the top and with additional information listed for the job (for example, when it finished, which PRINT qualifiers and parameters were used, and how many pages were printed). File separation pages are differentiated from each other in an analagous fashion, and from job separation pages by the presence of file-specific information (for example, the file specification, file size, and modification time).

You can enable separation pages for print jobs and each file in a print job. The following sections show you how.

# **6.2 Enabling Job Separation Pages**

**Job** separation pages keep print **jobs** separate. Figure 6–1 shows one type of job separation page—a job burst page.

**Figure 6–1 A Job Burst Page**

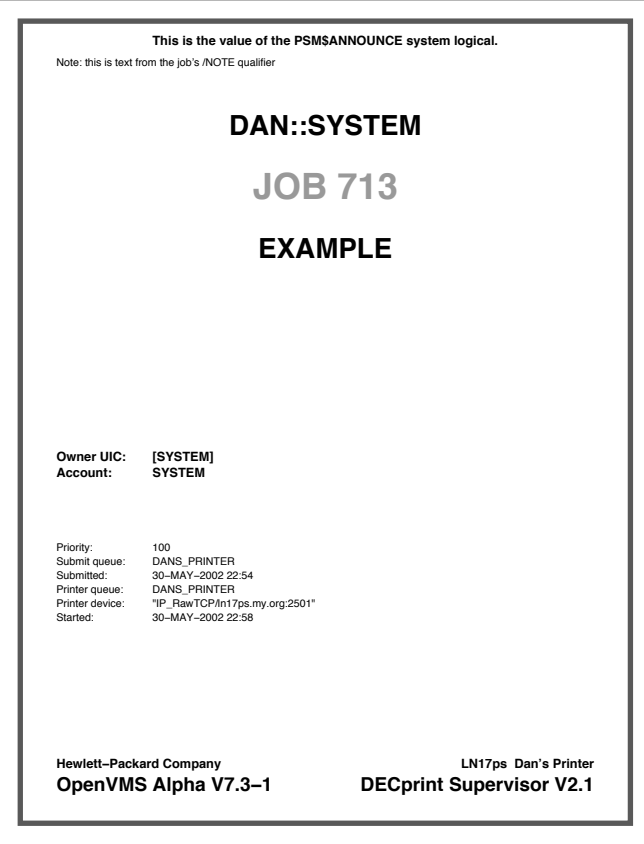

You enable and disable job separation pages by editing the DCPS\$STARTUP.COM file; the user cannot override these settings.

Enter the /SEPARATE qualifier to parameter 5 in the execution queue entry in DCPS\$STARTUP.COM, as shown here:

```
@sys$startup:dcps$execution_queue -
   DCPS_TTB4 - ! P1 - Execution queue name
   "SERIAL/TTB4" - ! P2 - Device name
   DCPS_LIB - ! P3 - Logical name for /LIBRARY
   "" - ! P4 - Default queue parameters
  "/SEPARATE=(BURST,NOFLAG,TRAILER)"
                        ! P5 - Default queue qualifiers
```
#### **Notes:**

- Job burst pages do not imply job flag pages for DCPS, as is true for some other OpenVMS print symbionts.
- You can use the SET QUEUE command to temporarily specify job separation pages. For example:
	- \$ **SET QUEUE /SEPARATE=(BURST,NOFLAG,TRAILER)** *queue-name*
- Job separation pages are not affected by parameters set with the PRINT /PARAMETERS command or by the PostScript file being printed. The pages use the default PostScript context of the printer, not the context of the user's job.
- Even if you disable separation pages, DCPS prints a job trailer page if an error occurs in the print job. The job trailer page contains messages about the errors in a print job.

#### **6.2.1 Error Messages on the Trailer Page**

If the print job contains errors, the trailer page includes messages that can help the user determine what went wrong with the print job. Following are examples of these messages:

28-JUN-2005 11:03 %DCPS-I-TRAYSUBST, Output will be delivered to the only tray on *printer-name* 28-JUN-2005 11:03 %DCPS-W-INVACC, invalidaccess: Attempt to access restricted object or capability - offending command is get

These types of messages are also displayed on the user's terminal if /NOTIFY was specified in the PRINT command for the print job.

The following types of messages are not printed on the job trailer page:

- Start and end messages
- Hardware printer error messages, such as "out of paper"
- Messages related to communications
- Messages that the software uses to manage resources in the printer

#### **6.2.2 Suppressing Job Trailer Pages**

DCPS normally prints a job trailer page if errors occur during the job, even if /SEPARATE=TRAILER is not specified for the queue, as mentioned in sections Section 6.2 and Section 6.2.1. This behavior may be undesireable when printing on expensive media, especially if the reported errors are unimportant.

To prevent DCPS from printing job trailers, even when errors occur for the job, define the following system-wide logical:

\$ **DEFINE /EXECUTIVE\_MODE /SYSTEM DCPS\$***queue-name***\_SUPPRESS\_JOBTRAILER 1**

\_ Note \_

Running DCPS this way makes it much more difficult to diagnose real problems when they arise. If you are getting nuisance error messages, HP recommends that you resolve the underlying problem rather than suppressing the messages.

#### **6.2.3 Specifying a Special Input Tray for Job Burst and Flag Pages**

When users print jobs on expensive or special media, it may be desirable to print job burst and flag pages from a special input tray. This technique is also useful for specifying a different color paper for separating print jobs.

You may specify a special input tray for job flag pages and job burst pages. Define a logical name using the following command:

\$ **DEFINE /EXECUTIVE\_MODE /SYSTEM DCPS\$***queue-name***\_SEPARATOR\_TRAY** *n*

In this command, *queue-name* is the name of the execution queue and *n* is the PostScript input tray number. The tray numbers are specific to your printer model and may be listed in your printer owner's manual. This feature may not work with all printers, especially newer models and those that do not select input trays with the PostScript Level 1 **setpapertray** operator.

Table 6–1 shows the values for HP, Compaq and DIGITAL printers.

| <b>Printer</b>                         | <b>Tray</b>           | <b>Tray</b><br><b>Number</b> |
|----------------------------------------|-----------------------|------------------------------|
| HP LaserJet (most models)              | tray 1 (multipurpose) | 3                            |
|                                        | tray 2                | $\pmb{0}$                    |
|                                        | tray 3                | $\mathbf{1}$                 |
|                                        | tray 4                | 4 or 5                       |
|                                        | tray 5                | 6                            |
|                                        | envelope feeder       | 6                            |
| Compaq Laser Printer LN16              | upper                 | $\boldsymbol{0}$             |
|                                        | lower                 | $\mathbf{1}$                 |
|                                        | multipurpose          | 3                            |
| Compaq Laser Printer LN32 and LNM40    | multipurpose          | $\bf{0}$                     |
|                                        | tray 1                | 1                            |
|                                        | tray 2                | $\boldsymbol{2}$             |
|                                        | tray 3                | 3                            |
|                                        | tray 4                | $\overline{4}$               |
|                                        | tray 5                | $\mathbf 5$                  |
|                                        | envelope feeder       | $\bf 6$                      |
| Compaq and DIGITAL Laser Printer LNC02 | upper                 | $\mathbf{1}$                 |
|                                        | lower                 | $\bf 5$                      |
| DEClaser 1150 and 1152                 | multipurpose          | $\bf{0}$                     |
|                                        | cassette              | $\mathbf{1}$                 |
| DEClaser 2150 and 2250                 | manual feed           | $\bf{0}$                     |
|                                        | lower                 | $\mathbf{1}$                 |
|                                        | upper                 | $\overline{2}$               |
|                                        | envelope feeder       | 3                            |
| DEClaser 3250                          | multipurpose          | $\boldsymbol{0}$             |
|                                        | upper                 | $\mathbf{1}$                 |
|                                        | lower                 | $\boldsymbol{2}$             |

**Table 6–1 Tray Number Values**

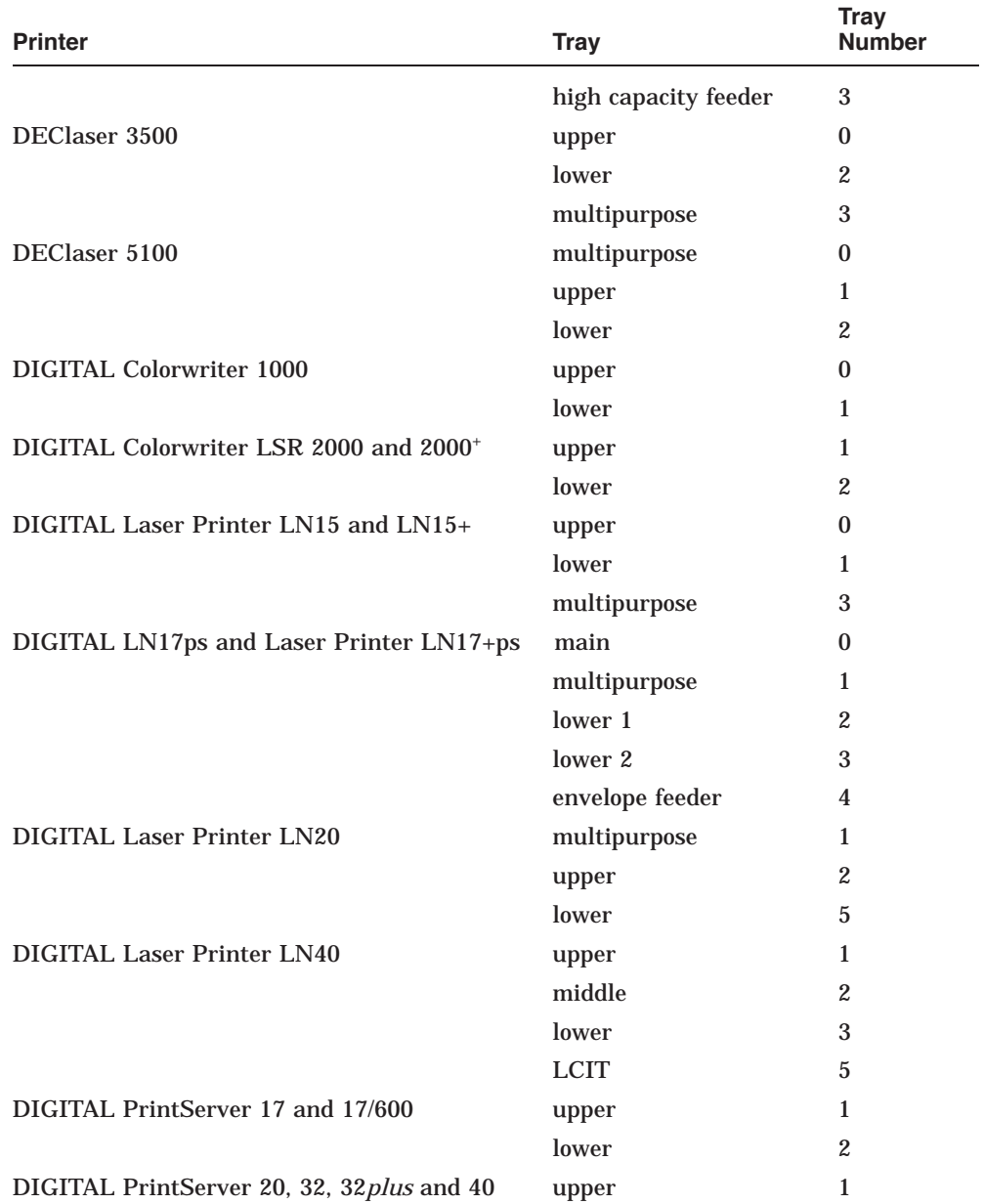

### **Table 6–1 (Cont.) Tray Number Values**

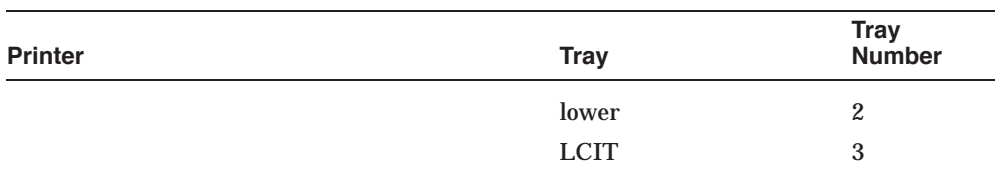

#### **Table 6–1 (Cont.) Tray Number Values**

# **6.3 Enabling File Separation Pages**

**File** separation pages separate the **files** in the print job. Figure 6–2 shows an example of a file flag page.

#### **Figure 6–2 A File Flag Page**

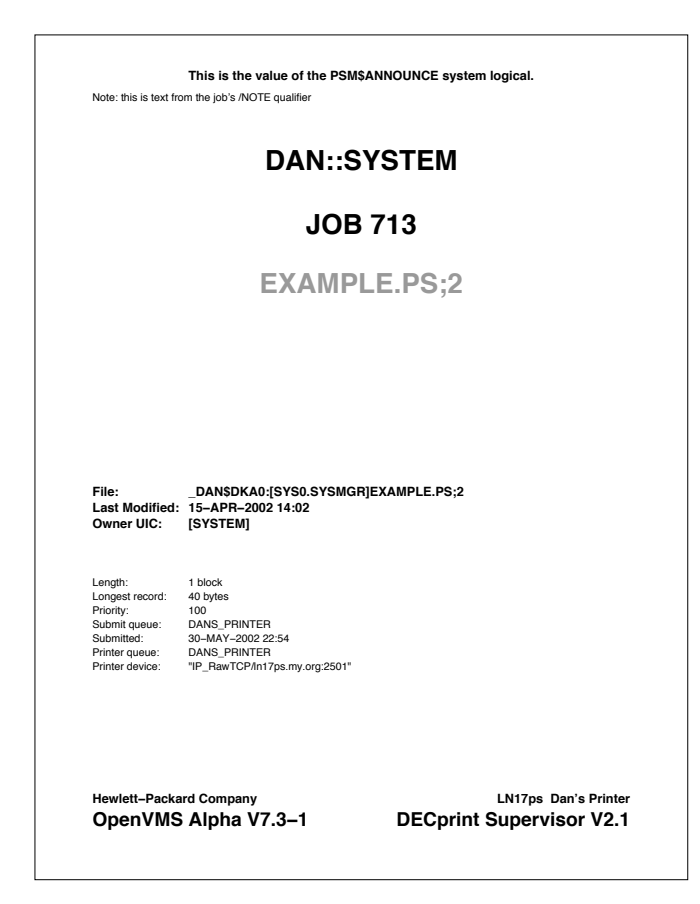

To enable default file separation pages, do the following:

- For an **execution queue**, specify /DEFAULT=(*file-separation-page*) in parameter **P5**.
- For a **generic queue**, specify the /DEFAULT=(*file-separation-page*) in parameter **P4**.

Users can override the default file flag, burst, and trailer attributes for a queue by specifying the /[NO]FLAG, /[NO]BURST, and /[NO]TRAILER qualifiers in the PRINT command.

In the following example, each file in the job will be preceded by a file flag page and followed by a file trailer page:

\$ **PRINT /FLAG=ALL /TRAILER=ALL FILE1.PS,FILE2.PS,FILE3.PS**

\_ Note \_\_

If the PAGE\_LIMIT parameter is used in the PRINT command, or if the print job is terminated, the file flag page and file trailer page may not be printed.

#### **6.4 Adding a System Message to Separator Pages**

You can add a system message to the top of job and file burst, flag, and trailer pages for all jobs printed on your system. The following example shows you how:

\$ **DEFINE /EXECUTIVE\_MODE /SYSTEM PSM\$ANNOUNCE "Computer Services Group"**

The example shows that the logical name PSM\$ANNOUNCE is now ''Computer Services Group''.

**Note**

The PSM\$ANNOUNCE logical is used by other print symbionts (for example, LATSYM) as well as by the DCPS symbiont. Your definition of PSM\$ANNOUNCE will also affect these other symbionts.

#### **6.5 Extended File Specifications**

DCPS provides default support for systems with Extended File Specifications, including ODS-5 volumes and deep directories.

Any file in any directory on an ODS-5 volume can be printed. Since files on ODS-5 volumes may have long directory and file names, the name may be truncated on file separator pages and in the heading when printing with the LIST translator. If the file name is truncated, it is so indicated with an ellipsis (...).

# **6.6 Requesting Job Log Pages**

A job log page is an optional sheet with information about the print job and any messages that occurred during the print job. Use the MESSAGES=PRINT parameter in the PRINT command to print a job log page. When printed, the job log page precedes the job trailer page. If you are not printing job trailer pages, the job log page is the last page of a job.

# **6.7 The File Error Page**

If the software cannot access the print file when the print job starts printing, a file error page is printed and the software continues with the next file in the print job (if any).

The file error page contains the following information:

- File log page banner
- Client node name and user's name
- Job number
- File identification (file name, extension, and version only)
- File specification (full file specification)
- The messages area

# **Creating Setup Modules and Device Control Libraries**

**7**

# **7.1 What Is a Setup Module?**

A setup module is a file containing instructions that modify the appearance of a print job or redefine the instructions in the print job.

You can include a setup module in a print job with the PRINT command's /SETUP qualifier. The following example uses a setup module that specifies 600 dots-per-inch (DPI) resolution:

\$ **PRINT /QUEUE=LPS32\$2SIDES /SETUP=RES\_600X600 IMAGE.PS**

You can also implicitly include setup modules in a print job through the use of a form (see Chapter 8).

# **7.2 Locating Setup Modules**

DCPS ships with various setup modules, which are located in the following device control library:

SYS\$LIBRARY:DCPS\$DEVCTL.TLB

To list the setup modules, use the following command:

\$ **LIBRARY /LIST /TEXT SYS\$LIBRARY:DCPS\$DEVCTL**

The list of setup modules displays, similar to the following:

DCW1000\_DISPLAY DCW1000\_ENHANCED DCW1000\_HIGHRES LPS\$\$APPLE360 INITPSDEVICE LPS\$\$APPLE360\_SETINPUTTRAY RES\_1200X1200 RES\_1200X600

**Note**

Do not modify any of the setup modules or the device control library.

Some setup modules are created only for certain printers. Those setup modules have the printer name as part of their file name. For instance, the setup module DL3500\_RET\_DARK is intended for the DEClaser 3500 printer.

#### \_\_\_\_\_\_\_ Note \_\_\_

Do not change the contents of the standard supplied device control library.

#### **7.2.1 Locating Custom Setup Modules**

Custom setup modules go in special device control libraries, which are required to be .TLB (text library) files located in SYS\$LIBRARY. The following command lists all of the text libraries in SYS\$LIBRARY. To determine what subset of these are special device control libraries used with DCPS, correlate the .TLB file names with the libraries and library search lists associated with the /LIBRARY qualifier for your system's DCPS print queues.

\$ **DIRECTORY SYS\$LIBRARY:\*.TLB**

#### **7.2.2 Displaying the Contents of a Setup Module**

To see the instructions that a setup module contains, do the following:

1. Extract the setup module from the device control library. The following example extracts the setup module DI\_ON from DCPS\$DEVCTL.TLB and renames it MYSETUP.TXT in the user's directory:

\$ **LIBRARY /EXTRACT=DI\_ON /OUTPUT=MYSETUP /TEXT SYS\$LIBRARY:DCPS\$DEVCTL**

2. Type or edit the setup module to display its contents:

\$ **TYPE MYSETUP.TXT**

The setup module DI\_ON enables DECimage, and contains the following instructions:

```
\frac{8}{6}!
% ~~~~~~~~~~~~~~ DI ON ~~~~~~~~~~~
statusdict begin false setDECimage end
systemdict /languagelevel known {languagelevel} {1} ifelse
2 ge {currentpagedevice /Install get exec} if
statusdict begin true setDECimage end
\% ~~~~~~~~~~~~~~~~~~~~~~~~~~~~~~~~
```
**Note**

Some setup modules contain escape sequences or graphics, which cannot be displayed when you type the file. For such modules, you may wish to use the DUMP /RECORD command on the extracted file.

# **7.3 Creating Custom Setup Modules**

You can create setup modules that affect print jobs with different data types. Some setup modules manipulate ANSI print jobs, while others affect PostScript jobs. You can create setup modules for any data type you support.

- If your PCL or Proprinter setup module needs carriage-control characters after each line, manually supply them when you create the setup module file. (PCL and Proprinter setup modules do not end line with carriagecontrol characters because the setup modules may contain binary data, like fonts and raster graphics.)
- ANSI setup modules cause a page eject in the printer before the data file, if the setup module causes anything to be printed.

# **7.4 Creating Device Control Libraries**

To make the setup module accessible to users, you must create a device control library and put the module in the library. Create a different library for setup modules of each data type. Do not include setup modules of different data types in the same library. You can create a library for ANSI, PCL, Proprinter, or PostScript files.

**Note**

Do not put your custom setup modules in the standard DCPS\$DEVCTL library. Custom setup modules in DCPS\$DEVCTL will be deleted if you upgrade DECprint Supervisor software.

To create a library for setup modules, use the following command format:

\$ **LIBRARY /CREATE /TEXT SYS\$COMMON:[SYSLIB]***library-name*

You supply the *library-name*, the name you give to the library.

The following command creates a new PostScript device control library, PS1, for your customized PostScript setup modules:

\$ **LIBRARY /CREATE /TEXT SYS\$COMMON:[SYSLIB]PS1**

For more information, refer to the *HP OpenVMS Command Definition, Librarian and Message Utilities Manual*.

#### **7.4.1 Putting Setup Modules in Libraries**

To insert a setup module into a device control library, use the following command format:

\$ **LIBRARY /INSERT /TEXT SYS\$LIBRARY:***library-name module-name*

In the command line, you supply the following information:

*library-name* The name of the library

*module-name* The name of the setup module

The following command puts the PostScript setup module, CONFIDENTIAL.PS, into your PostScript device control library, PS1.TLB, and names the setup module CONFIDENTIAL:

\$ **LIBRARY /INSERT /TEXT SYS\$LIBRARY:PS1 CONFIDENTIAL.PS**

The following command puts the ANSI setup module, A4\_PAGE.TXT, into your ANSI device control library, ANSI1.TLB, and names the setup module A4\_PAGE:

\$ **LIBRARY /INSERT /TEXT SYS\$LIBRARY:ANSI1 A4\_PAGE.TXT**

#### **7.4.2 Specifying a Library Search List**

If you have several device control libraries, you need to set up a search list of the libraries in SYS\$STARTUP:DCPS\$STARTUP.COM. The search list specifies which device control libraries to search, and the priority of the libraries.

Example 7–1 shows a search list of device control libraries.

**Example 7–1 Search List for Device Control Libraries**

```
$ DEFINE /EXECUTIVE_MODE /SYSTEM DCPS_LIB -
_$ DCPS$DEVCTL, -
_$ "PS1 /DATA_TYPE=POSTSCRIPT", -
_$ "ANSI1 /DATA_TYPE=ANSI", -
_$ PS2
```
In Example 7–1, the software does the following:

- 1. Looks in the standard device control library **DCPS\$DEVCTL** for required setup modules and for any setup modules that have been specified with /SETUP or /FORM.
- 2. Looks in the PostScript library **PS1** for any specified setup modules not found in the standard device control library. (PostScript setup modules can be used with any type of file, so the PostScript device control library is always included in the search for a setup module.)
- 3. If the print job is ANSI, looks in the library called **ANSI1**.
- 4. If the print job is a data type other than ANSI, skips the ANSI1 library and looks for it in the PostScript library **PS2**.

To define your library logical name and search list, perform the following steps:

1. Edit DCPS\$STARTUP.COM and replace the line:

\$ DEFINE /EXECUTIVE\_MODE /SYSTEM DCPS\_LIB DCPS\$DEVCTL

with the lines:

\$ DEFINE /EXECUTIVE\_MODE /SYSTEM *logical-name search-list*

In the command line, you supply the following information:

**logical-name:** Use a logical name that expands to a list of library names. Make sure the logical name also appears in the execution queue definition (parameter **P3**).

**search-list:** Add the list of libraries to be searched. Use the following guidelines as you add libraries:

• Place the standard device control library, DCPS\$DEVCTL, first in the list for most efficient printing.

If you do not include DCPS\$DEVCTL in the library search list, the symbiont stops and returns the following error message:

REQMODNOTFOUND, Required device control module *module-name* not found

- Make sure all the library names are in SYS\$LIBRARY.
- Make sure all the library names have the file extenstion .TLB.
- For each library that includes the /DATA\_TYPE qualifier, enclose the library name and the qualifier in quotation marks. If you do not use the /DATA\_TYPE qualifier, you do not need to enclose the library name in quotation marks. The default data type for a library is PostScript.
- If an ANSI module and a PostScript module perform the same function and have the same name, determine which one you want as the default for ANSI jobs.

If you want ANSI jobs to default to PostScript, place the PostScript device control library before the ANSI library. If you want ANSI jobs to default to ANSI, place the ANSI library in front of the PostScript library.

2. Stop and restart the execution queue to include your new library. (If you add a setup module to an existing library, you do not have to reinitialize the queue.)

For example, to add PostScript libraries called PS1 and PS2, and an ANSI library called ANSI1, enter:

```
$ DEFINE /EXECUTIVE MODE /SYSTEM DCPS LIB DCPS$DEVCTL, -
   "PS1 /DATA_TYPE=POSTSCRIPT", -
   "ANSI1 / DATA TYPE=ANSI", -
  PS2
```
#### **7.4.3 Device Control Libraries Must Exist for Queue to Start**

All device control libraries specified for a queue must exist for the queue to start. For example, if a queue is defined with the following logical, the libraries SYS\$LIBRARY:DCPS\$DEVCTL.TLB, SYS\$LIBRARY:ANSI.TLB and SYS\$LIBRARY:PS.TLB must all exist as text libraries:

\$ **DEFINE /EXECUTIVE\_MODE /SYSTEM DCPS\_LIB -** \_\$ **DCPS\$DEVCTL, -** \_\$ **"ANSI /DATA\_TYPE=ANSI", -**  $\bar{\ }$  "PS /DATA T $\bar{\mathrm{Y}}$ PE=POSTSCRIPT"

#### **7.4.4 Preserving Custom Setup Modules During Upgrades**

When you install DECprint Supervisor software, it creates a new version of the standard device control library (DCPS\$DEVCTL.TLB). If you purged old files during the software installation, early copies of the device control library are deleted. (Refer to the *DCPS Software Installation Guide* for more information.)

When you add custom setup modules, create a new library and refer to it in the library search list. This preserves your custom setup modules when you upgrade your software.

**Upgrading from DECprint Printing Services or PrintServer Client Software** DECprint Printing Services software and PrintServer Client software have their own device control libraries (CPS\$DEVCTL.TLB and LPS\$DEVCTL.TLB). When you upgrade to DECprint Supervisor, the CPS\$ and LPS\$ device control libraries are no longer used. If you have custom setup modules in either of those libaries, insert the modules into a new library and specify the library in the device control library search list.

# **7.5 Including Setup Modules in Print Job**

You can specify setup modules using the /SETUP qualifier in the PRINT command.

To include an ANSI setup module in a print job using the /SETUP qualifier, use the following command format:

\$ **PRINT /QUEUE=***queue-name* **/SETUP=***module-name print-file***.TXT**

If you enter the command wrong, the error is not detected until the file prints. To enable the software to detect the error immediately, you can include the setup module in a form. See Chapter 8 for instructions.

If users access a setup module frequently, you can associate the setup module with a queue, so that all print jobs submitted to that queue are printed with the setup module automatically. See Chapter 8 for instructions.

# **7.6 Persistently Loading PostScript Resources**

**Note**

This feature applies only to desktop printers; PrintServer printers are loaded with persistent resources using the PrintServer software.

Downloading PostScript code with every print job can adversely affect printing performance. To resolve this problem, you can load a module that permanently resides in the printer.

The module LPS\$PERSISTENT\_RESOURCES loads persistently to desktop printers. To create a persistent PostScript module, follow these steps:

1. Create a new device control library for site-specific PostScript setup modules, using the following command:

```
$ LIBRARY /CREATE /TEXT SYS$COMMON:[SYSLIB]library-name
```
2. Edit the SYS\$STARTUP:DCPS\$STARTUP.COM file to include the new device control library in the search list. Use the following command in the DCPS startup file:

\$ **DEFINE /SYSTEM /EXECUTIVE /NOLOG DCPS\_LIB DCPS\$DEVCTL, "library-name /DATA=POST"**

- 3. In the execution queue definition for each PostScript printer to which you want to load the setup module, ensure that the logical name DCPS\_LIB is entered in parameter 3 as the device control search list logical name.
- 4. Save the DCPS\$STARTUP.COM file.
- 5. Stop the queues for the printers affected by the change, using the STOP /QUEUE /RESET command for each queue.
- 6. Execute the new DCPS\$STARTUP.COM file.
- 7. Test each print queue by sending two print jobs to the printer. The setup module is loaded with the first print job sent to the printer. The setting should be effective for the second print job, as well.

**CAUTION**

Problems can occur from the misuse of the persistent setup feature. Keep the following in mind when using this feature:

- Only PostScript setup modules can be persistently loaded. Other data types cannot be persistently loaded.
- A setup module can exceed the printer's virtual memory. Different models of printers have different capacities. For example, a setup module can overwhelm a printer with too many fonts.
- A shared network printer can be used from several nodes in the network. Make sure the same setup module is loaded from all the nodes that access the printer to ensure consistent print results. If you required different setup modules load the setup module with each print job, using either the /SETUP or /FORM qualifier.
- Improper PostScript coding in a persistently loaded setup module can cause unexpected results that are difficult to analyze. Also, because the code remains in the printer until the printer is turned off, users from different systems may have print jobs fail with unexpected results, but would not be able to determine the cause of the problem.

# **7.7 Changing the Default Character Set for PCL and Proprinter Print Jobs**

The default character set for PCL files is Roman-8. The default character set for Proprinter files is code page 437, character set 1. To change the default character set, use the following procedure:

- 1. Create one device control library for PCL setup modules, one for Proprinter modules, and another library for PostScript modules. Use the following commands:
	- \$ **LIBRARY /CREATE /TEXT SYS\$COMMON:[SYSLIB]PCL\_LIB**
	- \$ **LIBRARY /CREATE /TEXT SYS\$COMMON:[SYSLIB]PRO\_LIB**
	- \$ **LIBRARY /CREATE /TEXT SYS\$COMMON:[SYSLIB]PS\_LIB**
- 2. Edit DCPS\$STARTUP.COM to include these libraries, as follows:

```
$ DEFINE /EXECUTIVE MODE /SYSTEM /NOLOG DCPS LIB DCPS$DEVCTL, -
   "PCL_LIB /DATA=PCL", -
   "PRO_LIB /DATA=PRO", -
   PS LIB
```
The PostScript device control library (PS\_LIB) must be last in the search list.

- 3. Create the following setup modules:
	- The DEF\_CHAR\_SET.PCL file selects the PC-8 Danish/Norwegian character set:

```
<ESC>!'1P<ESC>(11U<ESC>!'0P
```
Replace <ESC> with the escape character (decimal 27).

The DEF CHAR SET.PRO file selects code page 850:

<ESC>'<ETX><NUL><CR>R<ETX>

- $\frac{1}{2}$ Replace <ESC> with the escape character (decimal 27).
- Replace <ETX> with the etx character (decimal 3).
- Replace <NUL> with the null character (decimal 0).
- Replace <CR> with the carriage return character (decimal 13).  $\overline{\phantom{a}}$
- The DEF\_CHAR\_SET.PS PostScript file is used for printing files that are neither PCL nor Proprinter.
- 4. Put these modules in the appropriate device control libraries, using the LIBRARY command as shown in the following example:
	- \$ **LIBRARY /INSERT /TEXT SYS\$COMMON:[SYSLIB]PCL\_LIB DEF\_CHAR\_SET.PCL**
	- \$ **LIBRARY /INSERT /TEXT SYS\$COMMON:[SYSLIB]PRO\_LIB DEF\_CHAR\_SET.PRO**
	- \$ **LIBRARY /INSERT /TEXT SYS\$COMMON:[SYSLIB]PS\_LIB DEF\_CHAR\_SET.PS**
- 5. Create a form definition that includes DEF\_CHAR\_SET as the setup module. You can associate this form with your printer execution queue as follows:

\$ **DEFINE /FORM DEF\_CHAR\_SET** *form-number* **/SETUP=DEF\_CHAR\_SET /STOCK=DEFAULT**

To make this change to the queue permanent, specify this form in the execution queue definition in the DCPS\$STARTUP.COM file.

# **7.8 Specifying Printer Resolution with Setup Module**

These setup modules allow you to manipulate the resolution of PostScript Level 2 printers.

| <b>Setup Module</b>  | <b>Description</b>                        |
|----------------------|-------------------------------------------|
| <b>RES 300X300</b>   | 300 dpi horizontal and vertical           |
| <b>RES 600X300</b>   | 600 dpi horizontal and 300 dpi vertical   |
| <b>RES 600X600</b>   | 600 dpi horizontal and vertical - default |
| <b>RES 1200X600</b>  | 1200 dpi horizontal and 600 dpi vertical  |
| <b>RES 1200X1200</b> | 1200 dpi horizontal and vertical          |

**Table 7–1 Printer Resolution Setup Modules**

**Note**

Not all resolutions are supported by all printers. To have the printer notify you if it cannot print at a specified resolution, add the /NOTIFY switch to the PRINT command. If the printer cannot print at the requested resolution, it prints at a lower resolution.

# **7.9 Modifying DECimage Parameters with Setup Modules**

There following setup modules invoke DECimage or modify the DECimage parameters. They are grouped into the following categories:

#### **Enabling and Disabling DECimage**

These setup modules leave all current parameters intact, and turn DECimage on or off. It is not necessary to use these modules if you use other DECimage setup modules. The DECimage setup modules automatically invoke DECimage for the current print job.

| <b>Setup Module</b> | <b>Description</b> |
|---------------------|--------------------|
| DI ON               | Turns DECimage ON  |
| DI OFF              | Turns DECimage OFF |

**Table 7–2 Enabling and Disabling DECimage**

#### **Combined Parameters**

These setup modules adjust two DECimage parameters simultaneously.

| <b>Setup Module</b> | <b>Description</b>                |  |
|---------------------|-----------------------------------|--|
| DI HICONTRAST       | Punch $0 = 0.2$ , Punch $1 = 0.8$ |  |
| DI LOCONTRAST       | Punch $0 = -.1$ , Punch $1 = 1.1$ |  |
| DI BRIGHTER         | Punch $0 = -.2$ , Punch $1 = 0.8$ |  |
| DI DARKER           | Punch $0 = 0.2$ , Punch $1 = 1.2$ |  |
| DI NORMAL           | Punch $0 = 0$ , Punch $1 = 1$     |  |

**Table 7–3 DECimage Setup Modules—Combined Parameters**

#### **Individual Parameters**

When you specify one of these setup modules, all other parameters remain at the default value or the value most recently modified by another setup module. The setup modules have no order dependency, so they may appear in any order on the print command line.

| <b>Setup Module</b>     | <b>Description</b> |
|-------------------------|--------------------|
| DI PUNCH <sub>0</sub> 0 | $Punch0 = 0$       |
| DI PUNCHO 0P1           | Punch $0 = 0.1$    |
| DI PUNCHO 0P2           | $Punch0 = 0.2$     |
| DI PUNCHO MOP1          | Punch $0 = -1$     |
| DI PUNCHO MOP2          | Punch $0 = -2$     |
| DI PUNCH1 1             | Punch $1 = 1$      |
| DI PUNCH1 0P8           | Punch $1 = 0.8$    |
| DI PUNCH1 0P9           | Punch $1 = 0.9$    |
| DI PUNCH1 1P1           | Punch $1 = 1.1$    |
| DI PUNCH1 1P2           | Punch $1 = 1.2$    |
| DI SHARP 0P5            | $Sharphess = 0.5$  |
| DI SHARP 1              | $Sharpness = 1.0$  |
| DI SHARP 1P5            | $Sharpness = 1.5$  |
| DI SHARP 2              | $Sharphess = 2.0$  |
| DI SHARP 2P5            | $Sharpness = 2.5$  |

**Table 7–4 DECimage Setup Modules—Individual Parameters**

#### **DECimage Setup Module Example**

The following example adds sharpening and shifts the gray levels:

\$ **PRINT /NOTIFY /QUEUE=***queue-name* **/SETUP=(DI\_SHARP\_2,DI\_DARKER)** *file-name*

# **7.10 Providing Access to Font Cartridge Emulation**

The DCPS software can emulate physical font cartridges. Use the FONTS\_ USED parameter with the PRINT command to specify one or more soft font modules from the device control library SYS\$LIBRARY:CPS\$ANSI\_ FONTS.TLB.

This feature, which is available for ANSI files only, supports documents that require font cartridges to print on DIGITAL ANSI printers. Just as with these printers, the document must contain escape sequences that select the desired fonts.

**Note**

DCPS software does not include any soft font modules. SoftFont kits have been retired and are no longer available from HP.

You can associate one or more default soft font modules with a print queue, so that users do not have to specify this parameter on the PRINT command line. For example, to establish CGTRIUM24\_ISO1 as the default soft font module for the queue, include the following line in DCPS\$STARTUP.COM:

FONTS\_USED=CGTRIUM24\_ISO1

(Add the line to **P4** in the execution queue definition or as **P3** in the generic queue definition.)

You can combine soft font modules for user convenience, at the expense of disk space and loading time. For example, if users need to load all three DEC Multinational CG Times soft font modules together, create a new module using the following sequence of commands:

\$ **LIBRARY /TEXT SYS\$LIBRARY:CPS\$ANSI\_FONTS /EXTRACT=CGTIMES8-10-12\_MCS**

\$ **LIBRARY /TEXT SYS\$LIBRARY:CPS\$ANSI\_FONTS /EXTRACT=CGTIMES14-18\_MCS**

\$ **LIBRARY /TEXT SYS\$LIBRARY:CPS\$ANSI\_FONTS /EXTRACT=CGTIMES24\_MCS**

\$ **COPY CGTIMES8-10-12\_MCS.TXT, CGTIMES14-18\_MCS.TXT, CGTIMES24\_MCS.TXT -** \_\$ **ALLCGTIMES\_MCS.TXT**

\$ **LIBRARY /INSERT /TEXT SYS\$LIBRARY:CPS\$ANSI\_FONTS ALLCGTIMES\_MCS.TXT**

Users can specify the new module with the print parameter FONTS\_USED=ALLCGTIMES\_MCS.

# **7.11 Device Control Library Cache Feature**

DCPS includes a device control library caching feature that optimizes the retrieval of certain commonly-used PostScript device control modules.

The caching feature causes modules with names beginning with LPS\$\$ to be read only the first time they are requested. Those modules reside in the symbiont's cache. Jobs that follow can quickly access those modules until you reset the queue or restart the system. This minimizes access to the primary device control library, saves CPU time, reduces disk activity.

The device control library caching feature is disabled by default. To enable the device control library caching feature for a specific queue, enter the following command before you start a print queue:

\$ **DEFINE /EXECUTIVE\_MODE /SYSTEM DCPS\$***queue-name***\_DEVCTL\_CACHE 1**

Caching device control library modules can decrease the total CPU time consumed by the symbiont by as much as 17 percent. I/O activity on the part of the symbiont is also reduced by as much as 50 percent.

You can define the system logical DCPS\$DEVCTL\_CACHE (with no queue name specified) to specify that device control library caching is enabled for all DCPS print execution queues on that system.

# **7.12 Printing on Unrecognized Printers**

The DCPS software automatically obtains a printer's product name before printing jobs. It uses the product name to select and download device control modules that are specific to the particular printer.

If you use the DCPS software with a printer whose product name it does not recognize, the product name defaults to ''HPGENERIC'' if it is an HP printer, and ''UNRECOGNIZED'' if it is not. The supervisor downloads device control modules associated with that name. Although this configuration is unsupported, the modules associated with an ''unrecognized'' printer may be sufficient to permit simple printing with that device. Printers identified as "generic HP" use commands common to most HP printers and allow additional features such as tray selection and use of the printer's native PCL interpreter.

If a printer is being treated as a ''generic HP'' printer, an OPCOM message similar to the following will be issued:

```
%%%%%%%%%%% OPCOM 14-NOV-2002 16:25:43.37 %%%%%%%%%%%
Message from user SYSTEM on FUNYET
Queue MY_NEW_PRINTER: %DCPS-W-HPGENERIC, Product name hp LaserJet 9999 not
recognized; assuming HP Generic
```
If a printer is being treated as an ''unrecognized'' printer, an OPCOM message similar to the following will be issued:

%%%%%%%%%%% OPCOM 20-MAY-2003 16:54:05.25 %%%%%%%%%%% Message from user SYSTEM on FUNYET Queue YOUR NEW PRINTER: %DCPS-W-UNRECOGNIZED, Product name Foo Bar 1234 not  $recognize\overline{d}$ ; assuming Unrecognized

A system manager can also modify the corresponding device control modules as needed without affecting the characteristics of any of the supported printers. By following the comments contained within the LPS\$\$UNRECOGNIZED modules, along with some knowledge of PostScript and the specifics of the printer, and examination of device control modules for similarly programmed printers (if any), the system manager may be able to get tray and sheet size selection working for the printer.

**Note**

Your use of an unrecognized printer with DCPS, and any use or modification of the LPS\$\$UNRECOGNIZED device control modules, is without support or assistance from Hewlett-Packard Company. Further, HP makes no commitment to maintain the same contents of or interface to these modules for different versions of DCPS.

Device control modules are located in the following device control library:

SYS\$COMMON:[SYSLIB]DCPS\$DEVCTL.TLB

The device control modules associated with an unrecognized printer are:

LPS\$\$UNRECOGNIZED\_INITPSDEVICE LPS\$\$UNRECOGNIZED\_SETCONTEXT LPS\$\$UNRECOGNIZED\_SETINPUTTRAY LPS\$\$UNRECOGNIZED\_SETOUTPUTTRAY

If you modify these modules for a certain printer, you should always place the modified modules in a site-specific device control library (see Section 7.4).
# **8**

# **Creating and Maintaining Form Definitions**

You can create form definitions, which users can include in their PRINT command to modify the appearance of a file. A form definition can specify several attributes for a print job, including the type of paper stock on which it is to be printed; the width, length, and margins associated with the paper; whether long text lines are to be truncated or wrapped onto another line; and setup modules to be implicitly sent to the printer.

When users specify an unknown form name in their PRINT command, DECprint Supervisor informs them immediately. In contrast, if they specify an unknown setup module in their PRINT command, DECprint Supervisor does not inform them of the problem until it starts printing the job and needs to access the setup module.

The commands for creating, maintaining, and deleting forms require that you have operator privileges.

## **8.1 Associating Setup Modules with Forms**

To associate a setup module with a form, use the DEFINE /FORM command with the /SETUP qualifier.

Example 8–1 defines a form called CONFIDENTIAL that uses a setup module called PRIVATE.

#### **Example 8–1 Sample Form Definition, CONFIDENTIAL**

```
$ DEFINE /FORM CONFIDENTIAL 101 -
_$ /DESCRIPTION="prints the word CONFIDENTIAL on each page" -
 _$ /STOCK=DEFAULT -
_$ /SETUP=PRIVATE
```
When you define a form, you supply the following qualifiers and information:

• **Form Name:** You select the name for the form you are defining. The name can consist of up to 31 characters and must contain at least one alphabetic character.

- **Form Number:** You specify a number for the form you are defining.
- **/DESCRIPTION:** You can optionally add a description to the form to help users understand what the different forms do.
- **/STOCK:** You supply the name of the media that needs to be in the printer when this form is invoked. The media you specify must match the media in the printer. If they do not match, the job is held in the queue until users load the specified media or modify the form definition. Use the DEFAULT parameter to use whatever media is in the printer.
- **/SETUP:** You must supply the name of the setup module(s) you want associated with the form.

**Note**

The existence of the setup module(s) is not checked until the form is used.

# **8.2 Associating a Form with a Print Queue**

If users invoke a setup module frequently, you can associate the setup module with a form, then associate the form with a queue. This method ensures that print jobs submitted to the queue automatically use the setup module. Use the following procedure to associate a form with a queue:

- 1. Associate the setup module with the form, as described in Section 8.1.
- 2. Associate the form with the execution queue, by editing parameter 5 (**P5**) in DCPS\$STARTUP.COM as follows:
	- With the /FORM\_MOUNTED qualifier, specify the name of the form you want tied to the queue.
	- Specify the /DEFAULT=FORM=*form-name* qualifier to ensure that every job prints with the form, even if the user does specify a form.

The following example associates the form called CONFIDENTIAL with an execution queue called XLR8:

```
$ @SYS$STARTUP: EXECUTION OUEUE.COM -
 XLR8- !P1 - Execution queue name
 "DECNET/XLR8" - !P2 - Device name
 DCPS LIB - \qquad !P3 - Logical name for /LIBRARY
 " " " -" " ! P4 - Not used""/FORM_MOUNTED=CONFIDENTIAL/DEFAULT=(FORM=CONFIDENTIAL,NOFEED)"
                      !P5 - Queue default qualifiers
```
# **8.3 Creating Form Definitions for ANSI Files**

When you define forms for ANSI files, you can use various qualifiers that affect the page layout. For example, the following command defines the form CENTER to have a top margin of 6 and a left margin of 10:

\$ **DEFINE /FORM /MARGIN=(TOP=6,LEFT=10) CENTER 3**

You can use the qualifiers in Table 8–1 with form defintions for ANSI files only:

| This Qualifier     | Does the Following                                                                 |  |
|--------------------|------------------------------------------------------------------------------------|--|
| $/LENGTH=n$        | Sets the length of each page, in lines.                                            |  |
| /MARGIN=keyword=n  | Sets the margins.                                                                  |  |
|                    | You supply one or more of the following keywords:                                  |  |
|                    | $TOP = n$                                                                          |  |
|                    | $BOTTOM=m$                                                                         |  |
|                    | $RIGHT = y$                                                                        |  |
|                    | $LEFT = z$                                                                         |  |
|                    | To supply more than one margin keyword, enclose<br>the list in parentheses, as in: |  |
|                    | /MARGIN= (TOP=n, BOTTOM=m)                                                         |  |
| /PAGE_SETUP=module | Applies a page setup module to each page in the<br>job.                            |  |
| /[NO]TRUNCATE      | Truncates long lines that do not fit in the page<br>width.                         |  |
| $/WDTH=n$          | Sets the width of the page in columns or characters.                               |  |
| /[NO]WRAP          | Wraps lines wider than the page to the next line.                                  |  |

**Table 8–1 DEFINE /FORM Qualifiers for ANSI Files**

#### **Notes:**

- These form definitions are useful only with ANSI files, because other types of files have internal controls for these attributes.
- You can prevent the software from wrapping or truncating long lines by including both /NOWRAP and /NOTRUNCATE in the form definition.

## **8.4 Displaying Forms and Their Attributes**

You can display the forms that already exist on your system with the following command:

\$ **SHOW QUEUE /FORM**

The form definitions display as follows:

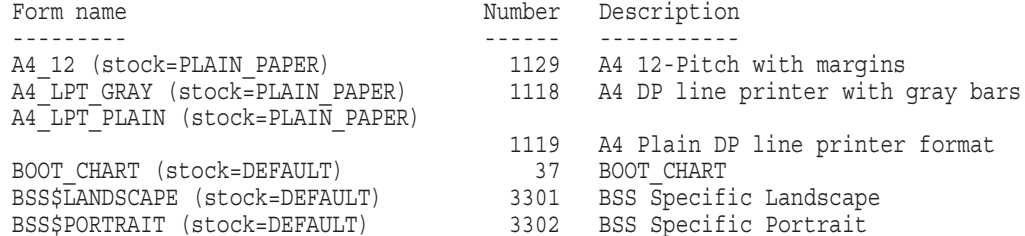

You can display the attributes of a form using the SHOW QUEUE /FORM /FULL command. For example, this command displays the attributes of DCPS\$DEFAULT:

\$ **SHOW QUEUE /FORM /FULL DCPS\$DEFAULT**

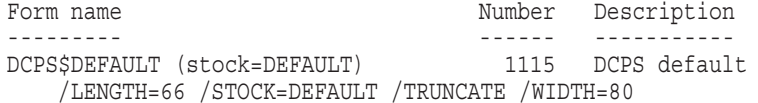

## **8.5 Deleting a Form**

Use the DELETE /FORM command to delete a form definition from the system's form table. The format of this command is as follows:

\$ **DELETE /FORM** *form-name*

In the command line, you supply *form-name*, which is the name assigned to the form you are using.

Before you use the DELETE /FORM command, execute the SHOW QUEUE /FULL /ALL command. References to a form can exist as an attribute of an active print queue or as a qualifier to a print request. If you try to delete a form that has outstanding references, you are notified of the condition, and the form is not deleted. (Refer to Appendix A.)

# **8.6 Using the Default ANSI Form Definition**

If users omit a form definition in their PRINT command, but supply one of the following qualifiers, DCPS links the default form definition DCPS\$DEFAULT with the ANSI file.

/HEADER /SPACE /PARAMETERS=[NO]TAB

# **9**

# **Charging Users for Printer Resources**

This chapter describes the accounting information that is supplied to the OpenVMS accounting files by the DCPS software.

The OpenVMS Accounting Utility reads information about the use of system resources from the file SYS\$MANAGER:ACCOUNTING.DAT. The DCPS software records information in this file about printer usage. For information about the OpenVMS Accounting Utility, see the *HP OpenVMS System Management Utilities Reference Manual*.

# **9.1 Accounting Information Supplied by the DCPS Software**

The print symbiont supplies the following information in the accounting file for each print job:

• Pages printed

This is the actual number of sheets printed. When you are using the NUMBER\_UP parameter to print multiple pages on a sheet, this field records the number of sheets of paper printed, not the number of logical pages printed. The number of sheets printed includes the separation (flag, trailer, and burst) pages. When the print job is deleted by the user or system operator, this information reflects the number of pages printed before the job was terminated.

The value shown in the accounting file and on the DCPS trailer page will not be correct for all printers. See Section 9.3 for more information.

• Gets from source

This is the number of RMS "gets" from all files in the print job (records read).

• QIO puts

This is the number of QIO "writes" to the printer per job.

When a print job has been completed successfully, the print symbiont sends a request to the job controller to insert certain accounting data fields into the accounting log file. For successful jobs and jobs terminated by the DELETE /ENTRY command, the accounting file also includes the following message:

%SYSTEM-S-NORMAL, normal successful completion

If the print job terminates abnormally, the information the print symbiont supplies in the accounting log may be incomplete. To filter out such jobs, count only the jobs that receive the successful completion status message. Any of the following may cause the job to terminate abnormally:

- STOP /QUEUE /RESET command
- Symbiont crash
- Printer crash
- Network connection lost

# **9.2 Accounting Information Supplied by the Job Controller**

The job controller supplies the following information in the accounting file for print jobs:

• Username

User name of the user who submitted the print job.

• Account

Account name of the user who submitted the print job.

• UIC (user identification code)

UIC of the user who submitted the print job.

• Process ID

Process ID of the user who submitted the print job.

• Start Time

The time the print job reached the top of the device queue (not necessarily the time that the print job actually began to print).

- Finish Time
	- The time the job finished printing.
- Elapsed Time

The wall-clock time it took for the job to print (finish time minus start time).

• Priority

Queue priority of the print job.

• Final Status Code

Exit status of the print job. The status code for success is 00040001.

• Queue Entry

Queue entry number. This is the print job number. In this example, 222 is the job number:

```
$ PRINT /QUEUE=LN03R$SCRIPT4 /NOTIFY TEST.MEM
 Job TEST (queue LN03R$SCRIPT4, entry 222) started on queue SCRIPT4
```
• Queue Name

Name of the print device queue.

• Queue Job

Print job name, as printed on the job flag page.

• Final Status Text = F\$MESSAGE

The text for the Final Status code. The text for completion of a normal job is:

%JBC-S-NORMAL, Normal successful completion

#### **9.2.1 Accounting Fields Left Blank by the Job Controller**

The job controller fills the following fields with blanks in the accounting file for print jobs:

- Owner ID
- Terminal Name
- Remote Node Name
- Remote ID

#### **9.2.2 Accounting Fields Filled with Zeros by the Job Controller**

The job controller fills the following fields with zeros in the accounting file for print jobs:

- Privilege  $<$ 31–00 $>$
- Privilege <63–32>

# **9.3 Accuracy of DCPS Page Counts**

The page count reported by DCPS in the accounting file and on the DCPS trailer page relies on information returned by the printer. Some printers do not report accurate information, due to different methods for:

• Counting pages vs. sides

Some printers count physical sheets of paper, while others count images, or sides printed.

• When pages are counted

Some printers count pages interpreted by the printer, while others count pages physically output.

For the page count reported by DCPS to be correct, the printer must count physical sheets interpreted by the printer. All Compaq, DIGITAL and GENICOM printers supported by DCPS, except the following models, adhere to this requirement and send the proper information to DCPS.

Compaq Laser Printer LN20 Compaq Laser Printer LN40 Compaq Laser Printer LNC02 DIGITAL Laser Printer LNC02

No other printers, including HP printers, are guaranteed to supply correct accounting information.

## **9.4 Compatibility with Mechanical Page Counters**

The PrintServer printers have mechanical page counters.

The mechanical page counter is different from the counter accessible through the PostScript **pagecount** operator.

- The mechanical page counter counts all the sheets printed since the print engine was built.
- The PostScript page counter counts the number of sheets printed by the controller.

Under normal use, the totals of both counters increase at a similar rate, but there can be a significant difference between them. Print engine test pages, initiated with the test button on the printer, are recorded on the mechanical counter but not on the PostScript counter. Also, replacing components can affect the counters. For example, replacing the nonvolatile memory of the controller resets the PostScript counter, but it does not affect the mechanical counter.

Because the counters record different events, they should be used for different purposes:

- Use the PostScript counter to determine the number of sheets printed within a PostScript program.
- Use the mechanical counter to track print engine use.

# **10 Printer-Specific Information**

This chapter provides management information about using DCPS with specific printers. Printer-specific information that might be of interest to general users is in the *DCPS User's Guide* rather than in this manual. The *DCPS Release Notes* may also contain additional printer-specific information.

Check the documentation for your printer, network interface card, print server, or terminal server to determine the correct TCP port number to use. The TCP port number may also be listed in Table 3–2. If no port number is specified, 9100 is used.

# **10.1 Apple LaserWriter Plus Printer**

## **10.1.1 LPS\$PERSISTENT\_RESOURCES Not Supported**

The DCPS feature to load the module LPS\$PERSISTENT\_RESOURCES outside the PostScript server loop for desktop printers is not supported for the LaserWriter Plus.

# **10.2 Compaq Laser Printer LN16 and GENICOM microLaser 170**

## **10.2.1 Printer Configuration Setting**

DCPS requires the printer's PERSONALITY be set to POSTSCRIPT. If the PERSONALITY is set to AUTO or PCL, DCPS jobs will remain in a Starting state and never print. This setting is in the printer console's CONFIG menu.

Setting the PERSONALITY to POSTSCRIPT will still allow PCL jobs coming from Windows PCs to print correctly.

#### **10.2.2 LAT and AppleTalk Configuration**

To create a LAT device for use by a DCPS queue, you can use either of the following sets of values for LATCP qualifiers:

- /NODE=*nodename* /PORT=PORT\_1
- /SERVICE=*service*

where *nodename* is the printer's NIC nodename and *service* is the name of a valid service on the printer. These values can be obtained from the printer NIC's status page or by logging in to the NIC via Telnet or LAT. For example, this command shows the printer NIC's nodename to be PRQ\_00001F:

```
Local_4> show server
  NET16 Version V1.0/1(990126) Uptime: 23:17:07
  Hardware Addr: 00-50-27-00-00-1f Name/Nodenum: PRQ_00001F/ 0
  Ident String: NET16
```
To create a DCPS queue using AppleTalk, you must use a service name. You can use one of the default services, modify a default service or create your own. The following is an example of a service that can be used by both LAT and AppleTalk. In this example, DCPS\_LN16 is the AppleTalk name.

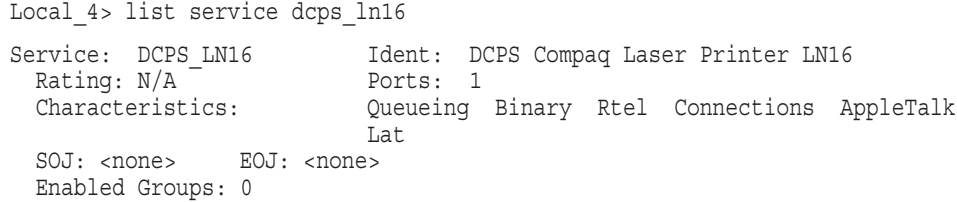

Create AppleTalk services with caution, as creating the same service name on more than one printer will result in multiple printers using the same AppleTalk name on your network.

Refer to the printer's *Ethernet Network Interface Card (NIC) Reference Manual* for more information about setting characteristics of printer services.

# **10.3 Compaq Laser Printer LN32 and LNM40; GENICOM Intelliprint mL, LN and microLaser Series**

**Note**

This section does not apply to the GENICOM microLaser 170 printer.

## **10.3.1 Printer Configuration Settings**

#### **10.3.1.1 Language-Sensing Mode**

DCPS can print to these printers when the printer is in PostScript mode or automatic language-sensing mode. Make sure the INTERPRETER and FORMAT settings are set as described in Table 10–1. These values are set in the INTERFACE menu on the printer's console.

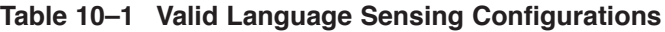

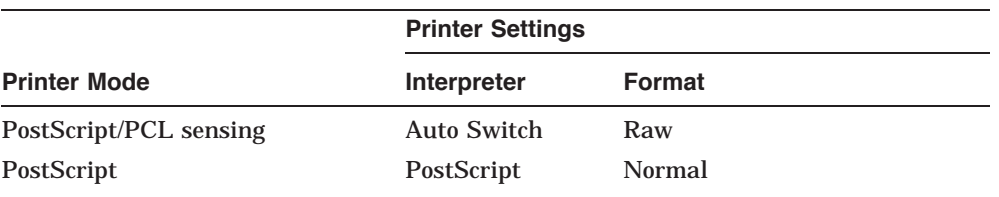

#### **10.3.1.2 Printer Setting May Cause Stalled Queues**

The factory default value for the printer's Delayed Output Close setting may cause DCPS queues to stall. The default value is OFF and is intended to improve performance by controlling how quickly the printer ends one job and starts another. However, if you also print from environments other than DCPS, this value may cause DCPS queues to stall. Therefore, if you also print from multiple environments, set the value to ON. If you print only from DCPS, you may leave the value of Delayed Output Close at OFF.

The setting for Delayed Output Close is found on the printer's console as DELAY OUT CLOSE in the NETWORK section of the INTERFACE menu.<sup>\*</sup>

#### **10.3.2 LAT and AppleTalk Configuration**

Please see Section 10.2.2 for information about configuring LAT and AppleTalk queues.

#### **10.3.3 Queue Aborts When Using TCPware**

When using TCPware with these printers, it is possible to receive numerous userdata messages on the screen and have the queue fail with an OPCOM message similar to the following:

%%%%%%%%%%% OPCOM 21-APR-1999 15:09:53.22 %%%%%%%%%%% Message from user SYSTEM on ZIPPY Queue LN32 RAW: %DCPS-F-EXQUOTA, process quota exceeded

t This setting does not appear on LN32 and LNM40 printers with firmware earlier than version 3.03.

This problem occurs when running TCPware V5.3-3 and network firmware V1.0/4 (990323). To avoid this problem, the system manager should perform one of the following steps:

• Issue the following TCPware commands:

\$ NETCU STOP /TCP \$ NETCU START /TCP /NOPATH\_MTU\_DISCOVERY

- Upgrade TCPware to a version later than V5.3-3
- Apply TCPware patch kit DRIVERS\_V533P020
- Upgrade the printer's network firmware

# **10.4 DIGITAL Colorwriter LSR 2000 Printer**

### **10.4.1 NIC Does Not Work with Raw TCP/IP**

DCPS cannot communicate with the Colorwriter LSR 2000 via a Raw TCP/IP connection because the NIC does not support Raw TCP/IP communication.

DCPS can use LPD or AppleTalk to communicate with the Colorwriter LSR 2000 printer. If you use LPD to print to this printer, specify the internal queue name 'xjprint' when creating the queue.

# **10.5 DIGITAL DECcolorwriter 1000 Printer**

## **10.5.1 Printer-Specific Setup Files**

You can use the files listed in the table below to alter the persistent state of the printer, affecting all subsequent jobs that the printer receives from your system and from other systems in the network until the printer is turned off and back on. The files are located in the SYS\$COMMON:[SYSHLP.EXAMPLES.DCPS] directory.

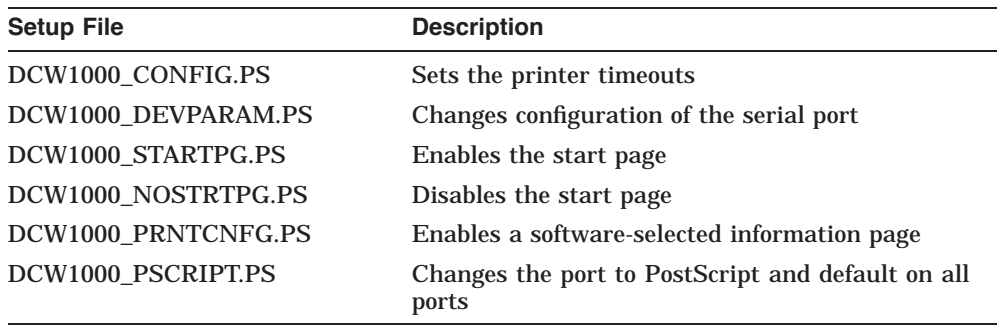

#### **Notes:**

- When you send the DCW1000\_DEVPARAM.PS file to the printer, the communications settings change and the queue hangs. You must STOP/RESET the queue and change the corresponding settings on the DECserver or other LAT device to which the printer is connected. Also, be sure that the printer is running in PostScript mode.
- By default, the DIP switches on the back of the printer are in the down position, indicating that the serial interface can be adjusted and that no color correction is set. The factory default is 9600 baud, 8 bits, and no parity. See the DECcolorwriter 1000 documentation for further information on how setup files and DIP switches interact.
- To check the current configuration of the printer, toggle DIP switch 4 from down to up, then to down (with the other three DIP switches in the down position). The printer prints a configuration page. Make sure that the printer is running in PostScript mode.

# **10.6 DIGITAL DEClaser 3500 Printer**

#### **10.6.1 Job Remains in Starting State**

When using DCPS with the DEClaser 3500 printer with the optional serial port, the job may remain in a starting state. If this is the case, you must choose one of the following options:

- 1. Lock the printer to PostScript mode. (On the front panel: Serial, Printer Type = STD PostScript). Do not use the DCPS\$*queuename*\_NO\_SYNC logical name. In this mode, native PCL is not available because the printer does not respond to PJL sequences. You should use the workaround described in Section 10.7.1 to force use of the PCL 4 translator.
- 2. Set the serial port language sensing mode to Automatic. (On the front panel: Serial, Printer Type = PS/PCL Sensing) and define the DCPS\$*queuename*\_NO\_SYNC logical name as described in Section 3.5.3. In this mode, the printer responds to PJL sequences and switches to native PCL 5 or PostScript as indicated by the datastream.

#### **10.6.2 Interaction Between Communication Protocol and Native PCL Support**

The optional network card supports switching to native PCL; however, the protocol must be set to autosensing.

#### **10.6.3 NIC Does Not Work with Raw TCP/IP**

DCPS cannot communicate with the printer via a Raw TCP/IP connection because the NIC does not support bidirectional TCP/IP communication.

As an alternative, you can use LAT or LPD with the printer's NIC or connect the printer to a print server (for example, the Rapidprint 500) or a terminal server. If you use LPD to print to this printer, specify the internal queue name 'PORT1' when creating the queue.

## **10.7 DIGITAL DEClaser 5100 Printer**

#### **10.7.1 Native PCL Is Unavailable with EtherTalk Protocol on NIC**

Because of a problem with the Network Interface Card (NIC), DCPS cannot switch the printer into native PCL when using the EtherTalk protocol. Users will see the error:

%DCPS-W-UNDEF, undefined: Name not known - offending command is <1B> %DCPS-E-FLUSHING, Rest of Job (to EOJ) will be ignored

A partial workaround is possible by specifying a default print job parameter of PAGE\_LIMIT=999999 for the queue when you create it in DCPS\$STARTUP.COM. This parameter forces any PCL files to be printed through the PCL translator. Remember, though, that the PCL translator is PCL 4 rather than PCL 5.

#### **10.7.2 NIC Does Not Work with Raw TCP/IP**

DCPS cannot communicate with the printer via a Raw TCP/IP or LPD connection because the NIC does not support bidirectional TCP/IP or LPD communications.

As an alternative, you can connect the printer to a print server (for example, the Rapidprint 500) or a terminal server, or use a LAT connection instead.

#### **10.7.3 Downloading and Deleting Fonts**

You may download or delete fonts from the DEClaser 5100 printer's optional hard drive using the FONT\_DOWNLOADER.COM procedure described in Appendix C.

#### **10.7.4 Error Page Feature**

The DEClaser 5100 printer has a feature that ejects the current sheet and then prints a PostScript Error information sheet when a PostScript interpreter error occurs. While this feature provides a powerful means for analyzing PostScript problems, it is not recommended for everyday use with the DCPS software for the following reasons:

- PostScript error pages are printed when a user enters DELETE/ENTRY to abort a print job.
- PostScript error pages are printed after a not ready condition is cleared (paper supplied, jam corrected, etc.) if a job was submitted on the serial port while the printer was not ready to print.

You should disable the feature called "Print Errors" through the DEClaser 5100 front panel before starting print queues with DCPS. Enable the feature only when you are interested in analyzing PostScript problems.

If a job fails to print because of a ''limitcheck'' error, check to see if ''page protection required'' is part of the error message. If so, the job failed because the printer could not compose the page fast enough to keep up with the printer's engine. Turning on the printer's page protection feature will probably fix the problem.

## **10.8 DIGITAL Laser Printer LN15+**

The DIGITAL Laser Printer LN15+ is an upgrade to the DIGITAL Laser Printer LN15. References in the DCPS documentation to the DIGITAL Laser Printer LN15 also apply to the DIGITAL Laser Printer LN15+.

#### **10.8.1 Printer Configuration Settings**

DCPS requires certain LN15 printer characteristics to be set. If these values, described in Table 10–2, are not set, DCPS jobs will remain in a Starting state and never print.

| <b>Setting</b>          | Value          | <b>Where Set</b>                 | <b>Documentation</b>                                        |
|-------------------------|----------------|----------------------------------|-------------------------------------------------------------|
| <b>PERSONALITY</b>      | PS             | Printer console<br>CONFIG menu   | <b>LN15 User Manual</b>                                     |
| <b>NPAP MODE</b>        | OFF            | Printer console<br>PARALLEL menu | LN15 User Manual                                            |
| <b>PORT 1 BITRONICS</b> | <b>ENABLED</b> | Ethernet card<br>management      | RapidPrint 600 Print<br><b>Server Installation</b><br>Guide |

**Table 10–2 LN15 Configuration Settings**

## **10.9 DIGITAL Laser Printer LN17+ps**

The DIGITAL Laser Printer LN17+ps is an upgrade to the DIGITAL LN17ps printer. References in the DCPS documentation to the DIGITAL LN17ps printer also apply to the DIGITAL Laser Printer LN17+ps.

#### **10.9.1 Job Remains in Starting State**

If you use a Raw TCP/IP or LAT-connected LN17ps printer with DCPS, the associated DCPS print job may remain in a Starting state.

You must either set the Ethernet port to use the PostScript language and disable automatic language sensing, or define a DCPS\$*queuename*\_NO\_SYNC logical name for the associated queue as described in Section 11.1.1.

• If all the print jobs that the printer receives from its Ethernet port come from DCPS, including PCL jobs that use the printer's native PCL 5e interpreter, do the following:

Set the printer's Ethernet port System Language to PostScript and turn off Language Sensing. You change these settings from the interface menu on the printer console, as described in the *LN17ps User Guide*.

If any of the print jobs that the printer receives from its Ethernet port do not contain PostScript data (for example, they contain PCL or ASCII data) and DCPS is not the source of such data, do the following:

Enable Language Sensing on the the printer's Ethernet port. Define a DCPS\$*queuename*\_NO\_SYNC logical name for the associated queue as described in Section 11.1.1.

#### **10.9.2 LPD Printing**

If you use LPD to print to this printer, specify the internal queue name 'PASSTHRU' when creating the queue.

#### **10.9.3 Incorrect Sheet Count**

The sheet count reported on the job trailer page and in the OpenVMS accounting file may be several sheets too few due to a limitation with the LN17ps printer. There is no known workaround.

#### **10.9.4 Downloading and Deleting Fonts**

You may download or delete fonts from the LN17ps printer's optional hard drive using the FONT\_DOWNLOADER.COM procedure described in Appendix C.

#### **10.9.5 Colored Separator Pages and Tray Switching**

The LN17ps can switch between input trays when a specified tray becomes empty. By default, tray switching is disabled. If you currently specify colored separator pages by using the DCPS\$*queuename*\_SEPARATOR\_PAGE logical, you may want to ensure that tray switching is disabled.

You disable tray switching from the printer console, under the PostScript menu. See the *LN17ps User Guide* for more information.

Use one of the following PostScript tray numbers as the value of the DCPS\$*queuename*\_SEPARATOR\_PAGE logical:

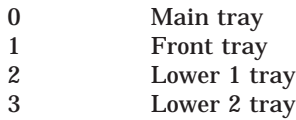

## **10.10 DIGITAL Laser Printer LN20**

#### **10.10.1 Incorrect Sheet Count**

The sheet count reported on the job trailer page and in the OpenVMS accounting file is incorrect due to a limitation with the LN20 printer. There is no known workaround. The LN20 has, however, an accounting feature that can be used to track printer utilization.

# **10.11 DIGITAL Laser Printer LN40**

#### **10.11.1 Incorrect Sheet Count**

The sheet count reported on the job trailer page and in the OpenVMS accounting file is incorrect due to a limitation with the LN40 printers. There is no known workaround. The LN40 has, however, an accounting feature that can be used to track printer utilization.

## **10.12 Compaq and DIGITAL Laser Printer LNC02**

#### **10.12.1 Minimum Firmware Version**

To use the LNC02 with the Raw TCP/IP protocol from DCPS, the printer must be running a minimum firmware version of **System Release 1.1.1, Revision 3.11**. This firmware version number is displayed on the printer's startup page.

#### **10.12.2 Incorrect Sheet Count**

The sheet count reported on the job trailer page and in the OpenVMS accounting file is incorrect due to a limitation with the LNC02 printer. There is no known workaround. The LNC02 has, however, an accounting feature that can be used to track printer utilization.

## **10.13 DIGITAL PrintServer 17 Printer**

#### **10.13.1 Colored Separator Pages and Tray Switching**

PrintServer Software, Version 5.0, adds input tray failover to the PrintServer 17 series printers. This feature allows the printer to automatically switch to another input tray containing the same size media when the current tray becomes empty. This feature is *enabled* by default.

If you currently use colored flag pages, you may want to disable this feature. To disable input tray failover, perform the following steps:

- 1. Edit LPS\$SUPPORT: LPSDEFAULTS.<printer name>
- 2. Search for the /TraySwitch parameter:

/TraySwitch true % Controls input tray failover. % false = disable % true = enable

3. Change the value of the TraySwitch parameter from "true" to "false". PostScript is case sensitive; the only valid values are "true" or "false".

```
/TraySwitch false % Controls input tray failover.
                 % false = disable
                  % true = enable
```
4. Enable the changes by issuing the reconfigure command from the remote console facility.

```
$ MCR LPS$CONSOLE <printer name>
LPS> PRIV
Password: <password>
LPS> RECONFIG
LPS> EXIT
```
Refer to the *DEC PrintServer Supporting Host Software for OpenVMS Management Guide* for additional information.

## **10.14 HP 9085 MFP**

#### **10.14.1 IP Requirements**

To print to this printer with LPD, you must enable DCPS spooling. (See Section 3.5.5.)

To print to this printer with Raw TCP, you must:

- Enable the Direct Queue on the printer. The port number is 9101.
- Apply patch number *1-FBSB1* to the printer, available from HP.
- Define the logical name DCPS\$*queuename*\_NO\_SYNC.

## **10.15 HP Color LaserJet 4650**

#### **10.15.1 Printer Fails with Service Error**

When printing certain PostScript files, this printer can fail with a 49.4C02 service error. This problem has been fixed in printer firmware version **20050524 07.003.3**.

## **10.16 HP Color LaserJet 5500**

#### **10.16.1 Problems Starting Queues**

This printer does not respond to the DCPS synchronization request at the beginning of a job when running older versions of firmware. Therefore, you should upgrade the printer's firmware to at least version **20030605 04.016.2** or DCPS jobs will not start.

If you do not upgrade the printer firmware, you can define the logical name DCPS\$*queuename*\_NO\_SYNC before queues to these printers are started. It is also recommended that the printer's personality setting be set to PS (PostScript). However, setting the printer's personality to PS (PostScript) alone will not solve the problem for this printer.

## **10.17 HP Color LaserJet 5550**

#### **10.17.1 Printer Fails with Service Error**

When printing certain PostScript files, this printer can fail with a 49.4C02 service error. This problem has been fixed in printer firmware version **20050524 07.007.3**.

## **10.18 HP LaserJet IIID Printer**

#### **10.18.1 Job Remains in Starting State**

The DCPS\$*queuename*\_NO\_SYNC logical name can be used to solve reported problems printing to HP LaserJet IIID printers with HP-supplied PostScript Level 2 cartridges. Those cartridges have a known problem where they corrupt status messages they send to a host. This can cause jobs to get stuck in the "starting" state when DCPS tries to use its synchronization sequence. See Section 3.5.3 for more information.

#### **10.18.2 Incorrect Sheet Count on Duplex Jobs**

The HP LaserJet IIID and several other HP LaserJet printers do not internally count physical sheets but instead count pages imaged. Therefore the ''Sheets printed'' data of the trailer page will reflect the number of images processed. For example, a six-page print job with burst and trailer pages enabled and /PARAMETERS=(SIDES=2) specified will show ''Sheets printed'' as eight when only five sheets are printed.

## **10.19 HP LaserJet IIISi Printer**

#### **10.19.1 Incorrect Sheet Count on Native PCL Jobs**

The HP LaserJet IIISi printer does not keep track of the sheet count while printing native PCL files. The sheet count reported at the end of the job, both on the trailer page and to the OpenVMS accounting system, includes only those sheets printed in PostScript mode, such as the job separation pages. There is no known workaround for this problem.

#### **10.19.2 Incorrect Sheet Count on Duplex Jobs**

The HP LaserJet IIISi printer exhibits the same behavior with sheet count as mentioned in Section 10.18.2.

## **10.20 HP LaserJet 4SiMX Printer**

#### **10.20.1 Incorrect Sheet Count on Duplex Jobs**

The HP LaserJet 4SiMX printer exhibits the same behavior with sheet count as mentioned in Section 10.18.2.

## **10.21 HP LaserJet 5M Printer**

#### **10.21.1 Problems Selecting an Input Tray**

DCPS may ignore explicit INPUT\_TRAY parameter values for the HP LaserJet 5M printer, instead utilizing paper from another input tray. DCPS may also report that TRAY\_1 is not available, even though the tray is a standard tray, when tray 1 is empty.

Both classes of problems are related to the printer attempting to select an alternate input tray if the desired tray is empty or otherwise not satisfactory. To avoid these problems, use the HP 5M console to specify that tray 1 is a "cassette" and to lock out all but one of the available input trays. Refer to the printer's user manual for more information.

#### **10.21.2 Incorrect Sheet Count on Duplex Jobs**

The HP LaserJet 5M printer exhibits the same behavior with sheet count as mentioned in Section 10.18.2.

## **10.22 HP LaserJet 5SiMX Printer**

#### **10.22.1 Job Trailer Pages Print in Next Bin**

If the network manager has placed the mailbox bins into ''job separator mode'' using the administration software supplied with the printer, the DCPS job log and trailer pages print in the next bin, separated from the rest of the job.

#### **10.22.2 Tray Is Not Available Due to Lack of Memory for Loaded Paper**

If an input tray is loaded with a paper size that cannot be printed with the current memory configuration, DCPS reports the tray as not available. (Refer to the HP5SiMX users's guide for memory requirements.)

## **10.22.3 Duplex Not Supported Due to Lack of Memory for Loaded Paper**

If an input tray is loaded with a paper size which cannot be printed in duplex mode with the current memory configuration, DCPS reports that duplex is not supported. (Refer to the HP5SiMX users's guide for memory requirements.)

#### **10.22.4 Incorrect Sheet Count on Duplex Jobs**

The HP LaserJet 5SiMX printer exhibits the same behavior with sheet count as mentioned in Section 10.18.2.

## **10.23 HP LaserJet 2100 and 2200**

#### **10.23.1 Problems Starting Queues**

Some models in this series may not allow DCPS jobs to start. To resolve this, either set the printer to PostScript mode or suppress DCPS's PostScript synchronization. See Section 11.1.1 for more information.

# **10.24 HP LaserJet 4000, 4050 and 5000**

#### **10.24.1 Minimum Firmware Version**

To use an HP LaserJet 4000 or 5000 printer from DCPS, the printer must be running a minimum firmware version of **19980714 MB3.68**. To use an HP LaserJet 4050 printer, it is recommended that the printer be running a minimum firmware version of **19991030 MB6.30**. Earlier versions of firmware may cause problems such as misprinted or missing characters when using the DCPS ANSI translator, especially when printing jobs with landscape orientation or NUMBER\_UP. This firmware version number is displayed as *Firmware Datecode* on the printer's configuration page.

If your printer is running an older version of firmware, contact HP and request the proper version. The new firmware will be sent on a SIMM to be installed in your printer.

## **10.25 HP LaserJet 4200 and 4300**

#### **10.25.1 Problems Starting Queues**

These printers do not respond to the DCPS synchronization request at the beginning of a job when running older versions of firmware. Therefore, you should upgrade the printer's firmware to at least version **20030530 04.047.2** or DCPS jobs will not start.

If you do not upgrade the printer firmware, you can define the logical name DCPS\$*queuename*\_NO\_SYNC before queues to these printers are started. It is also recommended that the printer's personality setting be set to PS (PostScript). However, setting the printer's personality to PS (PostScript) alone will not solve the problem for these printers.

## **10.26 HP LaserJet 4250 and 4350**

#### **10.26.1 Printers Fail with Service Error**

When printing certain PostScript files, these printers can fail with a 49.4C02 service error. This problem has been fixed in printer firmware version **20050831 08.009.3**.

## **10.27 HP LaserJet 8000, 8100 and 8150**

#### **10.27.1 Optional Mailbox**

DCPS numbers the optional mailbox bins on the HP LaserJet 8000 printer from 1-5, 1-7 or 1-8, depending on the particular option installed. This is consistent with the numbers molded into the plastic beside the bins. The printer's console, in contrast, refers to these same bins as numbers two through nine. Refer to the *HP LaserJet User Guide* for your printer model for more information about the numbering and purpose of trays with different options and configurations.

#### **10.27.2 Problems Starting Queues**

Some models in this series may not allow DCPS jobs to start. To resolve this, either set the printer to PostScript mode or suppress DCPS's PostScript synchronization. See Section 11.1.1 for more information.

#### **10.27.3 Minimum Firmware Version**

To use a HP LaserJet 8000 printer from DCPS, the printer must be running a minimum firmware version of **19980610 MB4.28**. This firmware version number is displayed as *Firmware Datecode* on the printer's configuration page.

If your printer is running an older version of firmware, contact HP and request the proper version. The new firmware will be sent on a SIMM to be installed in your printer.

# **10.28 HP LaserJet 9050**

#### **10.28.1 Printer Fails with Service Error**

When printing certain PostScript files, this printer can fail with a 49.4C02 service error. This problem has been fixed in printer firmware version **20050617 08.102.2**.

## **10.29 HP LaserJet 9055 MFP and 9065 MFP**

#### **10.29.1 Printers Fail with Service Error**

When printing certain PostScript files, this printer can fail with a 49.4C02 service error. This problem has been fixed in printer firmware version **20050601 07.004.0**.

#### **10.30 HP XL300 Printer**

#### **10.30.1 Communication Problem**

If a file printed to the XL300 printer contains multiple userdata messages that are returned in quick succession, some messages may be lost, and others returned incorrectly. Also, messages that the DECprint Supervisor wants returned to it will occasionally get garbled. This will result in spurious messages to the user's terminal (if /NOTIFY is set). Otherwise, the job prints correctly.

## **10.31 Lexmark Optra Rt+ Printer**

#### **10.31.1 Tray Linking and INPUT\_TRAY**

If tray linking is enabled by the printer console, the linked trays cannot be selected individually using the INPUT\_TRAY parameter. Specifying any linked tray in the INPUT\_TRAY parameter causes the printer to select among the linked trays in accordance with its own algorithm.

# **10.32 Lexmark Optra S, Optra T and T Series**

#### **10.32.1 Problems Starting Queues**

Some models in the Lexmark Optra S, Optra T and T series may not allow DCPS jobs to start. To resolve this, either set the printer to PostScript mode or suppress DCPS's PostScript synchronization. See Section 11.1.1 for more information.

# **10.33 Tektronix Phaser**

#### **10.33.1 Printer Configuration Settings**

You must change the following AppSocket settings when using Phaser printers with DCPS:

**Table 10–3 Tektronix Phaser Configuration Settings**

| <b>AppSocket Setting</b> | Value             |
|--------------------------|-------------------|
| Interpreter or Language  | PostScript        |
| <b>Filtering</b>         | Interpreter-Based |

# **10.34 Xerox Phaser 4500, 6250, 7300, 7750 and 8400**

#### **10.34.1 Protocols Supported**

To print to these printers over TCP/IP, use the LPD protocol. Because the printers do not return end-of-job information to DCPS, it is not possible to use the Raw TCP protocol with these printers. Jobs printed via Raw TCP will stall after the job is printed and may eventually be put on hold.

# **11 Troubleshooting Procedures**

This chapter contains troubleshooting procedures for diagnosing error conditions on the printer system.

When a printer problem occurs, information may be displayed on the user's terminal if the /NOTIFY qualifier is included on the PRINT command line. This information may indicate the cause of the failure.

Check the job trailer page from the print job, which shows some of the messages that result from printing. Problems with the print files are indicated on a file error page (see Section 6.7).

When a printing system problem occurs, examine the console output or the OPERATOR.LOG file for operator communication manager (OPCOM) messages. If your terminal is not running OPCOM, use REPLY/ENABLE to enable PRINTER and CENTRAL messages. Restart the symbiont, and reprint the job. Then you can read the relevant messages. This procedure requires OPER privileges. Printer messages are listed in the *DCPS User's Guide*.

# **11.1 What to Do if a Raw TCP/IP Printer is Not Printing**

#### **11.1.1 Job Remains in Starting State for Raw TCP/IP or LAT Queue**

Most printers respond to the PostScript synchronization command at the beginning of a DCPS job, but some do not. If all jobs to a queue remain in the Starting state, you may need to take one of the following steps:

• Change Printer Language Setting

Often, setting the printer's language-sensing mode to PostScript, instead of auto-sensing between PostScript and PCL, will solve the problem. Refer to your printer documentation for instructions on changing the language for the appropriate port. This is the preferred method for avoiding the problem.

Define NO\_SYNC Logical Name

If the problem is not solved by changing the printer setting, you can tell DCPS to skip the PostScript synchronization command by defining the logical name DCPS\$*queuename*\_NO\_SYNC and restarting the queue. This works with printers that use raw TCP/IP or LAT connections on built-in Network Interface Cards (NICs). It has no effect when using printers connected via other interconnects. See Section 3.5.3 for more information.

#### **11.1.2 Job Remains in Starting State for Raw TCP/IP Queue**

If you set up a DCPS queue that uses a raw TCP/IP connection and specify an incorrect TCP port number for the printer, any print jobs that you submit to the queue will remain in a starting state. DCPS cannot determine that you have provided an incorrect port number, because the network failure that it receives is no different than if the printer had been busy or offline.

Note that a print job in a raw TCP/IP queue may remain in a starting state for other reasons as well.

Check the documentation for your printer, network interface card, print server, or terminal server to determine the correct TCP port number to use. The TCP port number may also be listed in Table 3–2.

#### **11.1.3 Connection Terminations for Raw TCP/IP Queue**

You may get CONTERMINATED errors for long print jobs when using raw TCP/IP connections. For jobs that consist of a single file or only use the native PostScript capability of the printer (for example, they do not use native PCL), these errors are most likely to occur at the end of the job, with job trailer pages (if specified for the queue) and print job accounting (if enabled) being lost. For other jobs, these errors may occur in the middle of the job, with subsequent documents as well as the trailer pages and accounting information being lost. DCPS requeues the terminated jobs, placing them in a Holding state so that you can reprint them once you resolve the termination problem.

Some network devices, including the HP JetDirect cards, drop a TCP/IP connection if they do not receive any input from the host system within a specified amount of time. This is a feature meant to prevent host software from monopolizing the device. DCPS, however, waits for the printer to acknowledge that previous documents are printed before switching from PostScript to some other native printer language and also before printing a trailer page and gathering accounting information. Even though the printer may be busy, the NIC may not receive any more input from DCPS before the timeout is reached.

If your NIC allows you to alter the TCP/IP idle timeout value, you can work around this problem by disabling or increasing the timeout. Check your NIC documentation to determine if this is possible, and how to do it. Then release any requeued jobs for which desired output was lost, and delete the other requeued jobs.

Note that it is the length of a job in time (versus size) that is important. For example, a very small PostScript program can take a very long time to print. Hence, it is difficult to predict how large a timeout is adequate.

#### **11.1.4 NOT\_READY Warnings for Unavailable Raw TCP/IP Printer**

If a job is queued to a printer that uses a raw TCP/IP connection, and the printer is busy or offline, you will get NOT\_READY warning messages for the printer.

If you believe or determine that the printer is busy, you can ignore these messages. DCPS cannot, unfortunately, differentiate between the printer being busy, offline, or otherwise unavailable.

# **11.2 What to Do if an LPD Printer is Not Printing**

## **11.2.1 No Output Printed from LPD Job**

If you do not get any printed output after an LPD job completes, it could be the result of a PostScript error not reported by the printer. Because LPD is uni-directional, DCPS cannot report a PostScript error to the user as it can with other protocols. To assist in determining the cause of the problem, turn on PostScript error reporting on the printer. (Refer to the printer's documentation for instructions.)

Common causes of PostScript errors on LPD printers are missing or incorrect values for the DCPS logical names DCPS\$SHEET\_SIZE, DCPS\$*queue-name*\_ SHEET\_SIZE or DCPS\$*queue-name*\_PRODUCT\_NAME logical names.

Receiving no output may also be caused by the printer expecting file size information before the job is sent to the printer. This problem often occurs with larger multi-function devices. If you suspect this might be the problem, define the logical name DCPS\$*queue-name*\_SPOOL to enable DCPS LPD spooling.

#### **11.2.2 LPD Queue Stops and Job Put on Hold**

If you set up a DCPS queue that uses an LPD connection and specify an incorrect internal queue name for the printer, or omit one when it is required, any print jobs that you submit to the queue will be put on hold and the queue will stop. The following message will also be seen:

%DCPS-F-LPDTERMINATED, LPD connection abnormally terminated -DCPS-I-JOB ID, for job S (queue SNOBALL, entry 866) on SNOBALL %%%%%%%%%%% OPCOM 19-SEP-2003 12:12:48.88 %%%%%%%%%%% Message from user SYSTEM on FUNYET Queue SNOBALL: %DCPS-F-LPDTERMINATED, LPD connection abnormally terminated

Check the documentation for your printer, network interface card, print server or terminal server to determine the correct internal queue name to use. See the Section 3.3.2.2 section of this manual for information about creating LPD queues.

**Note**

Most printers do not require an internal queue name to be specified when creating an LPD print queue.

Although an incorrect or missing internal queue name is the most common cause, this error can also occur after the line printer daemon (LPD) on the printer or remote host establishes a connection but rejects the print job for some reason.

## **11.3 What to Do if a PrintServer Printer Is Not Printing**

The following troubleshooting procedures can help you diagnose error conditions that can occur during installation of DECprint Supervisor software for PrintServer printers.

If the printer is not printing, check the OPCOM messages. If the cause of the failure is not immediately apparent, check the queue characteristics, as follows:

1. Execute the following instruction, inserting the name of the PrintServer device queue:

\$ **SHOW QUEUE** *queue-name***/FULL**

For example, the queue characteristics for the PrintServer device queue LPS40\$FANG on node VIPER are as follows:

```
$ SHOW QUEUE LPS40$FANG/FULL
```

```
Printer queue LPS40$FANG, on VIPER::FANG, mounted form DCPS$$FORM
(stock=DEFAULT)
    /BASE_PRIORITY=4 /FORM=DCPS$DEFAULT /LIBRARY=DCPS_LIB /OWNER=[SYSTEM]
    /PROCESSOR=DCPS$SMB /PROTECTION=(S:E, O:D, G:R, W:W) /SCHEDULE=(NOSIZE)
    /SEPARATE=(FLAG,TRAILER)
\ddot{\rm S}
```
2. If the queue characteristics do not match those recorded in DCPS\$STARTUP.COM, delete the device queue and all generic queues that point to it. Then execute the DCPS\$STARTUP.COM file. DCPS\$STARTUP is located in SYS\$STARTUP:. For example:

```
$ STOP/RESET/QUEUE generic-queue-1
```
- \$ **STOP/RESET/QUEUE** *other-generic-queues*
- \$ **STOP/RESET/QUEUE** *pserver-name*
- \$ **DELETE/QUEUE** *generic-queue-1*
- \$ **DELETE/QUEUE** *other-generic-queues*
- \$ **DELETE/QUEUE** *pserver-name*
- \$ **@SYS\$STARTUP:DCPS\$STARTUP**

Recheck the queue characteristics. If they are correct and the job still does not print, refer to the *DEC PrintServer Supporting Host Software for OpenVMS Management Guide* for further information.

# **11.4 What to Do if a Serial Printer Is Not Printing**

When you examine the OPCOM messages, look for a message from the printer indicating NOTREADY. This message indicates that the printer is unable to acknowledge any queries from the system. Check for the following:

- Faulty communication line or cable
- Incorrect port baud rate setting
- Incorrect switch settings or front panel settings
- Excessive line noise resulting in lost response from the printer
- No power to the printer
- Faulty connector or incorrect type of connector
- Incorrect bits/character, incorrect parity, or both

## **11.4.1 What to Do if a Locally-Connected Serial Printer Will Not Start Printing**

The steps in this section apply to any serial printer on a local line.

#### **Step 1: Print a test page**

Manually print a test page on your printer, following instructions in your owner's manual.

If able to print a test page, go on to step 2 to check the printer hardware and software configurations. If the printer does not produce a test page, check the printer hardware.

- Is the power on?
- Is the printer on line?
- What is the status of the print engine?

#### **Step 2: Check the printer hardware and software configurations**

The configuration settings on the printer and in the software associated with the printer must be the same. To verify that the settings match, check a printed summary sheet or the printer console or switches to verify that the settings are consistent for the following settings:

- Paper size
- Communication: 9600 baud (or appropriate baud rate)
- Eight bits, no parity (required)
- Flow control

Refer to the printer owner's manual for information on how to change these settings.

Check the terminal device characteristics of a directly-connected serial printer by issuing the following command on the node of the device:

```
$ SHOW TERMINAL device-name[:]
```
The variable *device-name* is the device name in the printer startup file in parameter **P2** of the execution queue definition.

Check for the following characteristics:

- Eight bits
- Parity: None
- Input speed: 9600 baud
• Output speed: 9600 baud

The summary sheet and the terminal settings should be the same.

If your printer interface runs at a different speed, make sure you set the same configuration switch settings and device characteristics.

If the printer is connected directly to the host, check the baud rate setting in the printer startup command file. If you did not enter a baud rate in parameter **P6** of the execution queue definition, the startup procedure sets the printer speed at 9600 baud. Refer to the SET TERMINAL command in the *HP OpenVMS DCL Dictionary* for information on changing the system's interpretation of the device characteristics.

If your printer is connected by a LAT device to a local area Ethernet, see Section 11.4.3.

If the settings agree and the job still does not print, go to step 3.

### **Step 3: Check communications software**

Test the operation of the communications equipment by attempting to send data directly to the device. To perform this procedure, make sure the queue is paused (see Section 5.7).

The device must not be spooled to accomplish this procedure. If the device is spooled, enter the following command:

\$ **SET DEVICE LTA***nnnn***:/NOSPOOL**

To test the communications setup, issue the SET HOST/DTE command to the printer. Use the commands in the following examples:

```
$ SET HOST/DTE LTA9092:
Connection established, type ^\ to exit
Ctrl/T
%%[ status: idle ]%%
```
After you press Ctrl/T, you should receive a message in the form of %%[Status: *description*]%%. If you receive this message, the connection to the printer is established and working.

If no message of this type is displayed, enter the commands in the following example:

```
^\
$ COPY TT: LTA9092:
showpage
Ctrl/Z
\ddot{\rm S}
```
The test is successful if a page of paper is ejected from the printer. If no paper is ejected, there is a faulty connection with the printer. In this case, check the communications cables. Then try the commands in the first example again.

If the COPY command succeeds, but the SET HOST command fails, check the communications cables inbound from the printer to the host node for a faulty connection.

### **Step 4: Check DCPS\$STARTUP.COM**

Make sure that the DCPS\$STARTUP.COM file reflects your print queue needs and that the changes are appropriate for your printer. To check the printer execution queue characteristics, enter the following command, inserting the name of the printer execution queue:

```
$ SHOW QUEUE/FULL exec-queue-name
```
For example, the characteristics for the printer execution queue TXA1\_LN03R on host EDEN are as follows:

```
$ SHOW QUEUE/FULL TXA1_LN03R
```

```
Printer queue TXA1_LN03R, on EDEN::TXA1:
 /BASE_PRIORITY=4 /FORM=DCPS$DEFAULT /LIBRARY=DCPS_LIB /OWNER=[SYSTEM]
 /PROCESSOR=DCPS$SMB /PROTECTION=(S:E, O:D, G:R, W:W) \rightarrow SCHEDULE=(NOSIZE)
 /SEPARATE=(BURST,TRAILER)
\ddot{\mathsf{S}}
```
Specifically, check the following:

- Make sure that /PROCESSOR=DCPS\$SMB.
- Check that /FORM=DCPS\$DEFAULT, or matches the changes you made to DCPS\$STARTUP.COM. Ensure that the printer is capable of printing according to the form definition.
- Make sure that the /LIBRARY qualifier value is the same as parameter **P3** in DCPS\$STARTUP.COM and if it is a logical name, that the logical name has been defined.

If the queue characteristics do not match those defined in DCPS\$STARTUP.COM, stop the printer execution queue.

Next, execute the DCPS\$STARTUP.COM file, as follows:

```
$ @SYS$STARTUP:DCPS$STARTUP
```
Recheck the execution queue characteristics. If the characteristics are correct and the job still does not print, go to step 5.

### **Step 5: Check queue logical defaulting**

Use the following command to check the values of queue default parameters in the DCPS\$STARTUP.COM file, in **P4** of the execution queue definition, and in parameter **P3** of the generic queue definition.

\$ **SHOW LOGICAL DCPS\$***queuename***\_PARAMETER**

### **Step 6: Check the queue configurations**

The values you provide in DCPS\$STARTUP.COM are validated by DCPS for syntax only. Then the values are passed to the appropriate OpenVMS utility and those utilities report any further errors. Refer to OpenVMS documentation or use the HELP /MESSAGE utility for more information about error messages by these OpenVMS commands:

- INITIALIZE /QUEUE
- **SET DEVICE**
- **SET TERMINAL**

**Note**

To debug DCL command procedures and record the information in a file, you can use the following commands:

\$ **SET HOST hostname /LOG [/LAT | /TELNET ]** \$ **SET VERIFY**

Alternatively, you can set parameter **P8** in the execution queue definition in DCPS\$STARTUP.COM to 1 for automatic recording.

## **11.4.2 What to Do if a Locally-Connected Serial Printer Has Stopped Printing**

When your printer stops printing, follow these steps:

- If your printer fails consistently, follow the steps in Section 11.4.1.
- If your printer fails occasionally, follow the steps in this section.

After checking all messages, including the notification messages from the PRINT command, the console output, and the OPCOM log, go to step 1 if the cause of the problem is not apparent.

### **Step 1: Print the IVP data sheets**

Print the following Installation Verification Procedure (IVP) files from SYS\$COMMON:[SYSTEST.DCPS]:

DCPS\$IVP\_ANSI.DAT DCPS\$IVP\_POST.DAT DCPS\$IVP\_REGIS.DAT DCPS\$IVP\_TEK4014.DAT DCPS\$IVP\_PCL.DAT DCPS\$IVP\_PROPRINTER.DAT

Remember to use the appropriate DATA\_TYPE parameter value, indicated in the file name following the underscore, for each of the files. For example, to print DCPS\$IVP\_REGIS.DAT, use the following PRINT command:

\$ **PRINT/QUEUE=***queue-name***/PARAMETERS=(DATA\_TYPE=REGIS)- /NOTIFY SYS\$COMMON:[SYSTEST.DCPS]DCPS\$IVP\_REGIS.DAT**

If the files are not printed, go to step 2 to check the files for user error.

If any of the IVP files are not printed, check to see if the translator execution files exist, using the following command:

#### \$ **DIR SYS\$SHARE:TRN\$\*.\***

Directory SYS\$COMMON:[SYSLIB] TRN\$ANSI\_PS.EXE; TRN\$DDIF\_PS.EXE; TRN\$REGIS\_PS.EXE; TRN\$TEK4014\_PS.EXE; TRN\$PCL\_PS.EXE; TRN\$PROPRINTER\_PS.EXE;

Total of 6 files.

If the correct files are present, go to step 2.

If any files are missing, reinstall the DECprint Supervisor software.

### **Step 2: Check files for user error**

If a particular file fails to print, examine the trailer page from the print job for messages that indicate the cause of the failure. For an explanation of, and recovery procedures for the error messages, see the *DCPS User's Guide*.

If the file is a PostScript file, an error exists in either the PostScript file or in the application that generated the PostScript file. If the application is supplied by HP, contact the HP Customer Support Center and submit a problem report.

If the file is other than a PostScript file, an error exists in the translation process. If the translator is supplied by HP, contact the HP Customer Support Center and submit a problem report.

Sometimes, when the serial communication cable between the printer and the host is disconnected and later reconnected, the active print job displays the status Printing when nothing is happening at the printer. Power-cycle the printer, then resubmit the lost print job.

**Note** \_\_\_

When reconnecting the printer to the host, turn off and then turn on the printer. Turning the printer off and on ensures proper synchronization between the print symbiont and the printer.

### **11.4.3 What to Do if a LAT Printer Is Not Printing**

A network environment allows several separately managed systems to access the same printer. Therefore, when the printer is not printing, you must determine which node has control of the printer.

The remaining sections discuss the following steps in troubleshooting the printer in a network environment:

- 1. Determining the node that controls the printer:
	- Determine the printing node
	- Determine the LAT node and port name
	- Check the port and system server names
	- Determine the host controlling the printer
- 2. Troubleshooting the printer:
	- Check port characteristics
	- Follow procedures in Section 11.4.1
- 3. Other troubleshooting hints:
	- NOTREADY status
	- Common error messages and their probable causes

### **11.4.3.1 How to Determine Which Host Controls the Printer**

A network printer may fail to print if another node is accessing the printer, or if the printer has stopped printing. Perform the following steps to determine which host has control of the printer.

### **Step 1: Determine your printing node**

To determine which node runs your printer, issue the following command, inserting the name of the print queue you use:

\$ **SHOW QUEUE/FULL** *queue-name*

From the first line of the following sample display, you determine that FIERY is the node that runs your printer and LTA546 is the application port associated with the print queue:

```
Printer queue LN03R3, on FIERY::LTA546, mounted form DCPS$DEFAULT
                                                         (stock=DEFAULT)
    /BASE_PRIORITY=4 /FORM=DCPS$DEFAULT (stock=DEFAULT)
    /NOENABLE_GENERIC /LIBRARY=DCPS_LIB lowercase /OWNER=[SYSTEM]
    /PROCESSOR=DCPS$SMB /PROTECTION=(S:E,O:D,G:R,W:W) /SCHEDULE=(NOSIZE)
    /SEPARATE=(BURST,TRAILER)
\ddot{\varsigma}
```
Perform steps 2 and 3 on the node (FIERY) that runs the printer.

**Step 2: Determine LAT node and port name to which the printer is connected** Look in the LAT startup file SYS\$STARTUP:LAT\$SYSTARTUP.COM. The SET PORT command associates the application port (LTA*d*) with a specific port (/PORT=*port\_name*) on the server (/SERVER=*server\_name*).

CREATE PORT LTA546: /NOLOG /APPLICATION ! LN03R3 SET PORT LTA546: /APPLICATION /QUEUE /NODE=TAS204 /PORT=PORT\_7

\_ Note \_

The port must be set with queuing enabled (/QUEUE) and as an application port (/APPLICATION).

Make sure that SYSTARTUP\_VMS.COM invokes LAT\$STARTUP.COM.

### **Step 3: Check port and server system names**

Ensure that port and server system settings are the same as those in the SYS\$STARTUP:LAT\$SYSTARTUP.COM. Use the LATCP SHOW PORT command to look at the application port (LTA*d*) as follows:

```
$ RUN SYS$SYSTEM:LATCP
LCP>SHOW PORT lta546
Local Port Name = LTA546: application
```

```
Specified Remote Node Name = TAS204
Specified Remote Port Name = PORT 7
Actual Remote Node Name = TAS204
Actual Remote Port Name = PORT_7
Link Name = LAT$LINK
```
### **Step 4: Determine which host controls the printer**

You can determine which host controls the printer by logging in to a terminal that is connected directly to a DECserver or by connecting to a LAT device over the network. If you have direct access to the DECserver port, go directly to step 4B.

### **Step 4A: Connect to the LAT device**

Use either the Network Control Program (NCP) or Terminal Server Manager (TSM) to connect to the DECserver device over the network.

To use NCP, issue the following commands:

• To determine the type of service circuit, for example UNA–0 or QNA–0, use the following commands:

\$ **MCR NCP** NCP> **SHOW KNOWN CIRCUITS**

• To determine the 48-bit Ethernet address (for example, 08–00–2B–05–C7– 05), use the following commands:

\$ **MCR LATCP** LCP> **SHOW NODE** *server-name*

For example, to get the Ethernet address for TAS200PSSA, enter the following command:

```
LCP> SHOW NODE TAS200PSSA
Node Name: TAS200PSSA LAT Protocol Version: 5.1<br>Node State: Reachable 2012 Address: 08-00-2B-05-C7-09
                                           Address: 08-00-2B-05-C7-05
Node Ident: LN03R V2.0 DECServer 200
Incoming Connections: Enabled
Circuit Timer (msec): 80
Multicast Timer (msec): 30
Service Groups: 15, 31-32 99
Service Name Status Rating Identification
BURNET Available 0
```
In this example, the Ethernet address 08-00-2B-05-C7-05 is displayed.

You can use the service circuit name and the Ethernet address to make a connection to the LAT node using the following command:

\$ **MCR NCP** NCP> **CONNECT VIA** *service-circuit* **PHYSICAL ADDRESS** *nn-nn-nn-nn-nn-nn*

After entering the NCP CONNECT command, press Return until you get the pound sign (#) prompt. At this prompt type the password (ACCESS) to get the Local> prompt:

# username: **username** Local>

#### **Step 4B: At the LAT console port**

After making your connection and logging in to the LAT console, enter the following commands:

Local> **SET PRIVILEGED** Password> Local> **SHOW SESSIONS PORT\_7**

The default password is SYSTEM.

The following example shows a SHOW SESSIONS PORT command on a DECserver 200 that tells you that a remote system HAILEY controls port 7.

Local> **SHOW SESSIONS PORT 7** Port 7: (Remote) Connected Current Session 1<br>-Session 1: Hailey Connected Pasthru -Session 1: Hailey

If your system runs the TSM software, issue the following commands:

\$ **RUN SYS\$SYSTEM:TSM\$MAIN** TSM> **USE SERVER tas204** TSM> **SET PRIVILEGED** Password> TSM> **SHOW SESSIONS PORT\_7**

**Note** \_

To run the TSM program, you need read access to the TSM management directory file and OPER privileges. For more information, refer to the *Guide to Terminal Server Manager*.

### **11.4.3.2 How to Troubleshoot Printer Communications Problems**

After determining which system controls the printer port, follow these steps.

#### **Step 1: Check port characteristics**

Compare the LAT port characteristics with those listed in the *DCPS Software Installation Guide*. To view the port characteristics, issue the SHOW PORT command at the Local> prompt or the TSM> prompt.

### **Step 2: Use procedures in Section 11.4.1**

Follow the steps in the appropriate section:

- For a new printer, Section 11.4.1
- For a printer that has stopped printing, Section 11.4.2

If you follow these procedures and the printer is not printing, go to step 3.

#### **Step 3: Regain control of the LAT port**

You may need to disconnect a symbiont process that controls the port connected to the printer. For example, an unsupported version of the symbiont software might not disconnect after it gains control of the port. Disconnect the symbiont process with the following command:

Local> **SET PRIVILEGED** Password> Local> **LOGOUT PORT** *port\_number*

You need privileged status on the LAT node to execute this command.

### **11.4.3.3 Common LAT Error Messages**

The following list contains common error messages received in a network environment. The error message prefix is DCPS\$. The severity level is not indicated. The messages are arranged alphabetically by *ident-string*. (Refer to the *DCPS User's Guide* for an explanation of the error message format.)

DCPS\$\_CONAPPLICATION, Connection request is not to a LAT applications port

**Explanation:** This message usually occurs when a LAT port is not reserved as an applications port, and another device is connected to the port that is requested by the printer. The LAT configuration file LAT\$SYSTARTUP.COM should contain a line similar to the following with the /APPLICATION parameter.

SET PORT LTA*nnn*:/NODE=*server-name*/PORT=*port-name*/QUEUE/APPLICATION

To avoid this problem, specify a higher port number for the printer.

### DCPS\$\_CONTERMINATED, Connection abnormally terminated

**Explanation:** This message occurs when communication to the LAT node is interrupted. This results in a stopped queue. Check the following:

- Power is supplied to the LAT device.
- Printer port is not logged off.
- All connections from LAT device to the Ethernet cable are working.

DCPS\$\_CONTIMEOUT, Connection timed out, server not available, or incorrect server name specified

**Explanation:** This message occurs when the server name is not recognized. This problem may indicate the collision of user terminal space and the printer port.

Verify that the server name connected to the printer port is correct. Compare the server name specified in the LAT configuration file LAT\$SYSTARTUP.COM with the server name on the LAT device. LAT\$SYSTARTUP.COM should contain a line similar to the following:

SET PORT LTA*xxx*:/NODE=*server\_name*/PORT=*port\_name*/QUEUE/APPLICATION

Use the SHOW PORT command to find the server name associated with the printer port:

Local> **SHOW PORT** *port-name*

### DCPS\$\_LRJACCESSDENIED, Access denied

**Explanation:** This message usually occurs when the group code specified in LAT\$SYSTARTUP.COM does not match one of the groups on the LAT device connected to the printer. Thus, the printer software does not have access to the LAT port. The LAT configuration file LAT\$SYSTARTUP.COM should contain a line similar to the following:

SET NODE/GROUP=*group-list*/ENABLE

Compare groups, /GROUP=*group-list*, set in LAT\$SYSTARTUP.COM with those set on the LAT device (SHOW PORT command).

DCPS\$\_LRJDELETED, Queue entry deleted by server

**Explanation:** This message occurs when someone manually terminates the connection to the LAT device.

DCPS\$\_LRJILLEGAL, Illegal request parameter

**Explanation:** This message indicates that an internal LAT error has occurred. Contact the HP Customer Support Center and submit a problem report.

DCPS\$\_LRJINUSE, Port or service in use

**Explanation:** This message usually occurs on a LAT port when *port-name* is not set with the queuing parameter (/QUEUE) enabled or when the queue limit is too small. On the LAT device, enter the following command:

**SET PORT** *port-name* **QUEUE ENABLE**

DCPS\$\_LRJNAMEUNKNOWN, Port Name is unknown

**Explanation:** This message occurs when the port name specified in the LAT configuration file LAT\$SYSTARTUP.COM is not known on the server. Compare the port name specified in the LAT configuration file LAT\$SYSTARTUP.COM with the printer port name associated with the server. LAT\$SYSTARTUP.COM should contain a line similar to the following:

SET PORT LTA*nnn*:/NODE=*server-name*/PORT=*port-name*/QUEUE/APPLICATION

Find the name of the printer port associated with the server, by issuing the following command:

Local> **SHOW PORT** *port-number*

DCPS\$\_LRJNOTOFFERED, Service is not offered on the requested port

**Explanation:** This message usually occurs when the access mode is not set to REMOTE on the LAT port. Use the SET and DEFINE commands as follows to set the access mode for the port:

Local> **SET PORT** *port-number* **ACCESS REMOTE** Local> **DEFINE PORT** *port-number* **ACCESS REMOTE**

**Note**

For more information, refer to the *DCPS User's Guide* or to the troubleshooting guide for your LAT device.

### **11.4.4 How to Eliminate Excess Login Dialog on Serial Printers**

Serial printers transmit unsolicited data to the host system when power-up initialization occurs. The OpenVMS operating system normally interprets unsolicited data from a terminal device as a login request. The printer software startup file sets the SECURE\_SERVER terminal characteristic for all printer terminal devices on the host system. SECURE\_SERVER prevents the OpenVMS host and the printer from engaging in a potentially endless login dialog.

To eliminate login dialog, set terminal characteristics for terminal devices by using the following procedures in this order:

- 1. SYSGEN AUTOCONFIGURE
- 2. SYSTARTUP\_VMS
- 3. DCPS\$EXECUTION\_QUEUE.COM

AUTOCONFIGURE uses SYSGEN parameters to set default terminal characteristics for all terminal devices on the system. Your system will not encounter the login dialog problem if SECURE\_SERVER is set with SYSGEN. The SYSGEN parameter that accomplishes this is TTY\_DEFCHAR2. Refer to the *HP OpenVMS System Management Utilities Reference Manual* for information on setting SYSGEN parameters.

The system startup procedure may also set terminal characteristics. Since this command file executes prior to the printer startup file, your system will be less vulnerable to the login dialog problem if SECURE\_SERVER is set for printer terminal devices within the SYSTARTUP\_VMS file.

DCPS\$EXECUTION\_QUEUE.COM (the printer execution queue command file) sets the SECURE\_SERVER terminal characteristic for printer terminal devices by default. This file is provided in the software kit.

If your printer is configured on a LAT device in a local area Ethernet, set the LAT port and the terminal server characteristics for the printer to minimize login dialog. Refer to the *DCPS Software Installation Guide* for LAT port characteristics.

# **11.5 What to Do if Printing Is Slower than Expected**

Slower printing speeds can result from:

- Printing of complex ANSI jobs from applications
- Printing of complex PostScript jobs
- Occurrence of ANSI translator prologue mismatch

• Changing the printer password from the default (refer to the *DCPS Software Installation Guide*).

Complex ANSI jobs include those that use many downloaded fonts on a page. These jobs always take longer to print.

For serial printers, a 30-second delay before the printing of ANSI jobs indicates an ANSI prologue mismatch between the ANSI translator and the print job. On a serial printer, power cycle the printer (turn it off and then on) to load the appropriate prologue. The first ANSI print job is delayed by the loading of the prologue, but subsequent ANSI print jobs are printed more efficiently.

If your printer is connected to multiple nodes running different versions of the printing system, power cycling the printer may not eliminate the 30 second delay. The node that connects to the printer first persistently loads its prologue. The other nodes must load the prologue with every print job. To eliminate the delay in this case, every node should run the same version of the DECprint Supervisor software.

# **11.6 What to Do if Layup Definition Files Are Not Found**

DECprint Supervisor software places the following sample layup definition files in the location specified by the logical name DCPS\$LAYUP:

LPS\$HOLES.LUP LPS\$SINGLEHOLES.LUP LPS\$DOUBLEHOLES.LUP LPS\$NUP.LUP COLOR-PRINTER-FULL-PAGE.LUP PROPRINTER-FULL-PAGE.LUP

Make sure that the layup directory logical name, DCPS\$LAYUP, points to SYS\$SYSDEVICE:[SYSHLP.EXAMPLES.DCPS] or to the directory that contains the .LUP sample files on all nodes in the cluster.

# **11.7 What to Do if Files Are Printed with Unexpected Results**

The DECprint Supervisor software attempts to print every file in every print job even if there are problems in the specification of print parameters and print job attributes. Print queues with erroneous default parameters can still print files, but all the print parameters are not effective and messages are generated indicating the problem, as described in Section 11.7.1.

In cases where the file is printed using the wrong data type translator, the file data type has not been correctly determined by the DECprint Supervisor software. The methods for solving problems with automatic data type detection are described in Section 11.7.2.

### **11.7.1 What to Do if Default Queue Parameters Are Not Effective**

If you enter a parameter in DCPS\$STARTUP.COM incorrectly, print jobs sent to that print queue are printed, but the invalid parameter and the parameters following it are not applied to the print job.

If an invalid print parameter is included in the queue definition, the printing system generates an error message that is displayed on your screen and printed on the job trailer page for every print job sent to the associated queue. The parameters that are not processed take the default settings.

In the following example, there is an extra L in the argument to the second parameter, PAGE\_ORIENTATION. Therefore, the printing system ignores the second parameter, NUMBER\_UP=2. Only the first parameter, SHEET\_ SIZE=B, is processed.

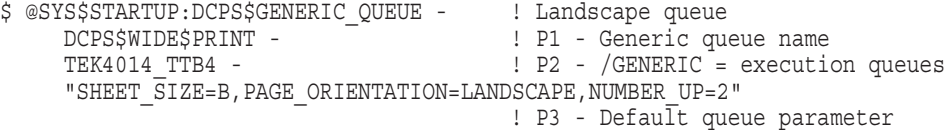

For every print job for this queue, an error message similar to the following is displayed on the screen and printed on the job trailer page in the message section:

10-JUN-2005 15:21 %DCPS-E-PARSYNERR, Syntax error in the /PARAMETERS qualifier at or near PAGE\_ORIENTATION=LANDSCAPE

## **11.7.2 What to Do if a File Data Type Is Not Recognized**

If the DECprint Supervisor software fails to determine the data type of a print file correctly, the user can explicitly specify the DATA\_TYPE parameter. If necessary, you can set up a generic queue for specific data types. All files printed to this queue will have the specified data type, unless the user explicitly specifies another data type using the DATA\_TYPE parameter. Users can also specify the DATA\_TYPE=AUTOMATIC parameter to explicitly specify automatic data type detection.

The automatic data type feature examines the following to determine the data type of the file:

- 1. The value of the DATA\_TYPE parameter in the PRINT command
- 2. The queue default data type specified in the DCPS\$STARTUP.COM file
- 3. OpenVMS file tags (for example, DDIF **stored\_semantics** tags)
- 4. The contents of the file

### 5. The file extension

If the DECprint Supervisor software cannot determine the file data type from these steps, the default text data type is used. If no default text data type has been defined by the user or the system manager (see Section 4.2.2), the file is processed as ANSI. When the default text data type is used, the text can precede PostScript; the file is printed properly. However, the file may not be printed properly if any more text follows the PostScript data. In this case, it may be necessary to edit the file and print the text and PostScript data as separate files.

In general, though, users should not be encouraged to modify the contents of their files or the file extensions so that the data type can be determined. Instead, the application that generates the file may be examined and modified if necessary; or you can provide site-specific file extension files, default text data types, or generic queues with explicit default data types.

# **A**

# **Printing System Management Commands**

You use standard OpenVMS DCL commands to manage the DECprint Supervisor queues, jobs, and related system resources.

**Note**

Remember that the management commands only affect the system on which they are issued. A network printer can serve other systems as well, with each system having its own set of queues, jobs, forms, etc.

# **A.1 Overview of Management Commands**

Table A–1 lists the commands used to manage print queues, print jobs, and related system resouces. More information for these commands can be found in the *HP OpenVMS DCL Dictionary*.

| Command                | <b>Function</b>                                                         |
|------------------------|-------------------------------------------------------------------------|
| <b>ASSIGN /MERGE</b>   | Removes jobs from one queue and puts them<br>in another existing queue. |
| <b>ASSIGN/QUEUE</b>    | Assigns a logical queue to an execution<br>queue.                       |
| <b>DEASSIGN/QUEUE</b>  | Deassigns a logical queue and stops the<br>logical queue.               |
| DEFINE /CHARACTERISTIC | Defines a queue characteristic name and<br>number.                      |
| <b>DEFINE /FORM</b>    | Defines a printer form name, number, and<br>attributes.                 |

**Table A–1 Printing System Management Commands**

| Command                            | <b>Function</b>                                                                                                    |  |
|------------------------------------|----------------------------------------------------------------------------------------------------|--|
| DELETE /CHARACTERISTIC             | Deletes the definition of a queue characteris-<br>tic.                                                                                                    |  |
| <b>DELETE /ENTRY</b>               | Deletes one or more job entries from a queue.                                                                                                    |  |
| <b>DELETE /FORM</b>                | Deletes the definition of a form.                                                                                                    |  |
| <b>DELETE /QUEUE</b>               | Deletes a queue.                                                                                                    |  |
| <b>INITIALIZE /QUEUE</b>           | Not recommended for use with the DECprint<br>Supervisor software.                                                                                         |  |
| <b>SET ENTRY</b>                   | Changes or deletes attributes of a job that is<br>in the queue but not currently executing.                                                               |  |
| <b>SET QUEUE</b>                   | Changes the status and attributes of a queue.                                                                                                    |  |
| <b>SET QUEUE /ENTRY</b>            | This command has been superseded by the<br>SET ENTRY command, which performs<br>identical functions. HP recommends that you<br>use the SET ENTRY command. |  |
| <b>SET QUEUE /RETAIN</b>           | Retains print jobs upon completion or<br>termination due to an error.                                                                                     |  |
| <b>SHOW ENTRY</b>                  | Display information about print jobs.                                                                                                    |  |
| <b>SHOW QUEUE</b>                  | Displays information about queues and jobs.                                                                                                    |  |
| <b>SHOW QUEUE /CHARACTERISTICS</b> | Displays information about queue charac-<br>teristic names and numbers available on a<br>queue.                                                           |  |
| <b>SHOW QUEUE /FORM</b>            | Displays the names and numbers of the<br>forms defined for your system.                                                                                   |  |
| <b>START /QUEUE</b>                | Starts or restarts a queue.                                                                                                    |  |
| <b>START /QUEUE /MANAGER</b>       | Starts the system job queue manager and<br>opens the queue file.                                                                                          |  |
| <b>STOP /QUEUE</b>                 | Pauses an execution queue.                                                                                                    |  |
| STOP /QUEUE /ABORT                 | Stops the executing print job, but does not<br>stop the queue.                                                                                            |  |
| STOP /QUEUE /MANAGER               | Stops the system job queue manager and<br>closes the job queue file.                                                                                      |  |
| STOP /QUEUE /NEXT                  | Stops the queue after the current job has<br>finished printing.                                                                                           |  |

**Table A–1 (Cont.) Printing System Management Commands**

| <b>Command</b>              | <b>Function</b>                                                                                          |
|-----------------------------|----------------------------------------------------------------------------------------------------|
| <b>STOP /QUEUE /REQUEUE</b> | Stops the executing print job and requeues it<br>to the specified queue, but does not stop the<br>queue. |
| <b>STOP /QUEUE /RESET</b>   | Stops a queue immediately and returns<br>control to the system.                                          |

**Table A–1 (Cont.) Printing System Management Commands**

# **A.2 Use of SET PRINTER with DCPS**

Because PostScript printers are controlled by the DECprint Supervisor software, the DCL SET PRINTER command has no meaning in a DECprint Supervisor environment. Print job characteristics for the DECprint Supervisor are set and displayed by other means.

Print job characteristics for DECprint Supervisor are determined by:

- 1. Parameters embedded in the job data
- 2. Parameters passed in the /PARAMETERS qualifier of the PRINT command
- 3. DEFINE /FORM qualifiers
- 4. For PrintServer printers, default parameters which are in the PrintServer configuration database
- 5. The default queue parameters, which are defined in the DCPS\$STARTUP.COM file

Items 1, 2, and 3 in this list are controlled by the PostScript interpreter or the data syntax translator, depending on the type of job being processed. Item 4 is controlled by the PrintServer server management interface described in the *DEC PrintServer Supporting Host Software for OpenVMS Management Guide*.

Table A–2 shows the SET PRINTER qualifiers and the equivalent control in a DECprint Supervisor printing system.

| <b>SET PRINTER</b><br>Qualifier | <b>Equivalent Control</b>                                                                                                    |
|---------------------------------|----------------------------------------------------------------------------------------------------|
| /CR                             | Insertion of carriage return characters is controlled by the<br>current data type translator.                                                                                                    |
| /FALLBACK                       | Translation of DIGITAL multinational characters is controlled by<br>the current font. If the character does not exist in the specified<br>font, the font error character prints.                         |
| /FF                             | Mechanical form feeds are controlled by the current data type<br>translator or the PostScript interpreter.                                                                                               |
| <b>LOWERCASE</b>                | The DEC print Supervisor printer is considered to be a lowercase<br>printer. It does not translate lowercase to uppercase.                                                                               |
| /PAGF                           | The number of lines printed on each page is controlled by the<br>ANSI translator (ANSI files only). This characteristic is available<br>through DEFINE /FORM.                                            |
| /PASSALL                        | Whether the system interprets special characters or forwards<br>them as 8-bit binary data is controlled by the current data type<br>translator.                                                          |
| /PRINTALL                       | Whether the printer interprets special characters or prints their<br>8-bit binary equivalent is controlled by the current data type<br>translator.                                                       |
| <b>TRUNCATE</b>                 | Truncation of data that exceeds the limitation imposed by the<br>/WIDTH qualifier is controlled by the form definition or the<br>current data type translator.                                           |
| <b>/WIDTH</b>                   | The number of characters allowed on each line of the currently<br>installed media is controlled by the form definition, or a<br>combination of the current data type translator and the current<br>font. |
| /WRAP                           | Generation of a carriage-return/line-feed by the printer when it<br>reaches the end of a line is controlled by the form definition or<br>the current data type translator.                               |

**Table A–2 SET PRINTER Qualifier Equivalents for DECprint Supervisor Queues**

Not all data type translators implement the preceding functions in the same manner; refer to a translator's documentation for specific information about its behavior.

**Note** \_\_\_\_\_\_\_\_

# **B**

# **Logical Names Used by DCPS**

This appendix provides some information about OpenVMS logical names that are used by the DECprint Supervisor for OpenVMS software.

Here are some guidelines for using these logical names:

- Any logical whose name begins with ''DCPS'' is only used by the DECprint Supervisor software. Other logical names (for example, PSM\$ANNOUNCE) may be used by and impact other components of your OpenVMS system.
- You should place your desired definitions for these logical names in DCPS\$STARTUP.COM or in something that it invokes. The startup procedure template has comments about how to define some of these.
- Changes to some logical names have an immediate effect, while changes to others take effect only when a queue starts or when a DCPS symbiont process is first created. The ramifications of this are particularly significant if you are using multistreamed DCPS symbiont processes (see Section 3.5.1.2). You should assume that the symbiont reads all logical names only when it is first created, thus requiring you to first stop all queues and then retart them before your changes can take effect.
- You should define the desired logical names in the system table in executive mode (that is, using DEFINE /EXECUTIVE\_MODE /SYSTEM).
- In an OpenVMS Cluster environment, you should define the desired logical names on all nodes that utilize the DCPS software. To examine logical names defined by DCPS, you need to look on the node on which the DCPS symbiont process is running.
- Additional logical names may be listed in the *DCPS Release Notes*.

Table B–1 lists the logical names used by DCPS, their acceptable values and a brief explanation of what they mean. There are also references to other sections of this document or other documents where you can find more information about the logical names.

**Note**

In the Table B–1, *qn* is an abbreviation for the queue name.

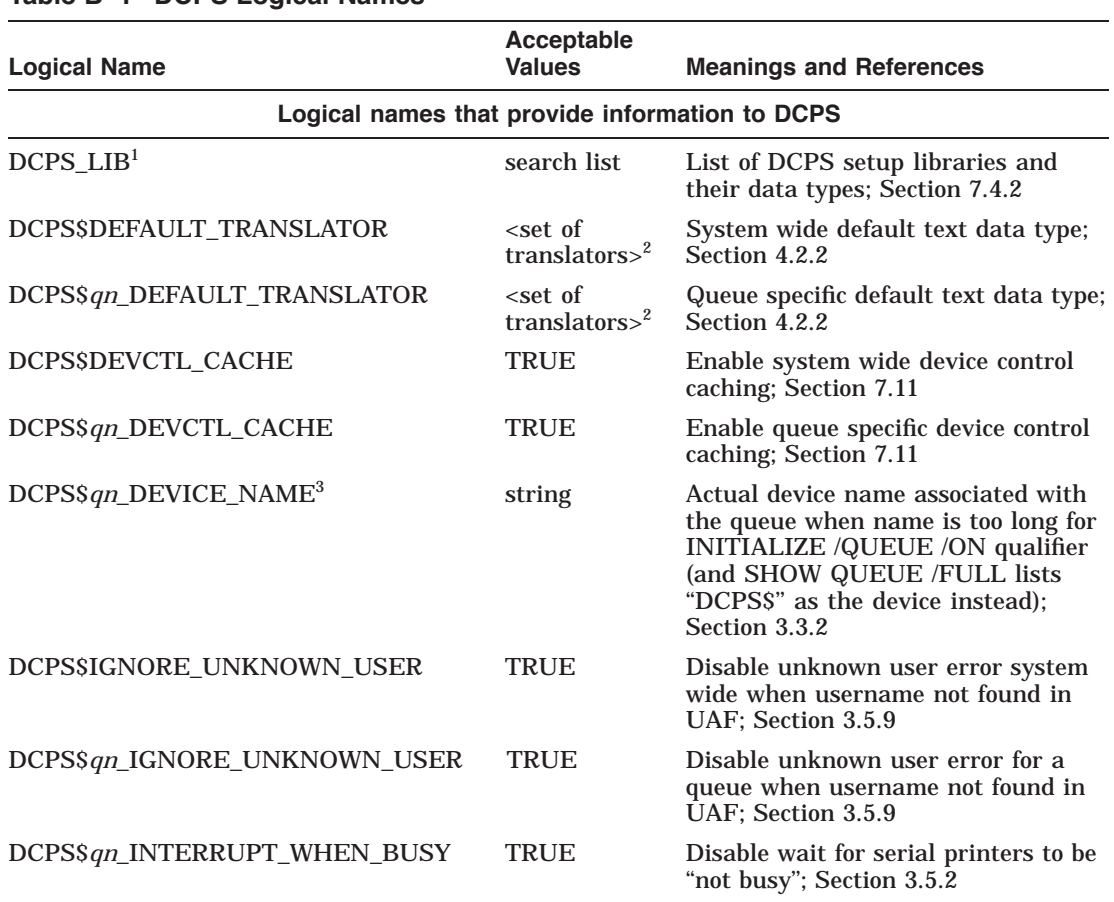

### **Table B–1 DCPS Logical Names**

 $^1\rm{Defined}$  with a default value in the <code>DCPS\$STARTUP.COM</code>

 $2$ <set of translators> = ANSI, AUTOMATIC, LIST, PCL, POSTSCRIPT, REGIS, TEK4014, etc.

3Defined by DCPS\$EXECUTION\_QUEUE.COM

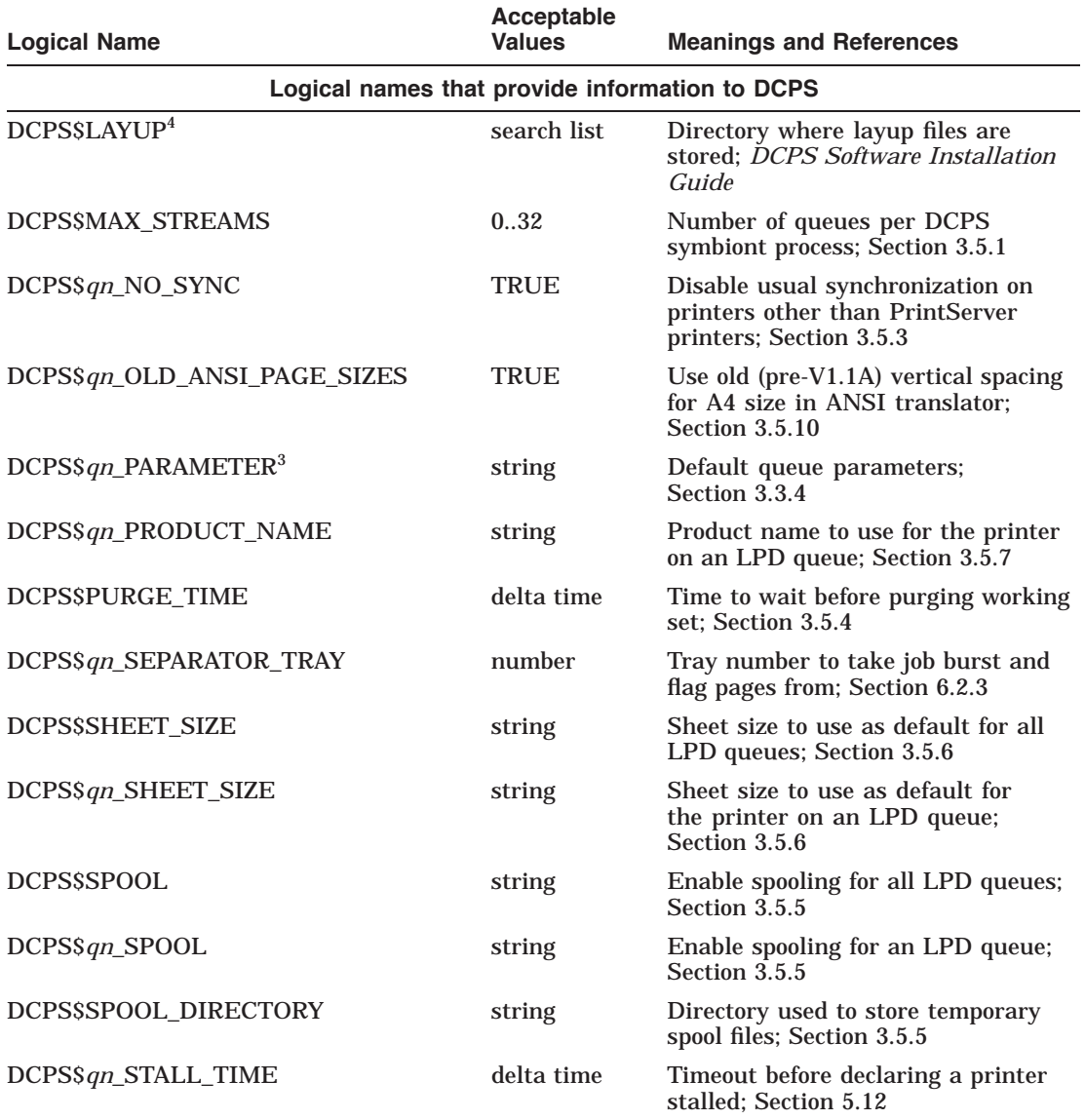

### **Table B–1 (Cont.) DCPS Logical Names**

3Defined by DCPS\$EXECUTION\_QUEUE.COM

4Defined by DCPS\$REQUIRED.COM using information you supplied during the DCPS installation

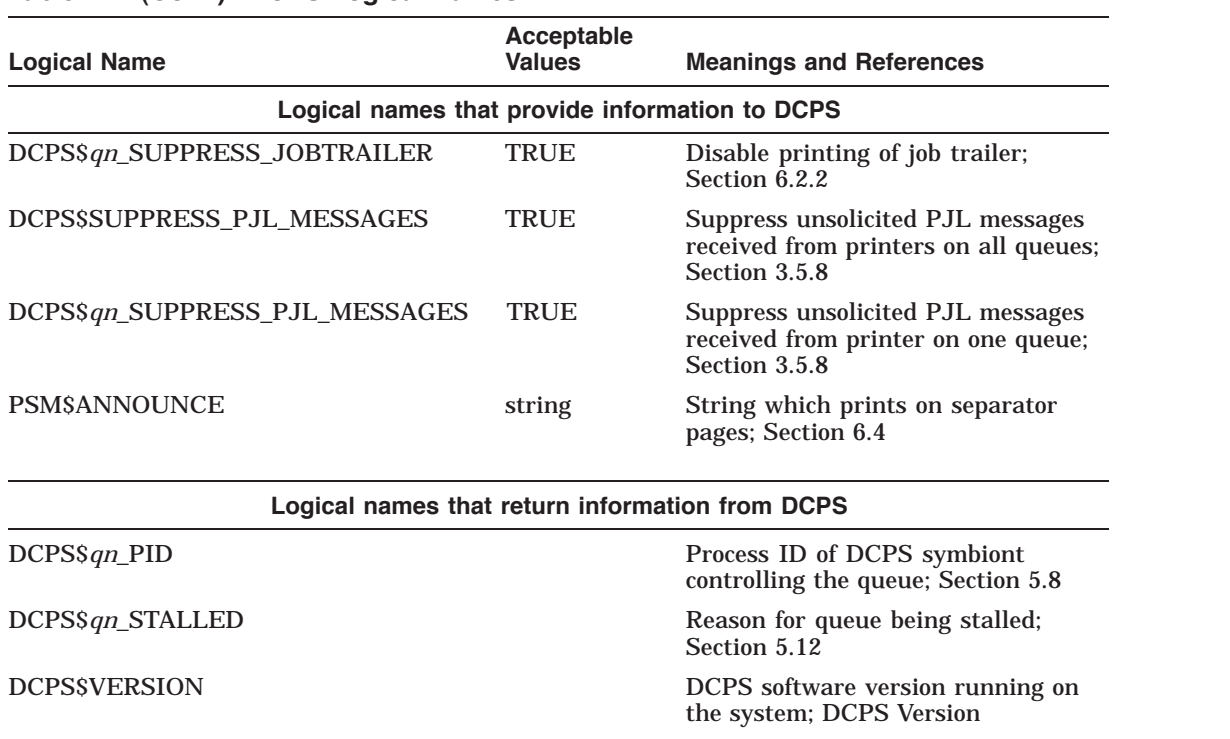

# **Table B–1 (Cont.) DCPS Logical Names**

# **C Downloading and Deleting Fonts**

You may be able to use the SYS\$COMMON:[SYSHLP.EXAMPLES.DCPS]FONT\_ DOWNLOADER.COM command procedure to list, download, and delete fonts on the optional hard drive on a printer. The procedure is known to work with the DEClaser 5100 and LN17ps printers, and may work with other printers as well.

To use the procedure, invoke it and follow the prompts that it gives you.

# **D**

# **DECprint Supervisor (DCPS) and DECprint Printing Services Software (CPS)**

This appendix explains the differences between the DECprint Supervisor software and the DECprint Printing Services software, and their ability to coexist. ''DCPS'' refers to the DECprint Supervisor product; ''CPS'' refers to the DECprint Printing Services product.

# **D.1 DCPS/CPS Coexistence**

DCPS software can coexist on the same system with CPS Version 4.0 or Version 4.1 software. The installation of DCPS software does not delete or modify components of CPS software. You may continue to run both products on the same system, or you may migrate the existing queue structure from the CPS product to the DCPS product.

## **D.2 Upgrading from CPS to DCPS**

If you are upgrading from CPS to DCPS, convert your CPS\$STARTUP.COM file as follows:

1. Enter the following command:

\$ **@SYS\$STARTUP:CPS\_TO\_DCPS\_STARTUP**

2. Answer the questions displayed on your screen. For example:

```
Enter filename of CPS startup file to be converted;
Default filename is SYS$SYSROOT:[SYS$STARTUP]CPS$STARTUP.COM
    [default]:
```
**disk\$manager:[cps\_conversion]cps\$startup.com**

```
Enter filename of DCPS startup file to be created;
Default filename is SYS$SYSROOT:[SYS$STARTUP]DCPS$STARTUP.COM [default]:
```
**disk\$manager:[cps\_conversion]dcps\$startup.com**

```
Please read or run DIFFERENCES on the output file,
       DISK$MANAGER:[CPS_CONVERSION]DCPS$STARTUP.COM,
to be sure the new file meets your needs.
```
The procedure creates a startup file that DECprint Supervisor recognizes, but does not change your existing queue definitions. If you need to add new queues, see Section 3.3

DCPS has an automatic data type detection feature. Therefore, you no longer need to specify the data type as a queue default or in the PRINT command.

If you defined generic queues for default data types, edit DCPS\$STARTUP.COM and remove them.

# **D.3 DCPS\$ Prefix**

All file names, logical names, and messages for the DCPS product start with the DCPS\$ prefix. This ensures that you can continue to use CPS software to drive some queues, and add the DCPS software to drive others. The default OpenVMS form is DCPS\$DEFAULT.

Certain files, however, are considered system resources, and are shared between the DCPS and CPS products, and possibly other products. These shared resources are:

• *CPS\$ANSI\_FONTS.TLB*

This is the library containing downloadable fonts that emulate LN03 or DEClaser font cartridges.

• Data type translators

The DCPS product installs its translators using the same directory and file name structure that the CPS product used.

Secondary messages (those generated by other facilities such as RMS, and passed along by the DCPS product) retain the code of the facility that originated the message.

## **D.4 Startup File Converter**

The conversion tool, CPS\_TO\_DCPS\_STARTUP.COM, converts the startup file for the CPS software so that it uses the names from the DCPS product. This tool is described in Section 3.2.

The following table lists the CPS\_Name and the corresponding DCPS\_Name conversions.

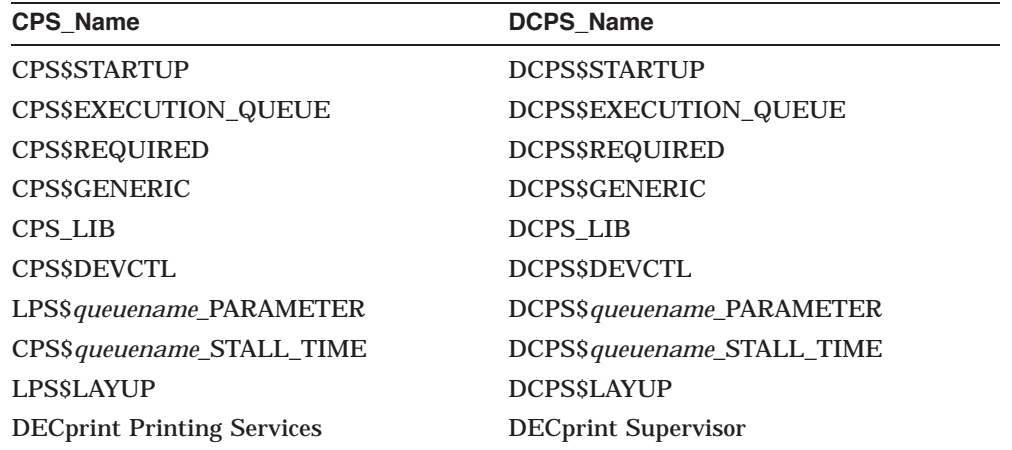

The conversion tool does not change queue names or the structure of the queues.

# **D.5 Eliminating Generic Queues**

DCPS software has the ability to automatically detect data types, so you may be able to reduce the number of generic queues or eliminate them altogether. Refer to Chapter 4 for more information on automatic data type detection.

# **D.6 Page Scaling**

The DCPS product can scale the logical page image to fit the output sheet if the job provides the following parameters:

*PAGE\_SIZE=p,SHEET\_SIZE=s*

Note that *p* and *s* are different values.

The job assumes the parameter NUMBER\_UP=1. With CPS, it was necessary to explicitly provide a NUMBER\_UP parameter in order to trigger page scaling.

# **D.7 Layup for PS Level 2 Printers & Layup Fixes**

The DCPS software layup facility supports PostScript Level 2 operators when connected to printers that implement PostScript Level 2. It also fixes or extends support for several Level 1 operators.

Level 1 PostScript programs produced by Macintosh and PC applications generally print better with the DCPS product than they did with the CPS product. Problems with CorelDraw and Macintosh programs have been fixed.

# **D.8 Layup Options on PRINT Command Line**

With DCPS software, you can provide layup options directly with the LAYUP\_ DEFINITIONS parameter, or you can record those options in a .LUP file and provide that file name with the parameter. Providing the layup options on the PRINT command makes it possible to pass them with jobs to be printed on another system via the Distributed Queuing Services product. CPS V4.1 software offers only the .LUP file option.

See the *DCPS User's Guide* for information on expressing layup options in a layup definition file or as a PRINT parameter.

# **D.9 Page Sizes**

In the CPS V4.1 product, the following page sizes did not exist or were not correctly interpreted. The DCPS product defines and interprets these correctly.

```
A6
C
D
7x9
7_envelope
10x14
11x14
PostCard
```
# **D.10 Selecting Separator Pages from Alternate Tray**

To select job separator pages from an alternate tray using the DCPS software, define the following system logical:

\$ **DEFINE /EXECUTIVE\_MODE /SYSTEM DCPS\$***queuename***\_SEPARATOR\_TRAY** *number*

Note that *number* is a valid tray number for the printer served by that queue, and is printer-specific. Refer to your printer documentation to obtain the correct value.

# **D.11 Stopping Unreachable PrintServer**

If the operator issues STOP/QUEUE/RESET, and the queue is connected to a DIGITAL PrintServer printer that is unreachable, the queue stops properly. This was not always the case with the CPS V4.1 software.

# **D.12 Overwriting First Line**

In the CPS V4.1 product, the top line was overwritten if the record started with a form feed. This works correctly in the DCPS software.

# **D.13 Stall Timeouts**

The CPS V4.1 software did not start the stall timer for directly-connected serial printers. The DCPS software starts the timer.

In the CPS V4.1 product, the default timeout for a stall message was one minute. This frequently resulted in ''queue stalled'' messages when the printer was processing a compute-intensive page (and was not really stalled at all). In the DCPS product, the stall timeout is four minutes.

# **D.14 Requeuing a Job**

When a network error occurred while connecting to a printer, the CPS V4.1 software would requeue the job with the /HOLD attribute. The DCPS software requeues it without the /HOLD attribute.

# **D.15 Reading Stream Files**

If a PostScript file has a record attribute of STREAM, STREAM\_LF, or STREAM\_CR, it is read in head1 mode. This allows the DCPS software to print very long stream records that the CPS software cannot print. Files of this type are sometimes written by PC communications programs.

# **D.16 Copies Start on New Sheets**

When /COPIES=n is requested, and *n* is more than one, each copy starts on a new sheet, even when printing with NUMBER\_UP or SIDES=2. This was not the case with PostScript jobs in the CPS V4.1 product.

# **D.17 Generic Queues Restarted**

On shutdown, OpenVMS stops execution queues but not generic queues. As a result, when the system starts up again, the generic queues begin running even though they may have the wrong characteristics. When you start up generic queues in the CPS V4.1 product, you get warning messages saying that the queues are already running (as of OpenVMS V5.5). When the DCPS software starts up generic queues, it stops and then restarts those that are already running.

# **D.18 Proprinter Translator**

The DCPS software contains a new Proprinter-to-PostScript translator not available in the CPS product. For general information on using the PROPRINTER data type, see the *DCPS User's Guide*.

# **D.19 DCPS and PATHWORKS Libraries**

PATHWORKS for OpenVMS (Macintosh) creates its own device control library, MSAP\$DEVCTL.TLB, and also puts its modules into the CPS library if there is one. It does not put them in the DCPS library. To rectify this, define DCPS\_LIB as a search list that points to both the DCPS and PATHWORKS libraries. An example in DCPS\$STARTUP.TEMPLATE shows how to do this.

**12** Note 1

PATHWORKS for OpenVMS (Macintosh) has been retired and is no longer supported.

# **D.20 Printing with Macintosh and PC Files**

The DCPS software contains a new PostScript example file to improve printing of Macintosh and PC files on DIGITAL PrintServer printers.

# **D.21 Improved Color Function for Colormate PS**

The color transfer function of the Colormate PS has been changed to avoid the problems of gray scale images that are muddy or brown, and natural images with poor flesh tones. The Colormate PS now runs prints with a new default color transfer function to provide better gray scale images and natural flesh tones. Consequently, you may notice the following changes when you print on the Colormate PS:

• Graphic images may not seem as brilliant.

- Grays will be accurately rendered as gray and not brown.
- Some pictures may appear to have less yellow and/or more blue in them.

# **D.22 Printing Security Messages**

The DCPS product provides a new example file:

SYS\$COMMON:[SYSHLP.EXAMPLES.DCPS]CONFIDENTIAL.PS

This file shows how to redefine the showpage operator to write "Confidential" at the top and bottom of each page as an overlay (that is, after the contents of the page have been imaged).
# **Index**

## **A**

Accounting fields filled with zeros by job controller, 9–3 left blank by job controller, 9–3 supplied by DCPS, 9–1 supplied by job controller, 9–2 Accounting utility, 9–1 Automatic data type detection overview, 1–2 solving problems with, 11–20 specifying a default text data type for, 4–3 Autostart queues, 3–4 defining, 3–4

#### **B**

Baud rate limitations, 2–7 Bi-directional communication requirement for, 2–2 Burst page, 6–1

# **C**

Changing the character set for PCL and Proprinter files, 7–9 Character sets, changing for PCL and Proprinter files, 7–9 Commands *See also* Print queue commands DELETE /ENTRY, 5–2 SET ENTRY, 5–4 SHOW ENTRY, 5–1

Commands (cont'd) SHOW QUEUE, 5–1, 5–5 START /QUEUE, 5–6 START /QUEUE /MANAGER, 5–9 STOP /QUEUE /MANAGER, 5–9 Converting queues from DECprint Printing Services, 3–1 CPAP definition of, 3–6 specifying network address, 3–8 CPS software *See* DECprint Printing Services Custom setup modules, 7–7

# **D**

Data type detection, 1–2 DCPS software overview, 1–3 DCPS\$DEFAULT form, 8–5 DCPS\$STARTUP.COM creating, 3–1 running in setup mode, 3–13 specifying the device name in, 3–8 DEClaser font emulation, 7–13 DECnet specifying PrintServer network address, 3–8 DECprint Printing Services, D–1 converting from, 3–1 DECprint Supervisor features, 1–1 Default form, 8–5

Default queue parameters, 3–10 syntax errors handling, 11–20 syntax for, 3–10 qualifiers, 3–11 Default text data type, 4–3 Defining print queue qualifiers, 3–11 DELETE /ENTRY command, 5–2 DELETE /FORM command, 8–4 Deleting forms, 8–4 print jobs, 5–2 Device control library, 1–5, 7–1 Device name, specifying in DCPS\$STARTUP.COM, 3–8 Displaying print job status, 5–1 queues, 5–5

### **E**

Error messages for LAT connected printers, 11–15 Error page, 6–10 Ethernet use, serial printers, 2–1 Execution queues, 3–1 specifying printer device name in, 3–8 Extended File Specifications, 6–9

# **F**

File burst page specifying, 6–7 File error page, 6–10 File flag page specifying, 6–7 File separation pages specifying, 6–7 File trailer page specifying, 6–7 Flag page, 6–1 Font cartridge emulation, 7–13 Fonts downloading and deleting, C–1 /FORM qualifier with DELETE, 8–4 with SET /QUEUE, 8–2 with START /QUEUE, 8–2 Forms associating with queues, 8–2 default, 8–5 deleting, 8–4

## **G**

Generic queues, 3–29 defining, 3–29

#### **I**

IP\_CPAP *See* CPAP IP\_RawTCP *See* Raw TCP/IP

#### **J**

Job burst page specifying, 6–2 Job flag page specifying, 6–2 Job log page description of, 6–10 specifying, 6–10 Job not printing, 11–4 Job trailer page specifying, 6–2

#### **L**

LAT port characteristics required for printing, 2–4 terminal server, 2–3 LAT protocol file, editing the, 2–6

LAT startup file, 2–3 Library search list for setup modules, 7–5 Login dialog, reducing for serial printers, 11–18 Log page, 6–1 LPD definition of, 3–7 enabling spooling, 3–17 specifying internal printer queue name,  $3 - 7$ specifying network address, 3–7 specifying product name, 3–19 specifying sheet size, 3–18 troubleshooting procedures for, 11–3 LPS\$\$UNRECOGNIZED, 7–14

#### **M**

Messages network error, 11–15 Modifying DCPS symbiont behavior, 3–14 execution queue behavior, 3–14 print job attributes, 5–4 queues, 3–30 Multistreamed symbiont process changing DCPS environment with, 3–15 running DCPS as, 3–14

#### **N**

Network printers troubleshooting, 11–11

# **O**

ODS-5 Volumes printing files on, 6–9 OPCOM messages, 11–1

## **P**

Page counters, mechanical, 9–4 PCL files changing character set for, 7–9 Persistent resources, loading, 7–8 PJL messages, 3–27 Port characteristics, 2–4 PRINT command, 1–4 /BURST qualifier, 6–9 /FLAG qualifier, 6–9 MESSAGES parameter, 6–10 /TRAILER qualifier, 6–9 Printer name, setting, 2–10 Printers troubleshooting newly installed, 11–6 Printers, serial use on Ethernet, 2–1 Printer-specific information, 10–1 Printer startup file defining autostart queues in, 3–4 defining execution queues in, 3–1 defining generic queues in, 3–29 Printing system management commands,  $A-1$ Print job attributes, changing, 5–4 Print jobs characteristics, A–3 deleting, 5–2 holding, 5–3 printer state is unknown, 5–6 releasing, 5–3 Print queues autostart, 3–4 commands, A–1 customizing execution queue behavior, 3–14 displaying, 5–5 enabling LPD spooling, 3–17 execution, 3–1 generic, 3–29 interrupting busy printers when job starts, 3–16 parameters default, 3–10

Print queues parameters (cont'd) syntax, 3–10 syntax errors, 11–20 qualifiers, 3–11 running DCPS as a multistreamed process, 3–14 running multistreamed, 3–15 specifying LPD product name, 3–19 specifying LPD sheet size, 3–18 stalled, 5–8 starting, 5–6 suppressing PJL messages, 3–27 suppressing PostScript synchronization when a job starts, 3–16 suppressing the OPCOM message USERNOTFOUND, 3–28 testing the printing system, 3–31 types of, 3–1 PrintServer printers specifying DECnet network address, 3–8 specifying TCP/IP network address, 3–8 troubleshooting procedures for, 11–4 Print symbiont device control library for, 1–5 Proprinter files changing character set for, 7–9 PSM\$ANNOUNCE, 6–9

## **Q**

Qualifiers, print queue, 3–11 Queue *See* Print queue Queue logical names, 11–9 Queue manager starting, 5–9 stopping, 5–9 Queue parameters default, 3–10 defaulting order of, 3–10 redefining, 3–10 syntax for, 3–10

Queue structure of autostart queues, defining, 3–4 of execution queues, defining, 3–1 of generic queues, defining, 3–29

# **R**

Raw TCP/IP definition of, 3–6 specifying network address, 3–6 specifying TCP port number, 3–6 troubleshooting procedures for, 11–1 Resources persistently loading, 7–8

# **S**

Search list for device control libraries, 7–5 Separation pages adding system message to, 6–9 definition of, 6–1 enabling for file, 6–7 enabling for job, 6–2 Serial printers eliminating login dialog on, 11–18 Serial printers, on Ethernet, 2–1 SET ENTRY command, 5–4 SET ENTRY /HOLD command, 5–3 SET ENTRY /RELEASE command, 5–3 SET PRINTER, A–3 Setup mode, 3–13 Setup modules, 7–7 customized, 7–7 SHOW ENTRY command, 5–1 SHOW QUEUE command, 5–1, 5–5 Spooling, 3–17 Stalled print queue, 5–8 Starting print queues, 5–6 queue manager, 5–9 START /QUEUE command, 5–6 START /QUEUE /MANAGER command, 5–9 Startup file creating, 3–1 running in setup mode, 3–13

Stopping queue manager, 5–9 STOP /QUEUE /MANAGER command, 5–9 Supported printers using, 2–9 Symbiont, 1–4 System startup file, editing the, 3–30

## **T**

TCP/IP *See also* CPAP *See also* LPD *See also* Raw TCP/IP setting up printer, 2–1 Telnet, not supported, 3–6 Text data type default, 4–3 Third-party printers unsupported, 7–14 Trailer page, 6–1 Translators, 1–6

Troubleshooting procedures for a printer in a network environment, 11–11 for incorrectly translated files, 11–20 for jobs not printing, 11–1 for LPD printers, 11–3 for newly installed printers, 11–6 for PrintServer printers, 11–4 for queue default parameters, 11–20 for Raw TCP/IP printers, 11–1 for slow printing, 11–18 for stopped printers, 11–9 when jobs are not printing, 11–4 when layup definition files are not found, 11–19

#### **U**

Unrecognized printers, 7–14 Unsupported printers, 7–14